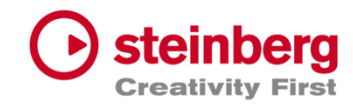

# VST Live Pro 2

# Version history

June 2024 Steinberg Media Technologies GmbH

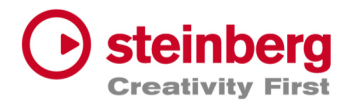

 $\overline{\phantom{a}}$ 

## VST Live Pro 2.0.15

#### **June 2024**

This version contains the following improvements and issue resolutions.

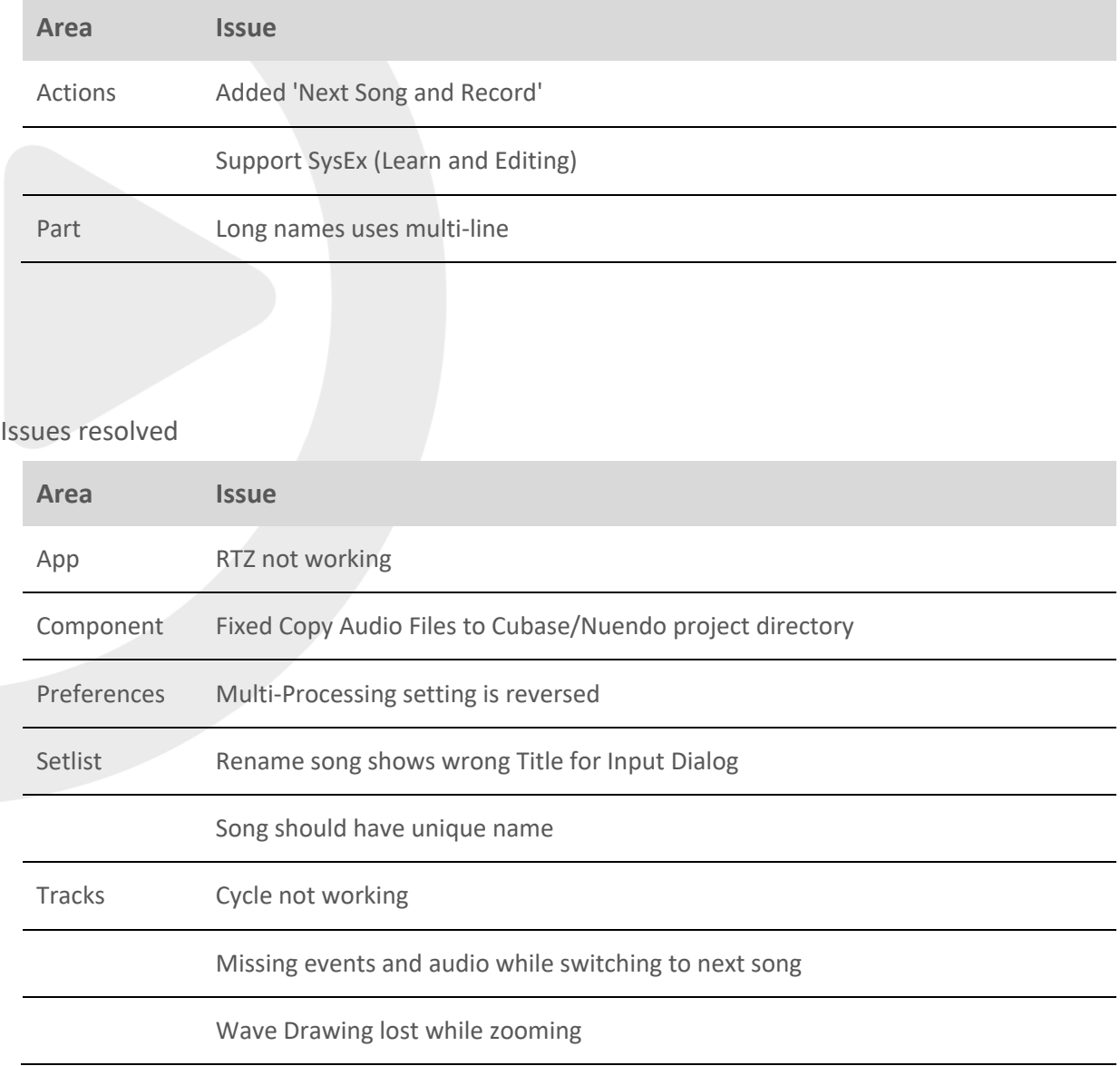

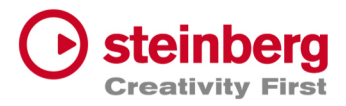

Improved Video Playback

Reset Editor Infoline when clip or event will be destroyed

DMX Events wrong

Improved DMX Playback Engine

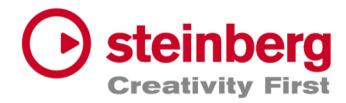

### VST Live Pro 2.0.14

### **May 2024**

This version contains the following improvements and issue resolutions.

### Features

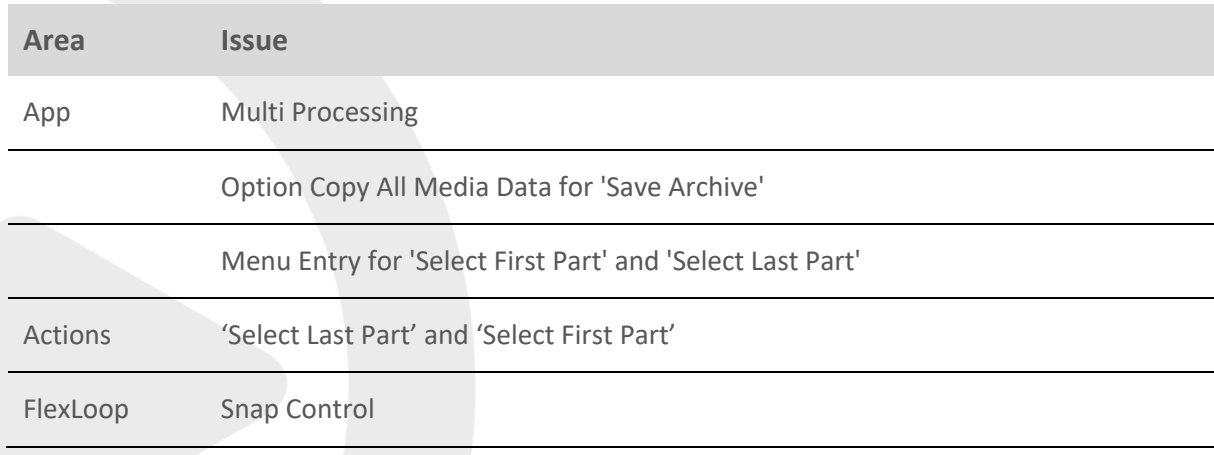

#### Issues resolved

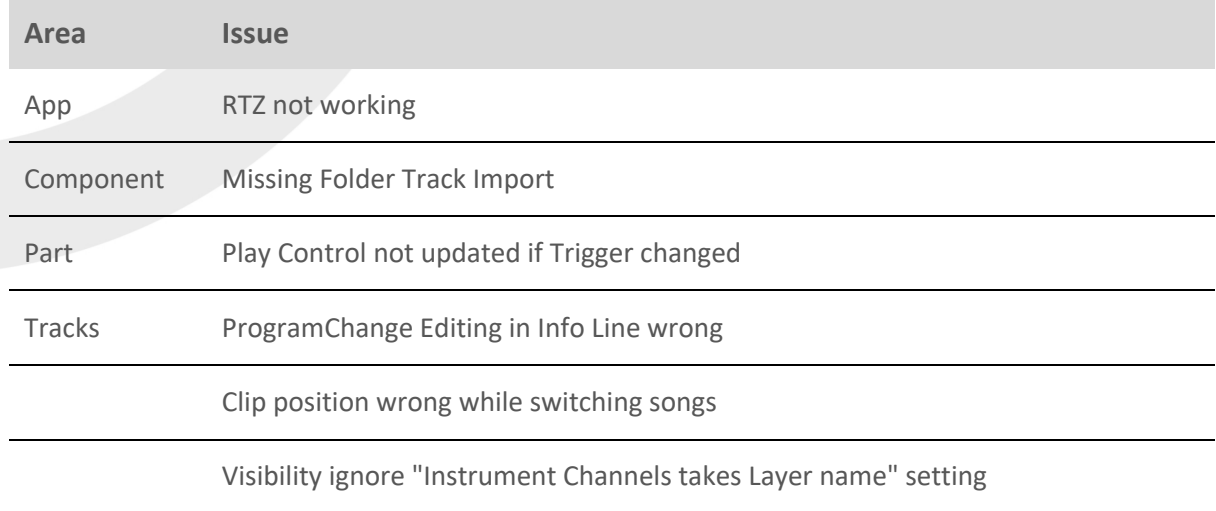

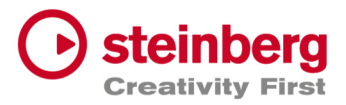

Missing First Events for MIDI/DMX tracks while switching Songs

Missing Audio Signal of Start while switching Songs

Improved Video Playback

Audio Clip Image wrong

Missing MIDI-VU for SysEx events

Missing Events+Audio with activated PreRoll

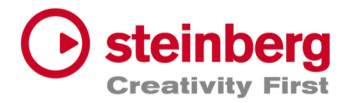

### VST Live Pro 2.0.13

### **May 2024**

This version contains the following improvements and issue resolutions.

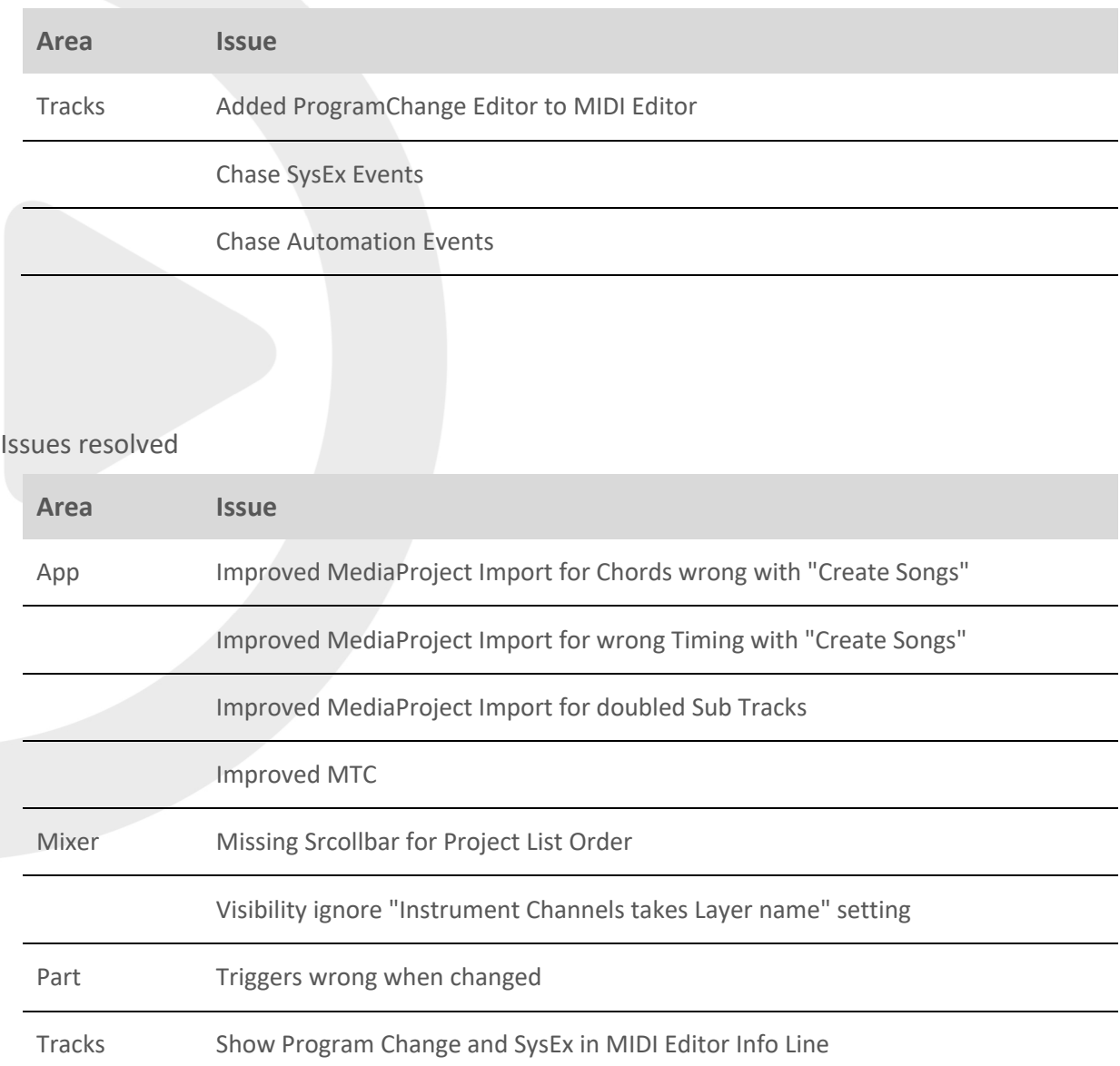

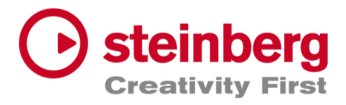

Missing First Events

Meter of MIDI Track not showing Program Change

Missing Audio Playback on Start

DMX Event can not changed while mouse press event

Video Playback improvements

Wrong Video views

Offset in Info line of MIDI Editor not showing "-" negative values

Automation events not updating params on locate (Chase)

Select SysEx event in MIDI editor does not update Info line

DMX Input/Output ports not restored on load project

Wrong stretch for portrait sources

Video rgb shift with uneven width

FadeOut in Info line is wrong

Video locate sometimes wrong

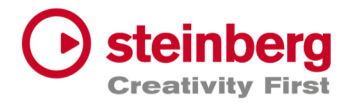

## VST Live Pro 2.0.12

### **May 2024**

This version contains the following improvements and issue resolutions.

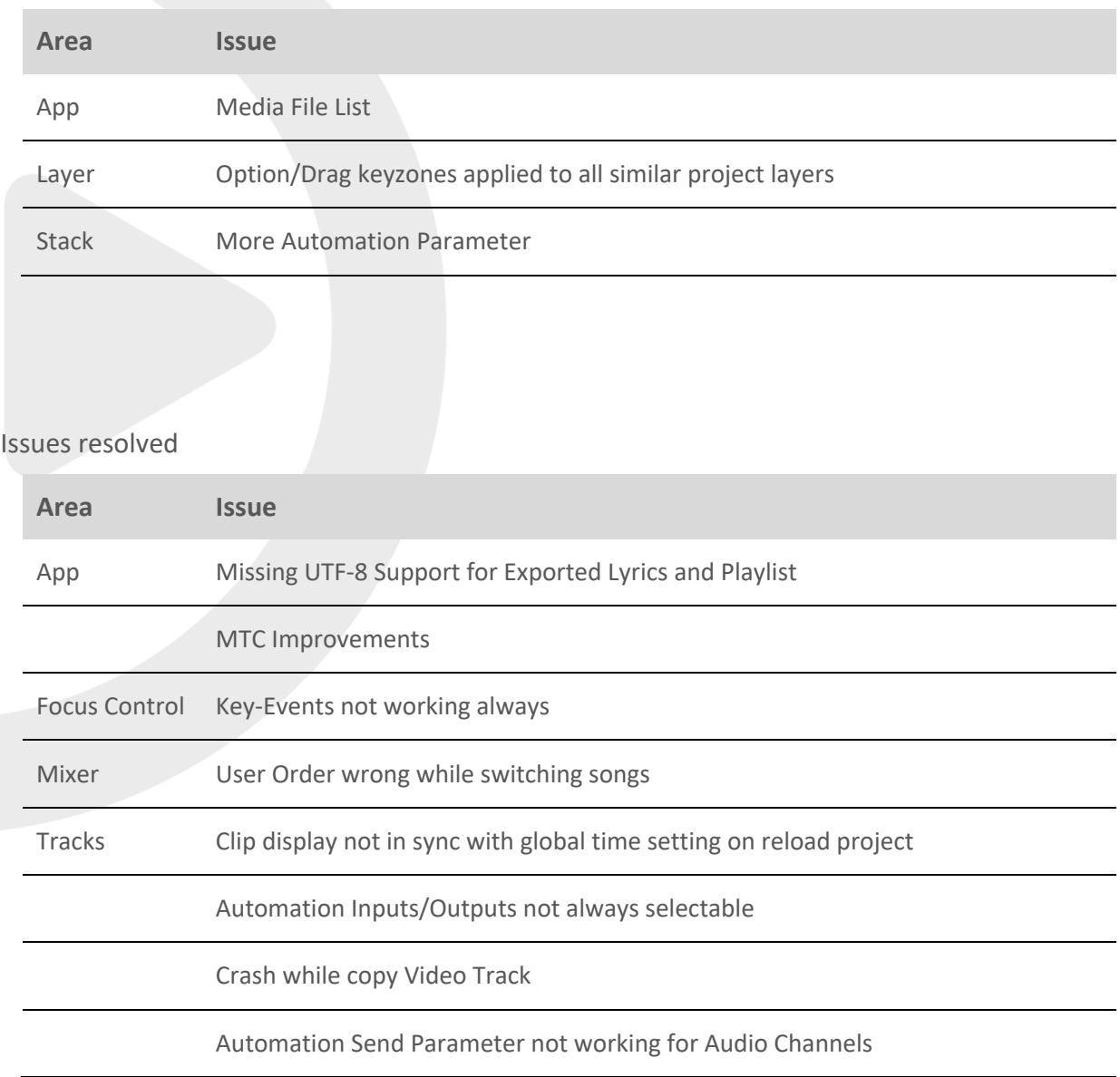

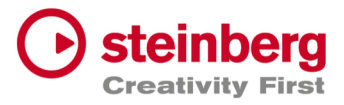

Improved DMX Playback

Improved Video Playback

Fixed Crash with Audio Playback with (copied) long audio files

## VST Live Pro 2.0.11

### **May 2024**

This version contains the following issue resolutions.

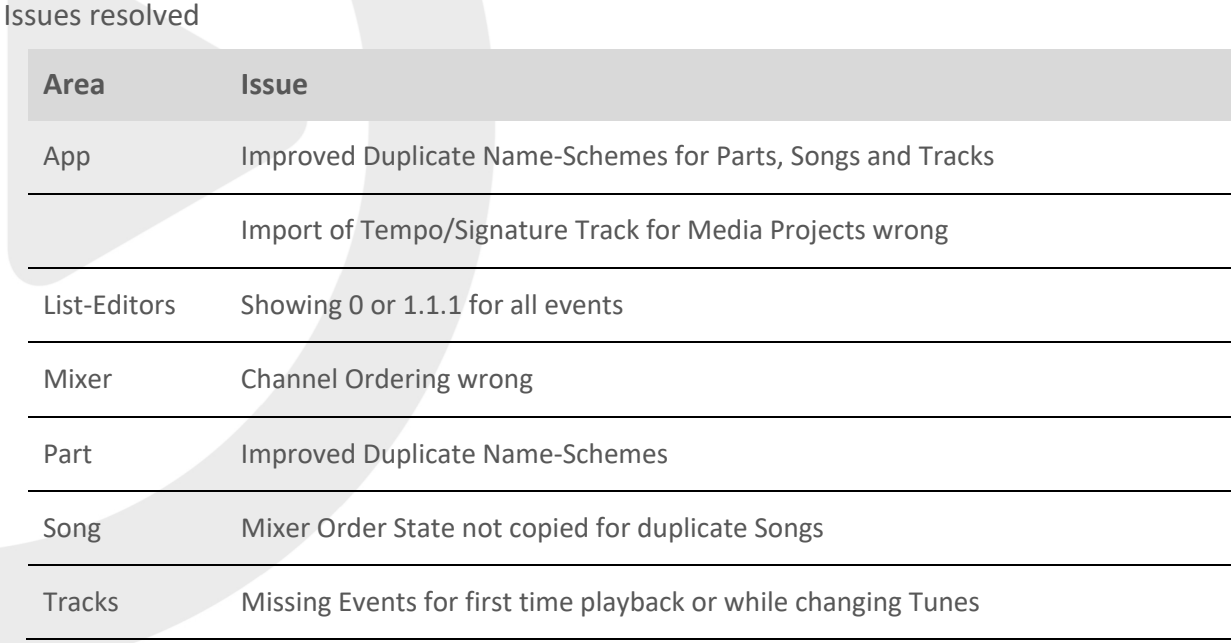

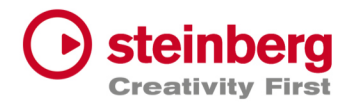

## VST Live Pro 2.0.10

#### **May 2024**

This version contains the following issue resolutions.

#### Issues resolved

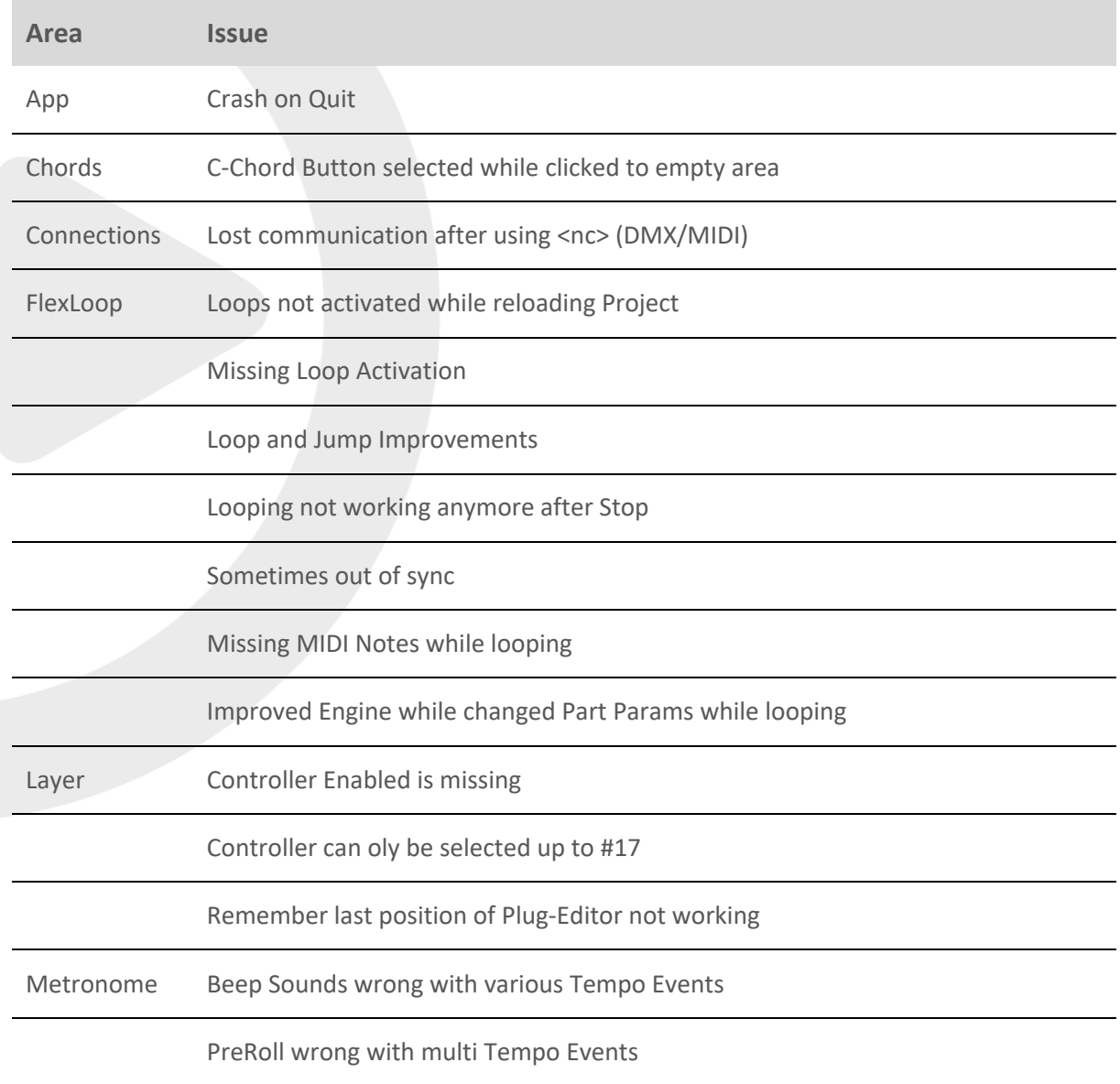

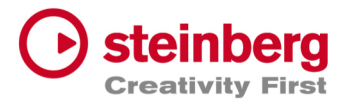

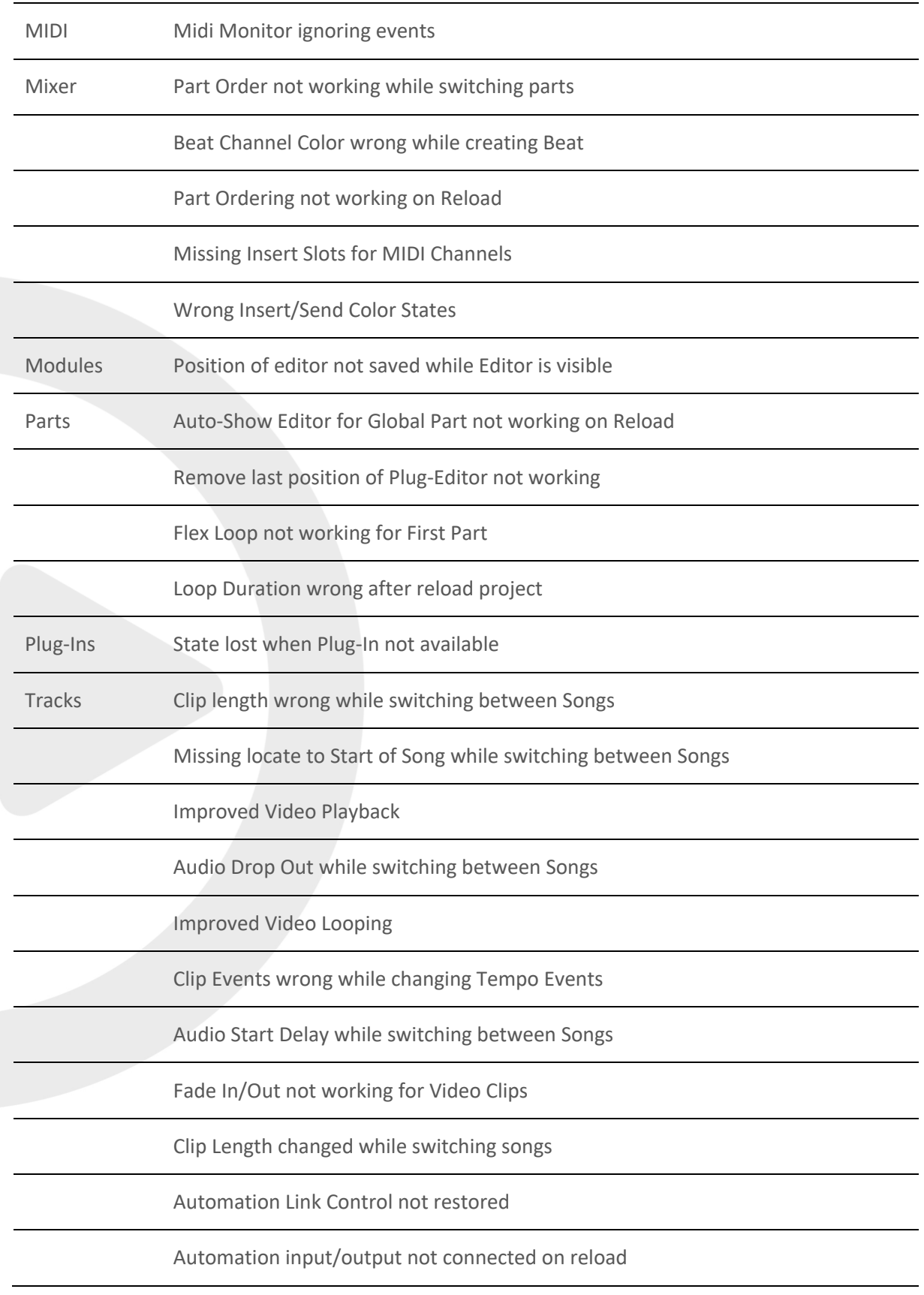

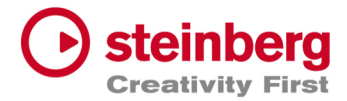

Tracks Automation output editor button not push-style

Remove last position of Plug-Editor not working

Improved Video Engine Performance

Undo/Redo not working for Automation Editor

Clip length not reloaded correctly while switching parts

Line-Tool not removing old events when working from right to left

Crash-On-Quit with video tracks

DMX/MIDI Input problem when connection has <nc> applied

Wrong Index Number for Inspector Automation Parameters

Horizontal Scroll missing in Automation Editor

Improved Track Icons

Song Track not updated after Parts have moved

Split Tool for Parts not copying State from Source Part

Default Automation-Row of Editor naming wrong

Improved DMX Playback

Create Default Clip on double-click possible with Erase-Tool

Switching between different Input-Bus not possible for DMX Tracks

Vidio Display not updated while resize

Transport Remove Double-click for Stop/Play button

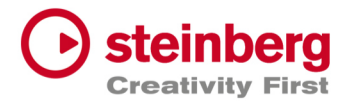

## VST Live Pro 2.0.0

### **April 2024**

This version contains the following improvements and issue resolutions.

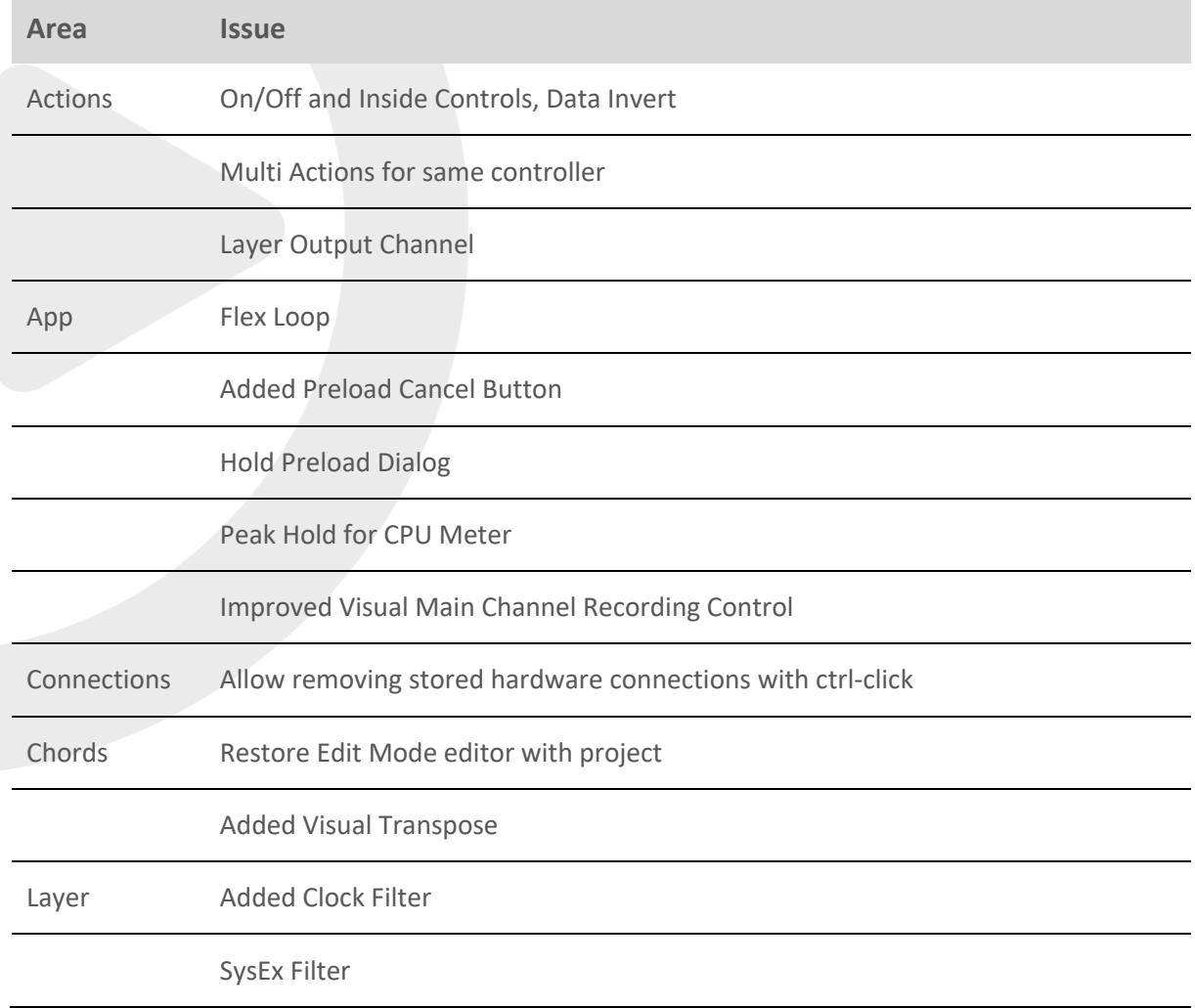

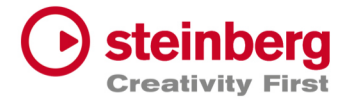

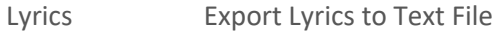

LTC Low Pass Filter

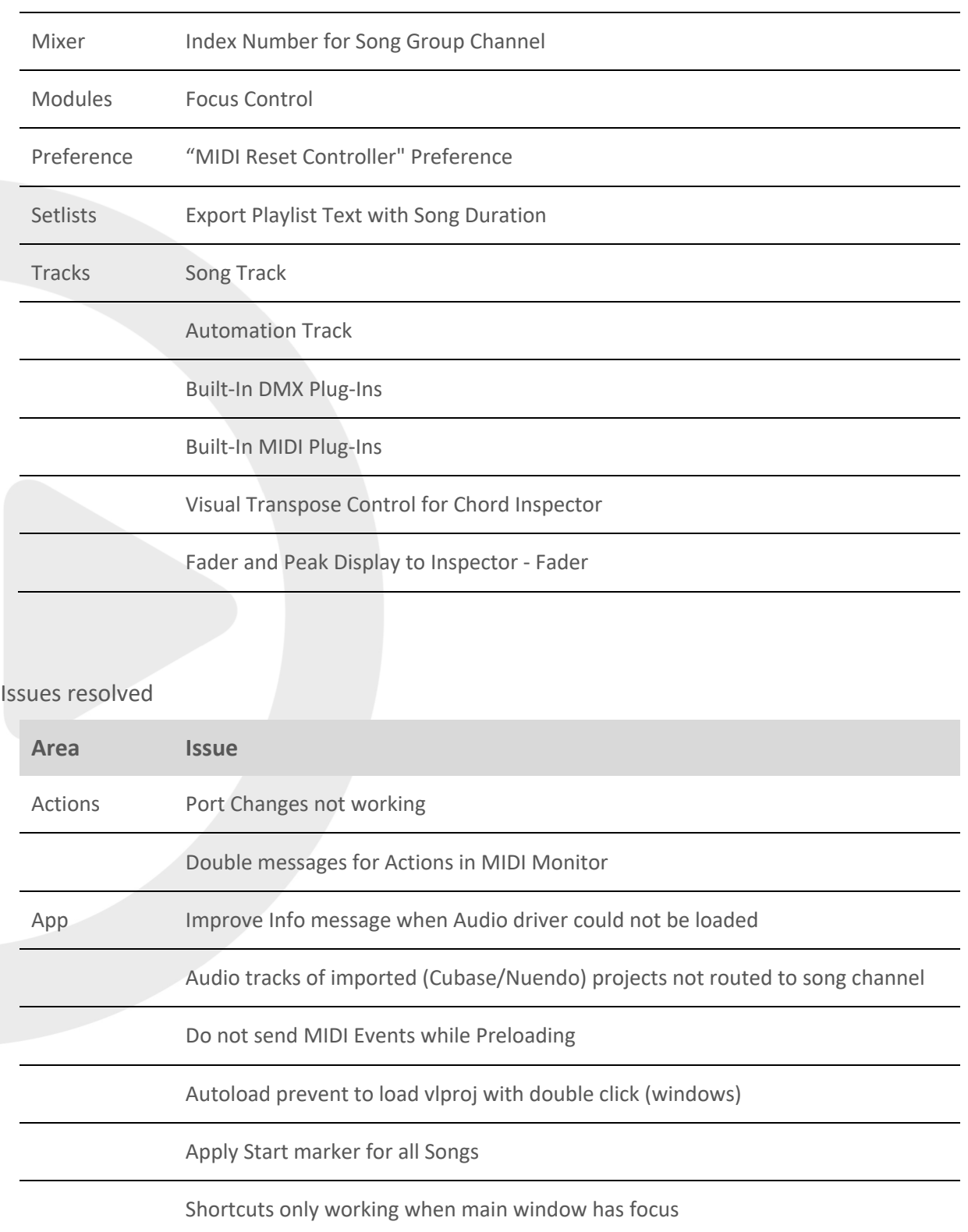

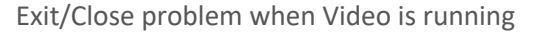

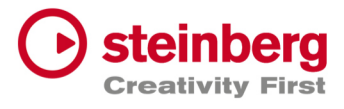

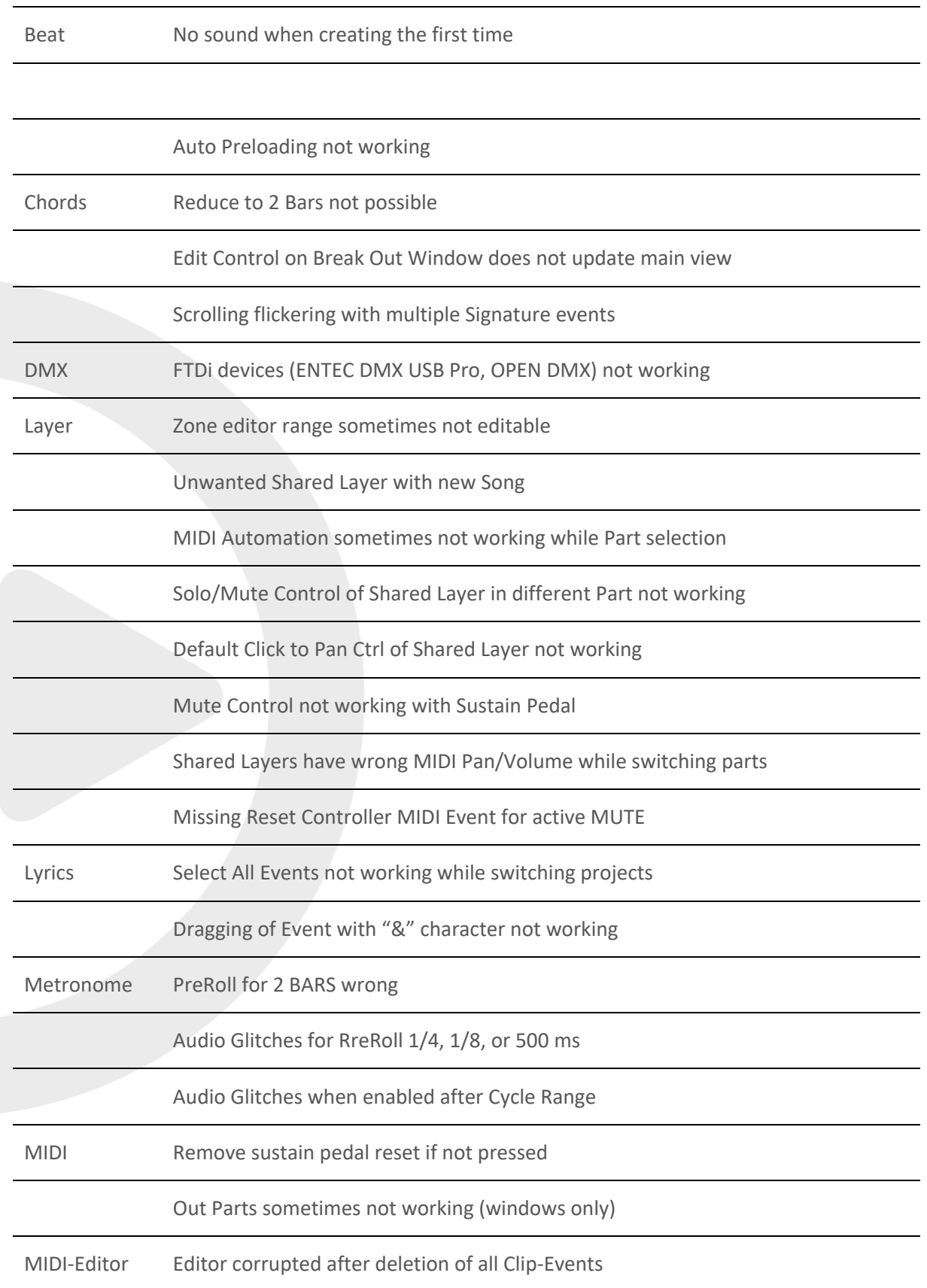

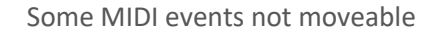

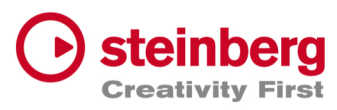

Mixer Group to Song Group connection lost after load

Global Channels routed to Song Groups not working while switching Songs

Global Sends routed to Song Groups not working while switching Songs

Channel Sends not complete removed for <nc>

Solo/Mute problems while switching parts

Mute/Solo problems with Stacks

Items of Part Order not updating Channels Names

Mute/Solo States sometimes wrong

Remove Sampler Track from Mixer while switching songs

"Group Channel" icon lost on restored project

Lost routing from "Song Group" to "Song" bus on restored project

Mute/Solo problems when Group routed to Group to Group to Group

Song Channels lost routing while switching songs or on reload

Mute/Solo problems for Groups routed to other Groups

Plug-Ins Project Position reported wrong to 3rd party Plug-Ins

Project Cyle Start/Stop Position reported wrong to 3rd party Plug-Ins

USM crash while creating

Visual QuickControls for On-Off and List Controls not visible

Visual Knob QuickControls not selectable

Multi Output not working for HALion Sonic

Save/Load Preset not working (windows)

Setlists Time Display wrong

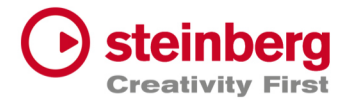

Delete Song sometimes not working

#### "Warn when activating Setlist" MessageId lost

Song Locate Start Marker after activation

"Song Part Trigger" : Edit Trigger not always working

Time Display with TC Offset not correct

Tracks Long clip names not shown correctly in Infoline

Closed DMX BreakOut Window will not reset BreakOut handle in Lower Zone

Selection Rectangle not working in MIDI-CC LANE Editor

Crash while removing Audiotrack and Insert-Plug-In Editor is visible

Missing Init-State for Tracks after load

Show selected MIDI Controller events in Infoline

Show Fade Controls of Infoline only for supported clips

Show Volume Control only for audio clips

Chase Events on Stop

Prevent Video Playback Deadlock

Remove events in Tempo Inspector destroys other tempo entries

Clip and Event Length of Infoline editing wrong with various tempo events

Missing MIDI Notes while cycle

Draw-Tool not working for MIDI Tracks imported from Cubase/Nuendo

DMX Image draws wrong events when clip has offset

Improved SamplerTrack and USM loading time

Visual Transpose not working for Chords events

Next/Prev Action not updating clip info

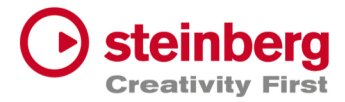

Some DMX events were missing while playback

Video sometimes not working with enabled Multithreading

Video Clips Transition not working

Improved Performance of DMX Playback Engine

Route Sampler Track on creation to Song Channel

Copy Multi-Selection for one track not working

Editor loose selection while splitting clip (DMX/MIDI)

MIDI Channel problem when Volume/Pan turns in OFF mode

Clips after 6 minutes not shown (MIDI/DMX)

Split events not working with Tempo Track and many events

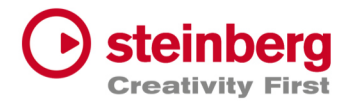

## VST Live Pro 1.4.50 & VST Live Elements 1.4.50

#### **January 2024**

This version contains the following improvements and issue resolutions.

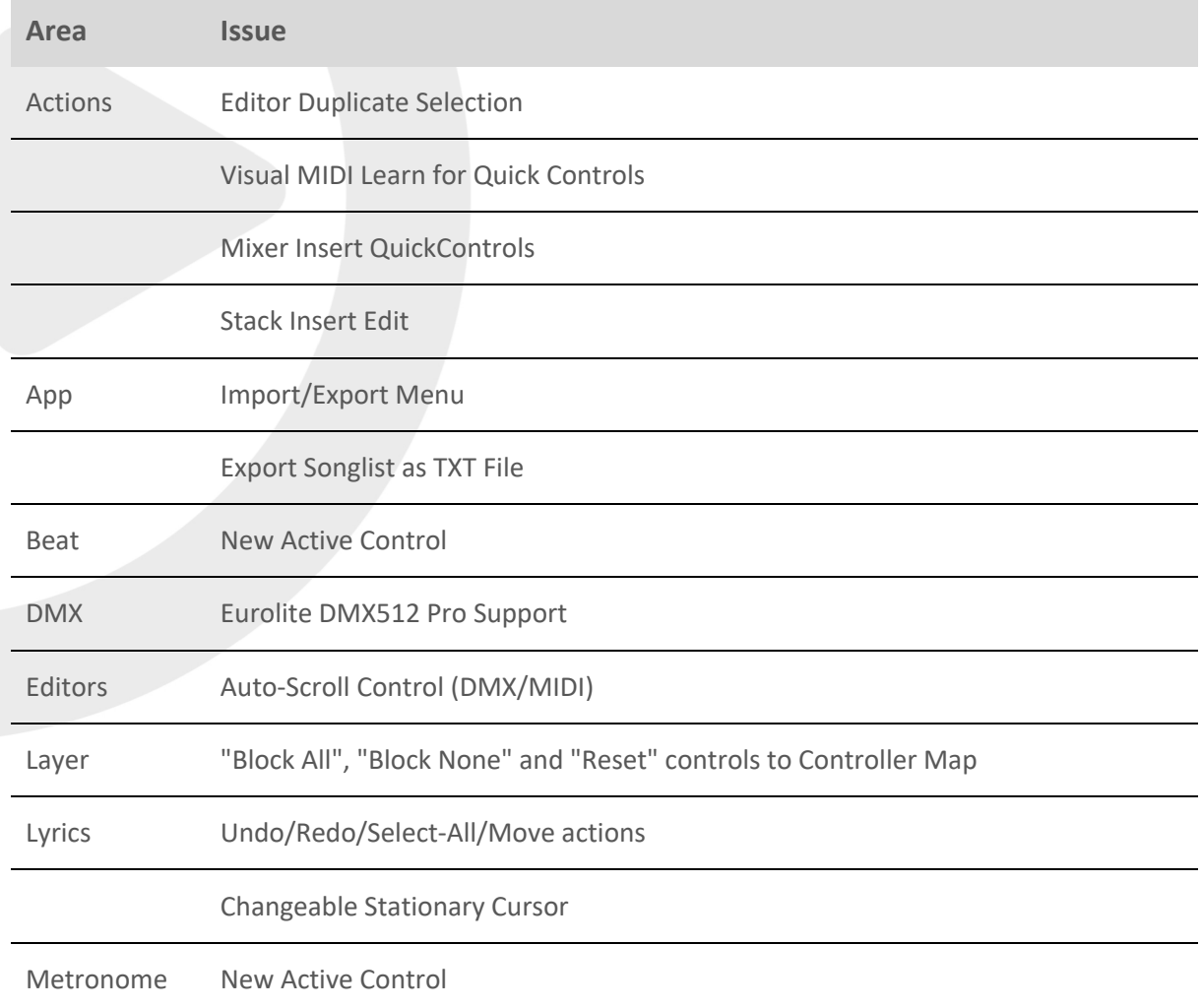

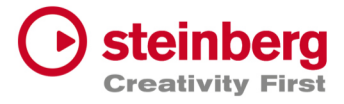

Modules Clip Text color sensitive

Added Visual Input Meter

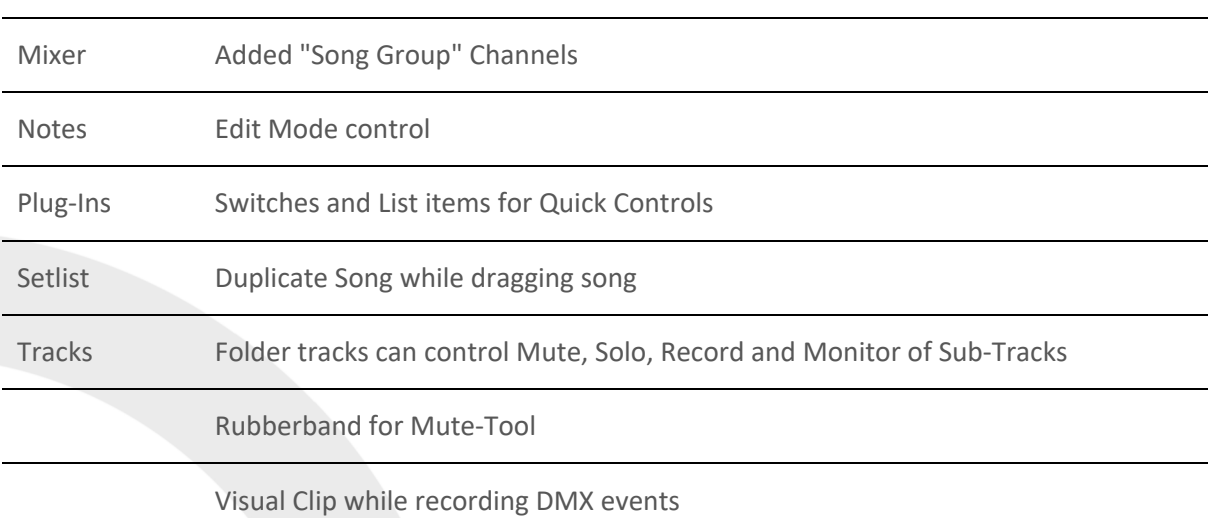

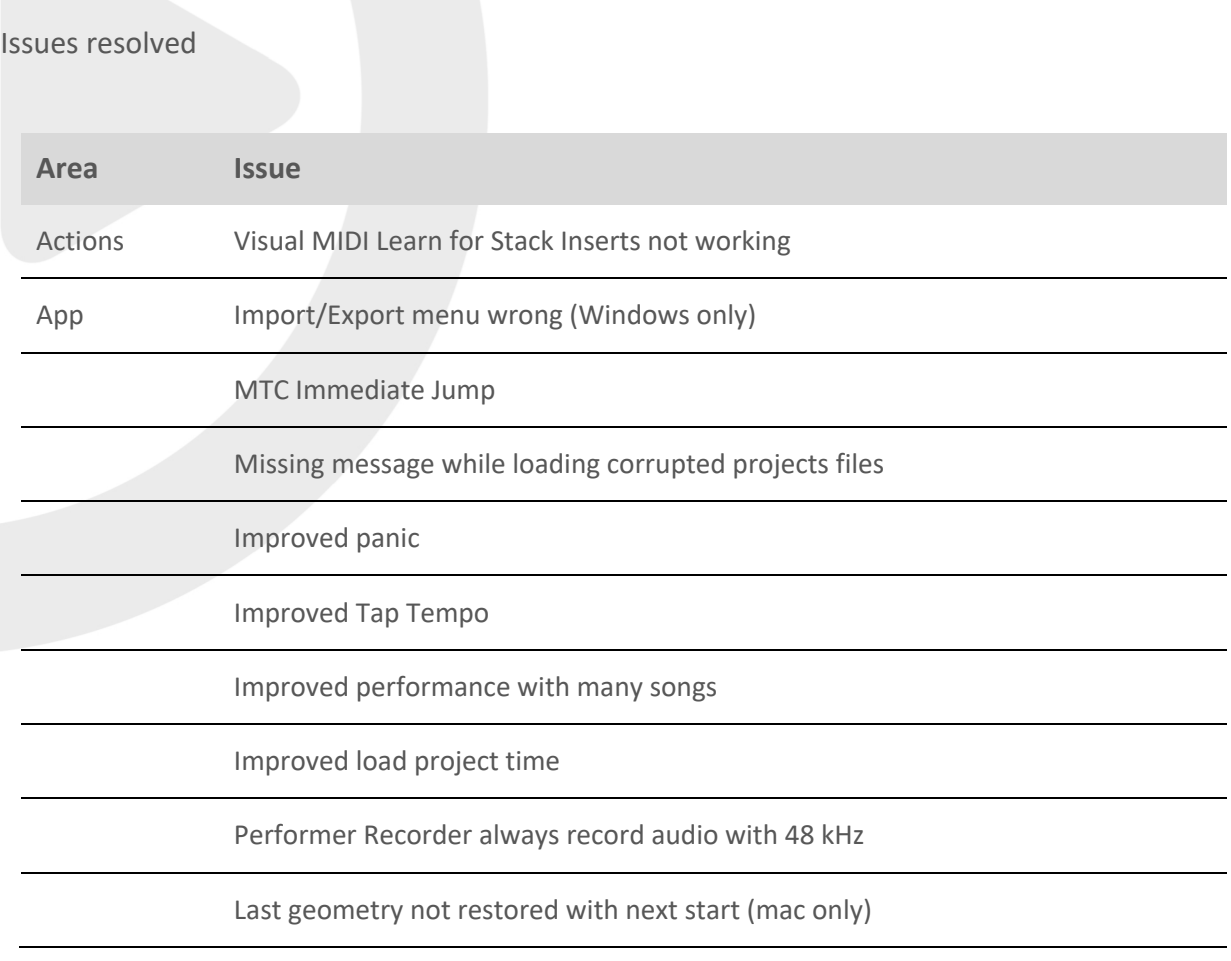

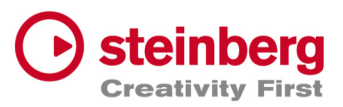

Load and close Project, without no change end in "Save Project" Dialog

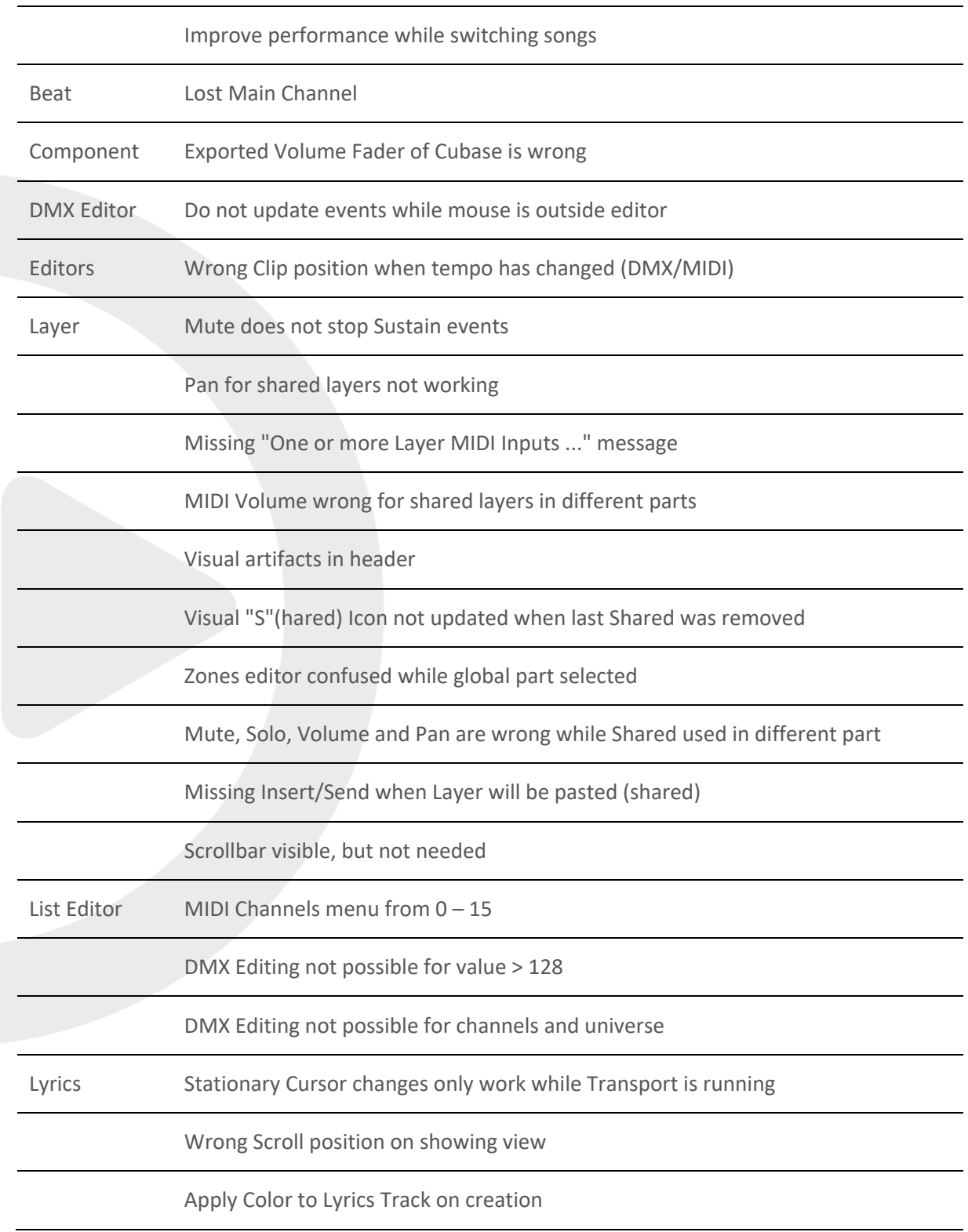

Ctrl+Click not reseting Active Color

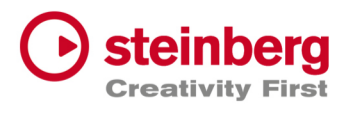

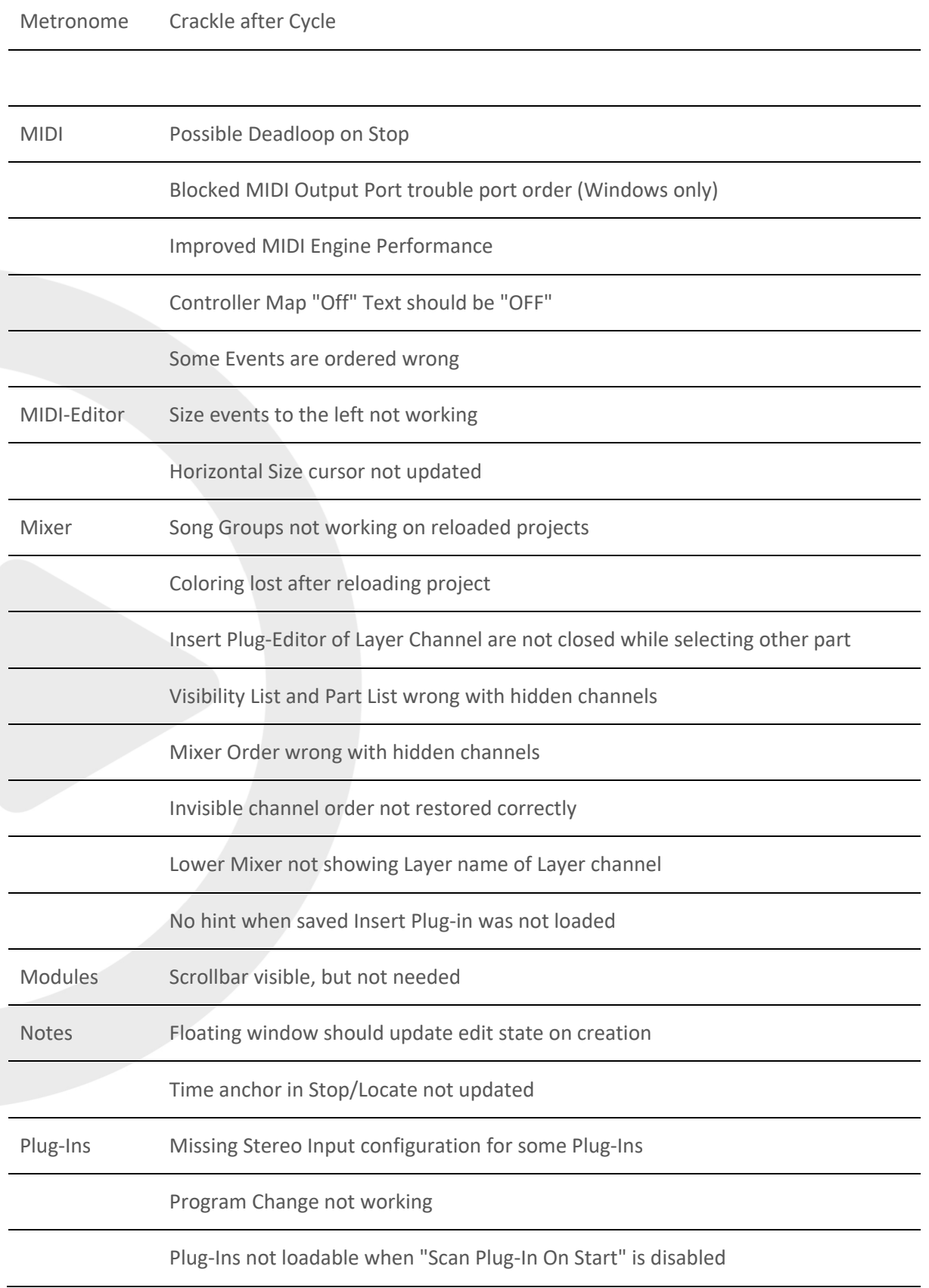

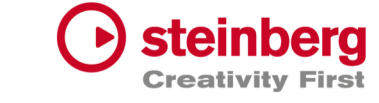

Setlist Remove "Warn when activating Setlist" message Id

Stacks Scrollbar visible, but not needed

Tracks <nc> lost for reloaded projects

BarBeat Timedisplay wrong

Imported Cubase Instrument Tracks not routed to Main Out

Copy/Paste crash for DMX/MIDI Editor

Copy/Paste for DMX Events not working

No Clip creation passible for imported Cubase Instruments Tracks

Record Control not working for Folder Tracks

Audio Crackle with DMX tracks

Folder height restriction

Duplicate Track not working for unselected track

View not updated after "Import Song Project (TRACKS ONLY)"

Chase Events not working with alternating and multiple channels

Missing controller reset on stop

Sustain Pedal should not be chased

MIDI Controller Editor not restored correctly

Missing Events while cycle

Wrong audio file for multi audio recording

Missing Context menu for Folder and Lyric tracks

DMX Clip split not working

Copy/Paste Tracks not always working

Copy Folder tracks not working at all

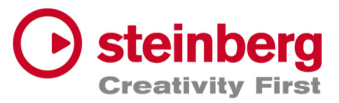

Undo/Redo problem for Clips when events created in editor

Wrong MIDI events order for chased events

No MIDI Meter for Controller events

Deadlock with Transport Cycle ON

Root Note of Sampler Track not working

DMX Recording not working for first events

Sampler Track piano not working

Missing audio events for Playback

Struggle with many DMX/MIDI Events

Chased DMX events not working

Dragging of small clips not possible

Crosshair still visible after dragging

Improve DMX clips drawing

Paste Lyric/Tempo/Signature Track possible, but song already has a track

Pasted tracks lost track name

No hint when saved Insert Plug-in was not loaded

Transport Display wrong after cycle

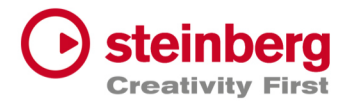

## VST Live Pro 1.4 & VST Live Elements 1.4

#### **November 2023**

This version contains the following improvements and issue resolutions.

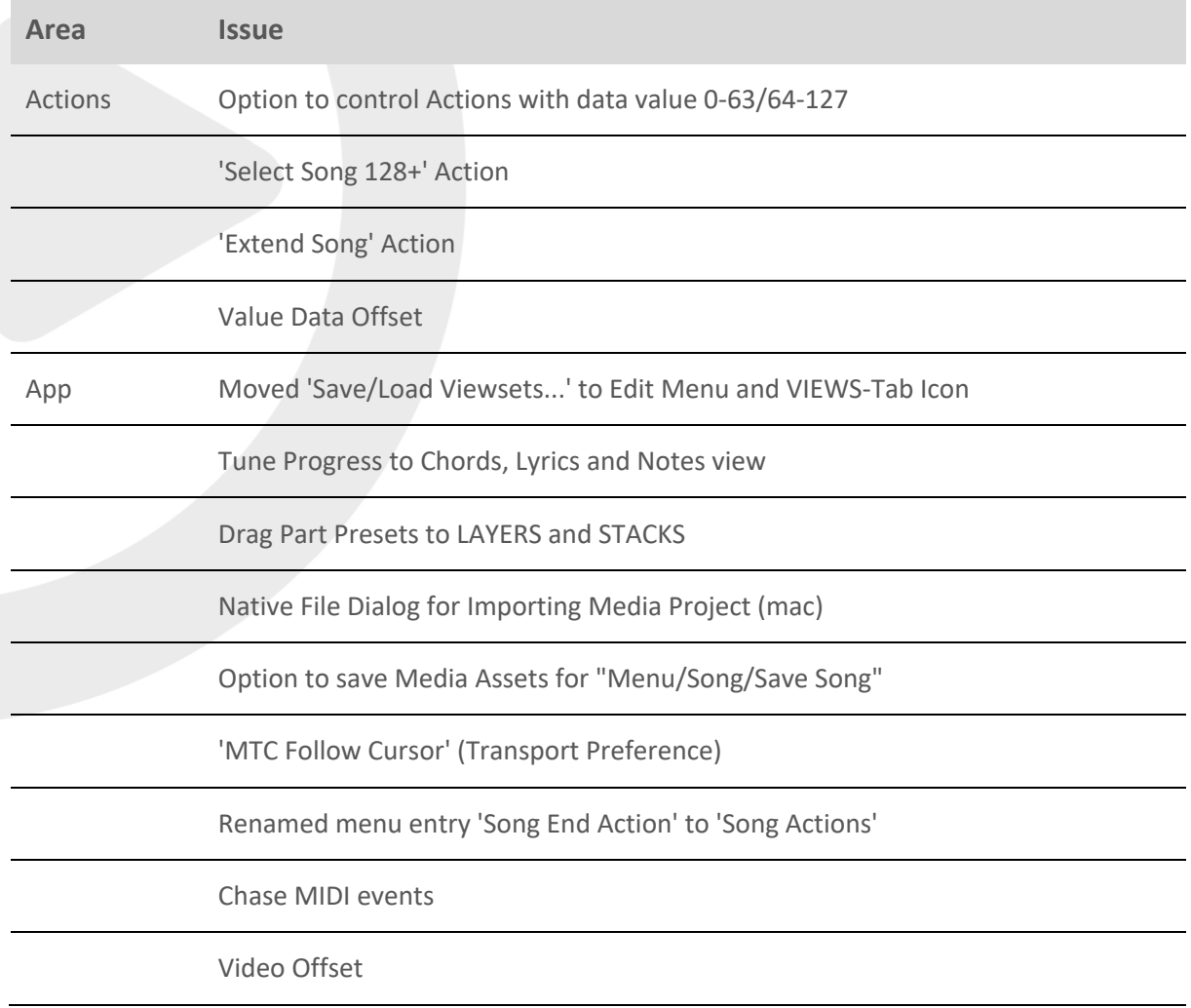

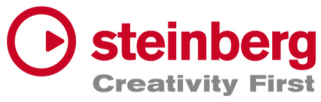

Inline Editing for Video Monitor Offset

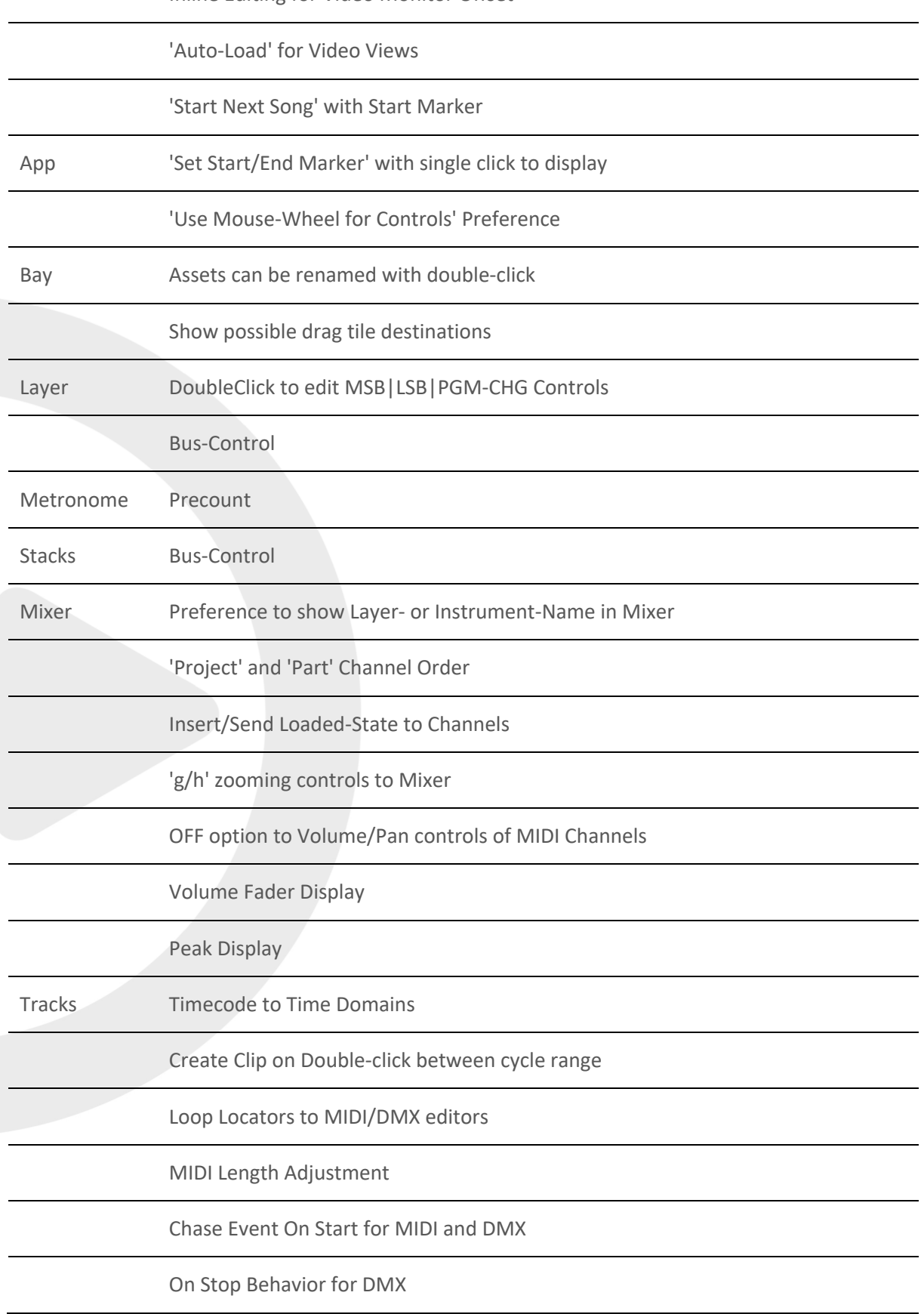

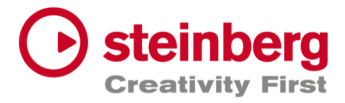

Line Tool for MIDI/DMX Editors

MIDI-Controller Editor

Tracks Controller visuals to MIDI Clips

MIDI Length Drag Editing in MIDI Editor

Tempo editing for Tempo track

ArtNet Support for 16 DMX Universe

'Start Marker' to TRACKS

Ctrl/Alt and mouse click to set Left/Right Locators

#### Issues resolved

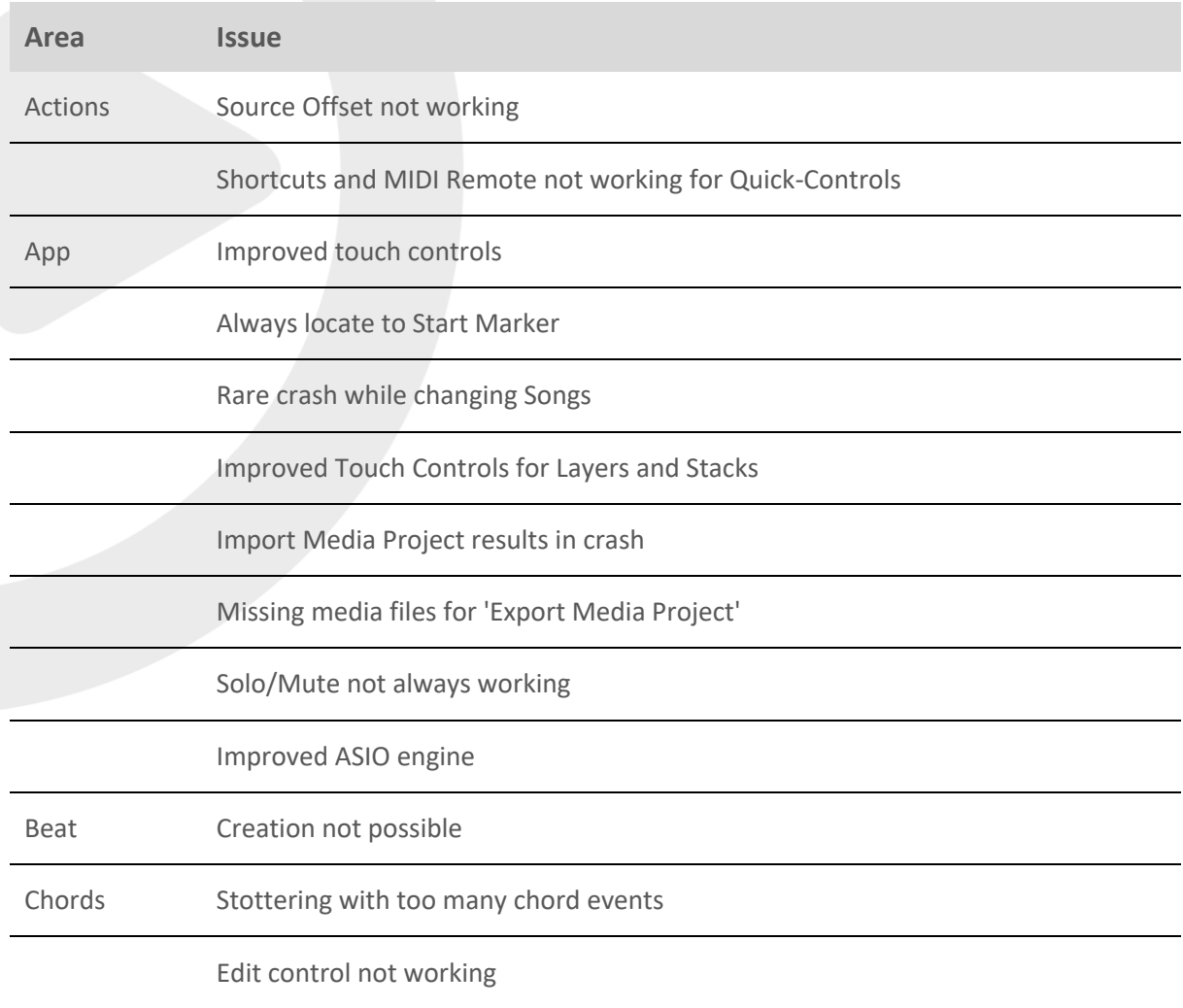

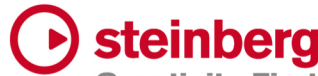

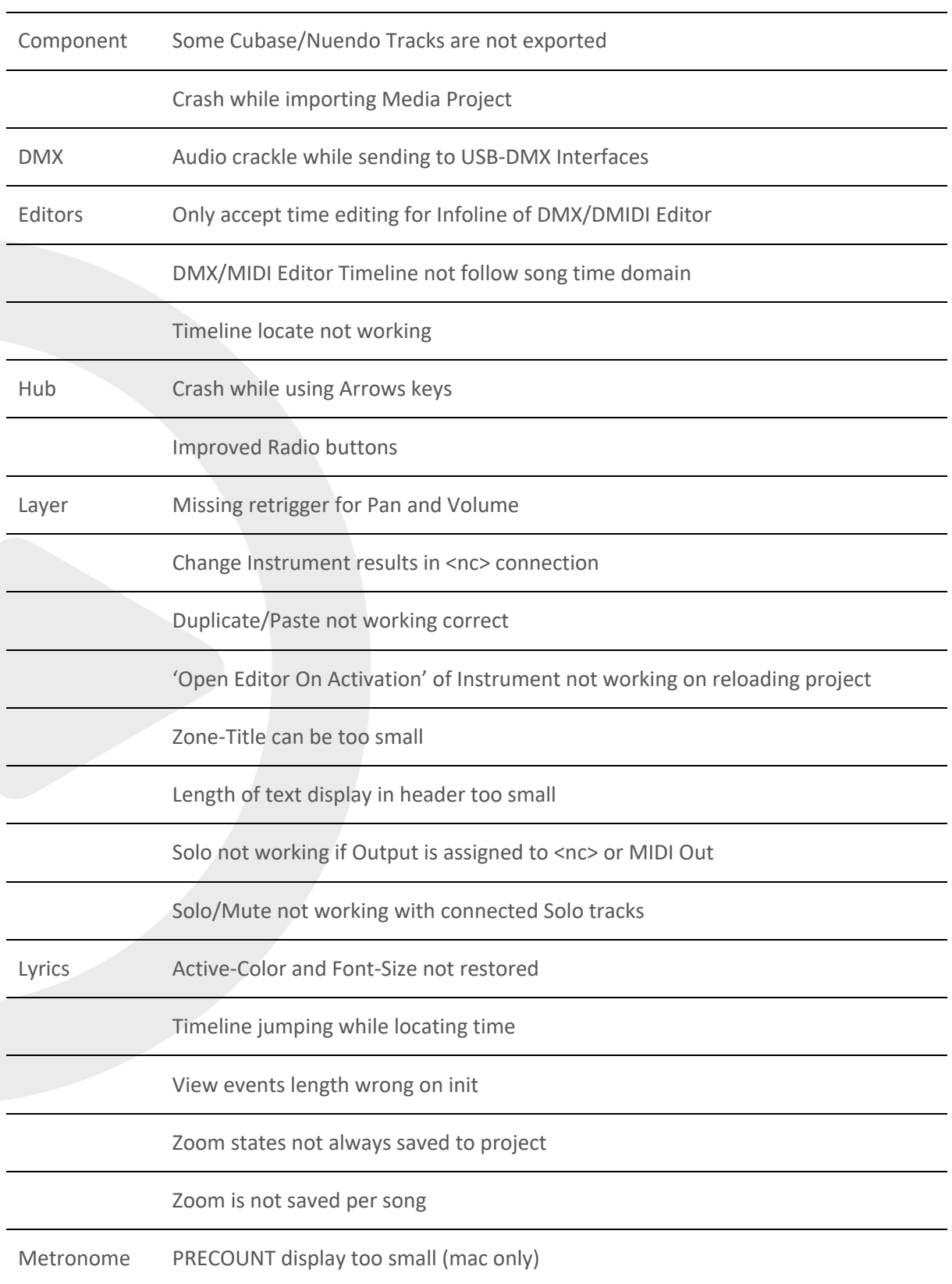

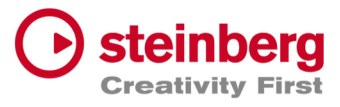

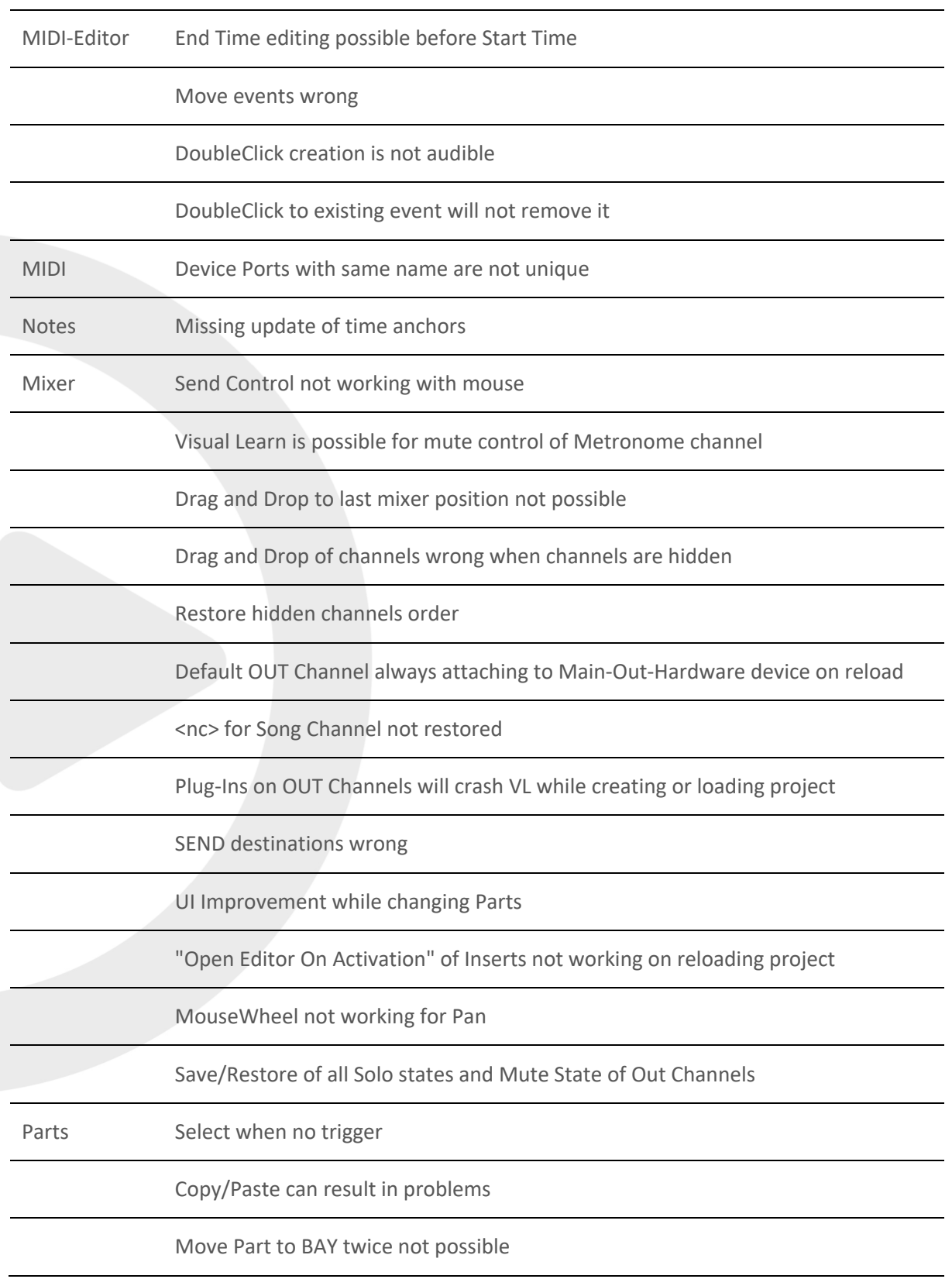

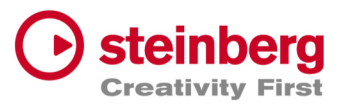

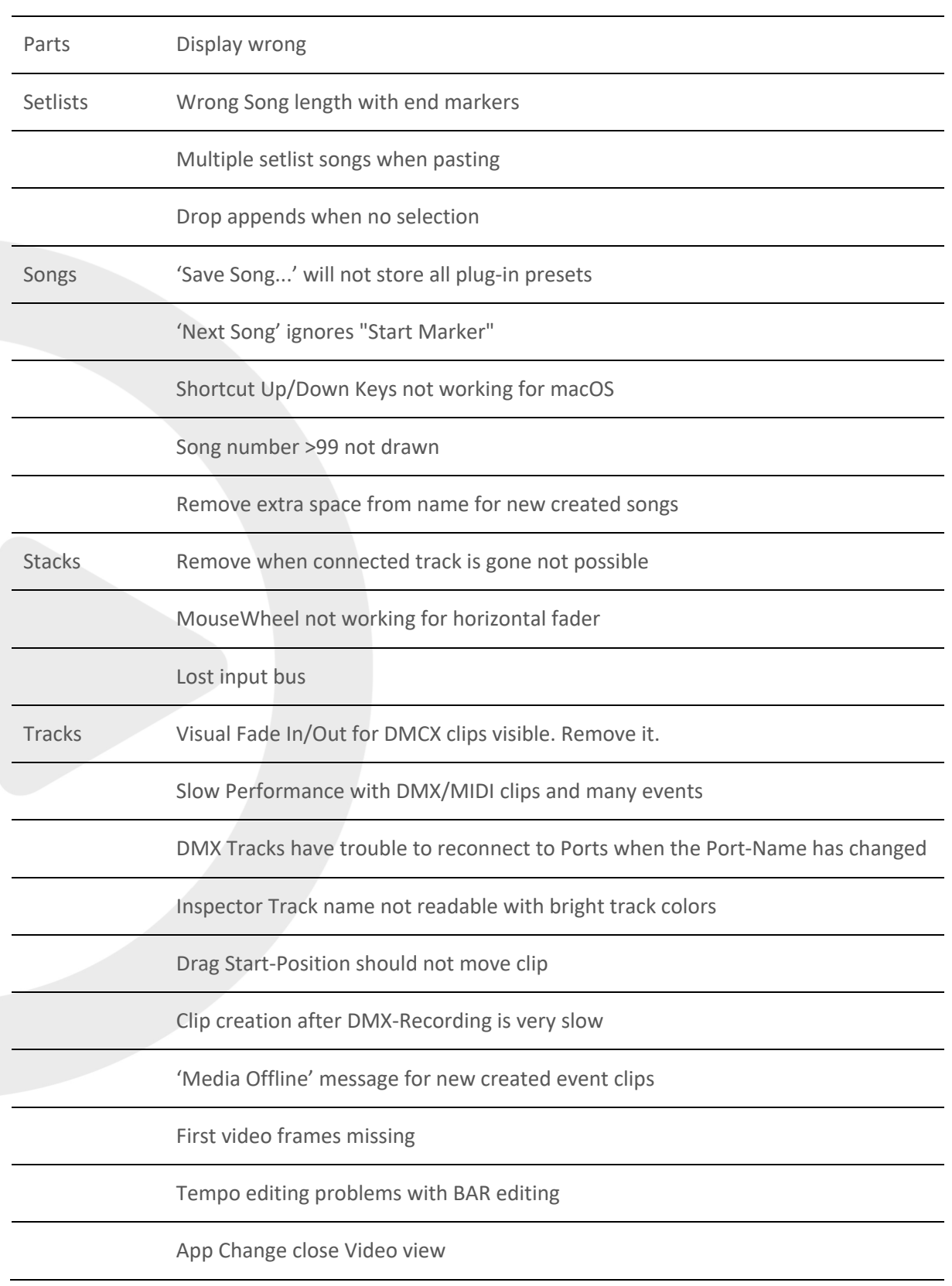

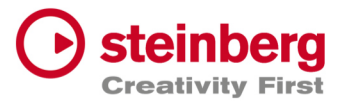

#### Start and End Marker wrong while switching between songs

Tracks Restore Video geometry wrong

Chase for Program Changes not working

Hotspot for Draw-Tool wrong

Crash while Output Selection with <nc> assigned

End Marker wrong when Tempo has changed

MIDI-Volume controls Instrument-Volume

MouseWheel not working for horizontal fader

Context menu items not working if they used before

Move clips before seconds=0 not always working

EndMarker display wrong

MIDI Notes not played when Transport starts inside notes

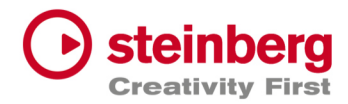

## VST Live Pro 1.3.10 & VST Live Elements 1.3.10

#### **August 2023**

This version contains the following improvements and issue resolutions.

### Features

- Added 'Edit Insert' Action
- Added 'Enable Insert' Action
- Added 'Show Layer Instrument Editor' Action
- Added 'Stop and next Song' Action
- Added Multi Selection for Layer to connect multi tracks

#### Issues resolved

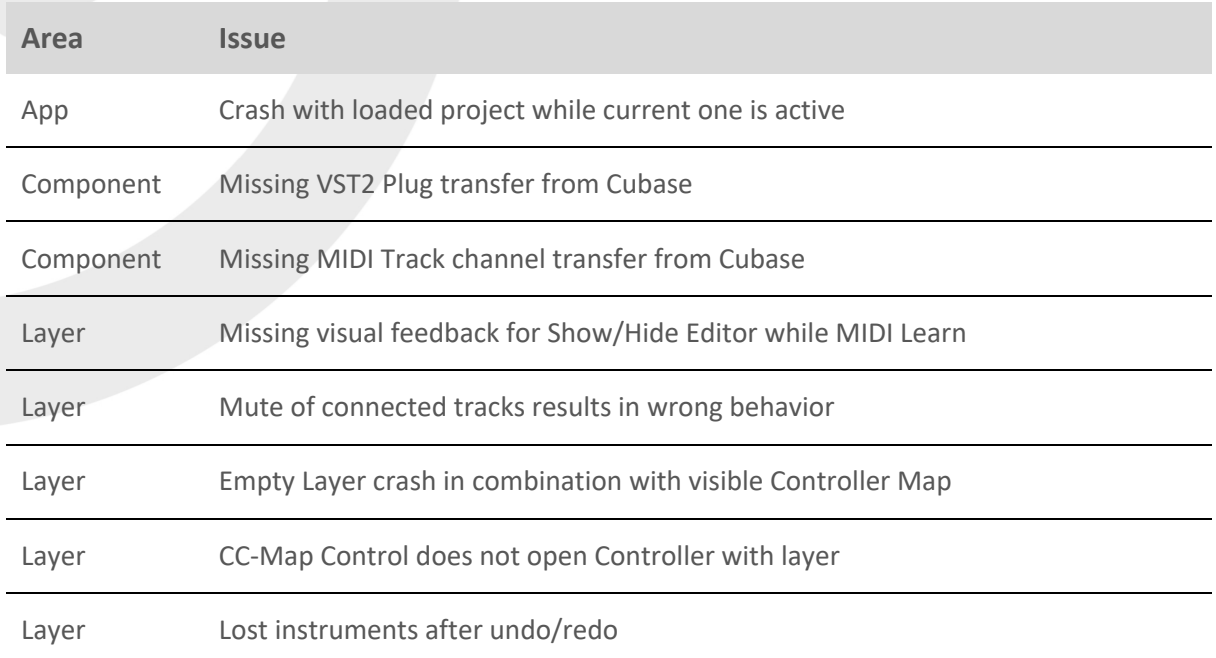

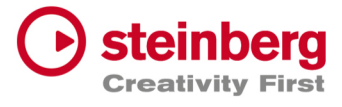

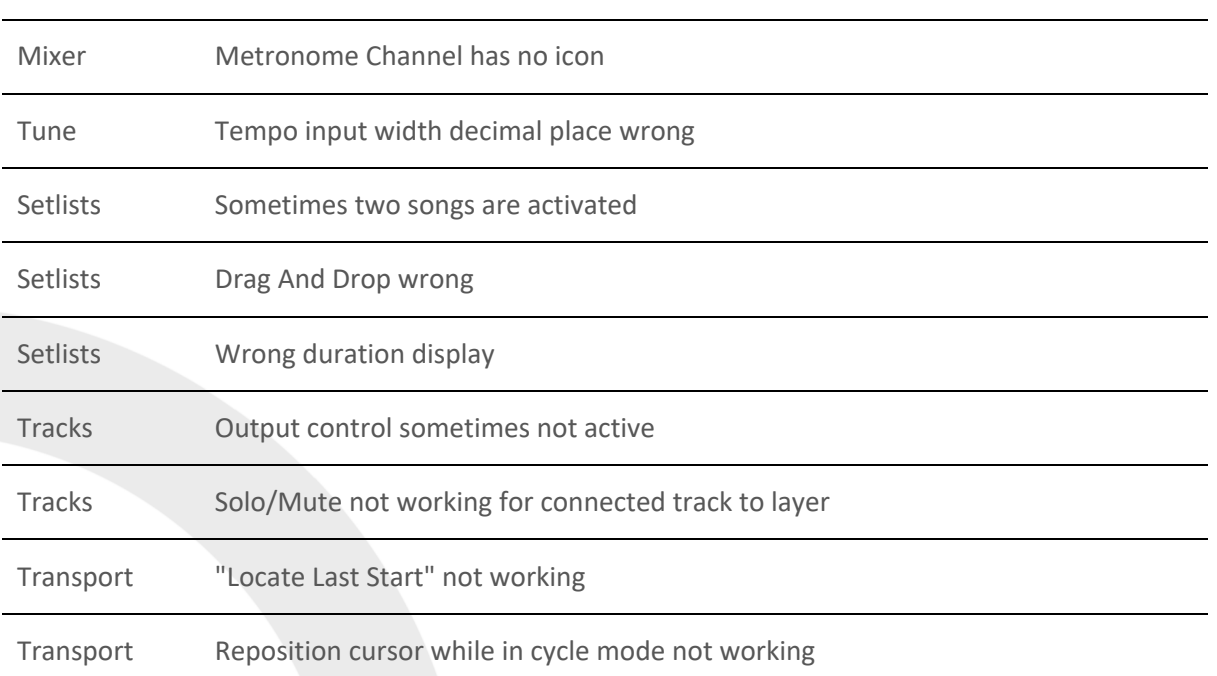

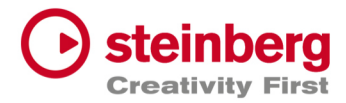

## VST Live Pro 1.3 & VST Live Elements 1.3

#### **August 2023**

This version contains the following improvements and issue resolutions.

- Added 'Select Global Part' Action
- Added 'Next Song And Play' Action
- Added 'Next Plugin Window' Action
- Added 'Zoom To Cycle' Action
- Added 'Zoom To End' Action
- Added 'Zoom To Full' Action
- Added 'Stack Insert Enable' Action
- Added 'Next/Previous Event Selection' Actions
- Added Source Item for Actions
- Added Message for duplicate Actions
- Added LTC Output (Preferences/Transport)
- Added Shared Audio Controls (Preferences/Layers)
- Added Track Monitor Type to (Preferences/Audio)
- Added routable connection between Audio Tracks and Stacks
- Added Record Control to stack to record input signal to an Audio Track
- Added Resizable Clip-Name Field for Info-View at TRACKS
- Added new Control to Layer to open Controller-Map dialog
- Added Paste and Duplicate of Layers across songs
- Added Song Autostart
- Added visible Icon to Songs when Autostart was activated
- Added toggle Control to "Open Fullscreen" for "Video Views" settings
- Added Paste Shared Parts across Songs
- Added Save Preset for Save Archive

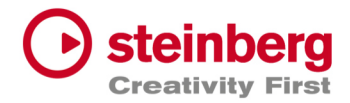

- Added visual feedback for Context-Menu (songs, layer, stacks, tracks and modules)
- Add visual and editable SysEx events to MIDI editor
- Add editable SysEx field to Midi List editor
- Add visual SysEx information to MIDI clip
- Added Show Duration to Setlist
- Added "Reset Audio" to Devices menu
- Added Autoload last recent project
- Remember last played song for Autoload
- Added "Append Part Duplicate" to menu

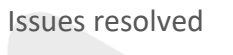

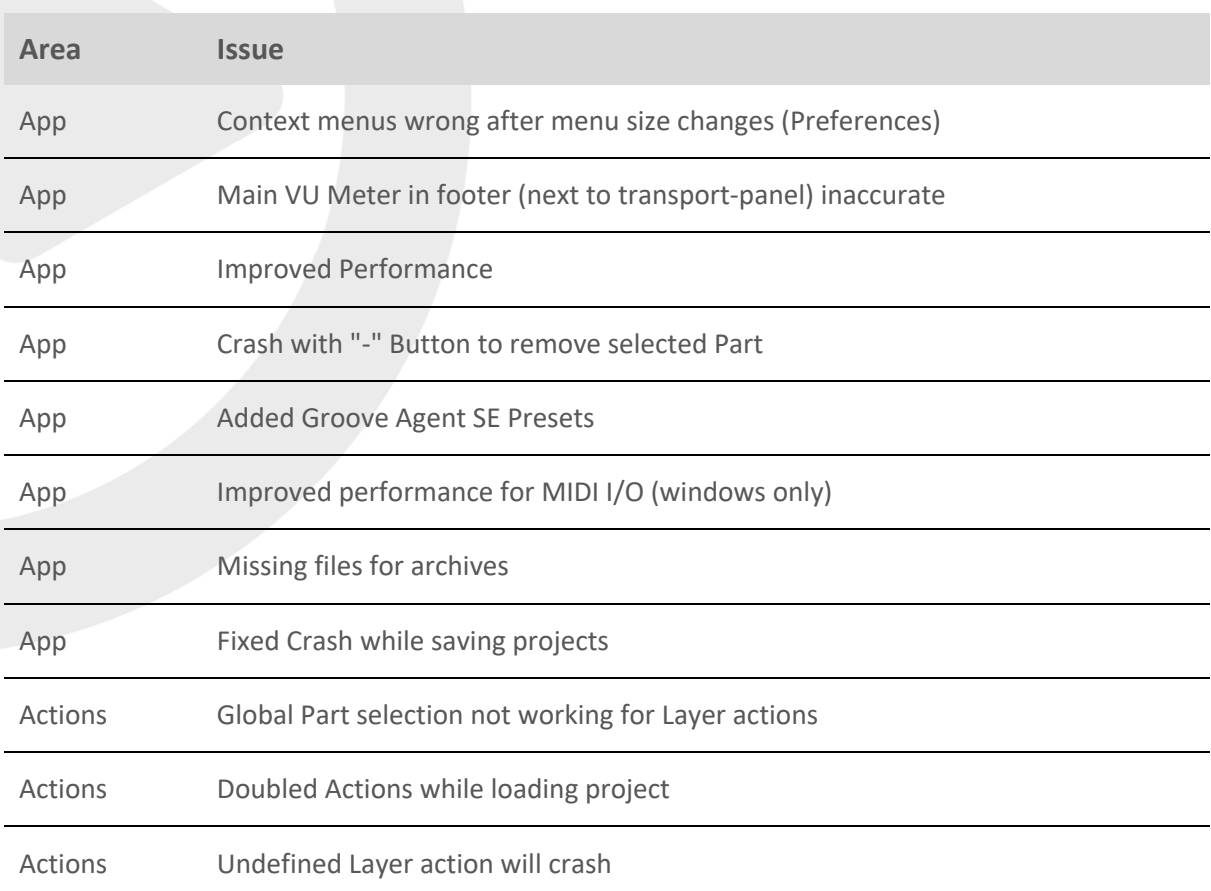

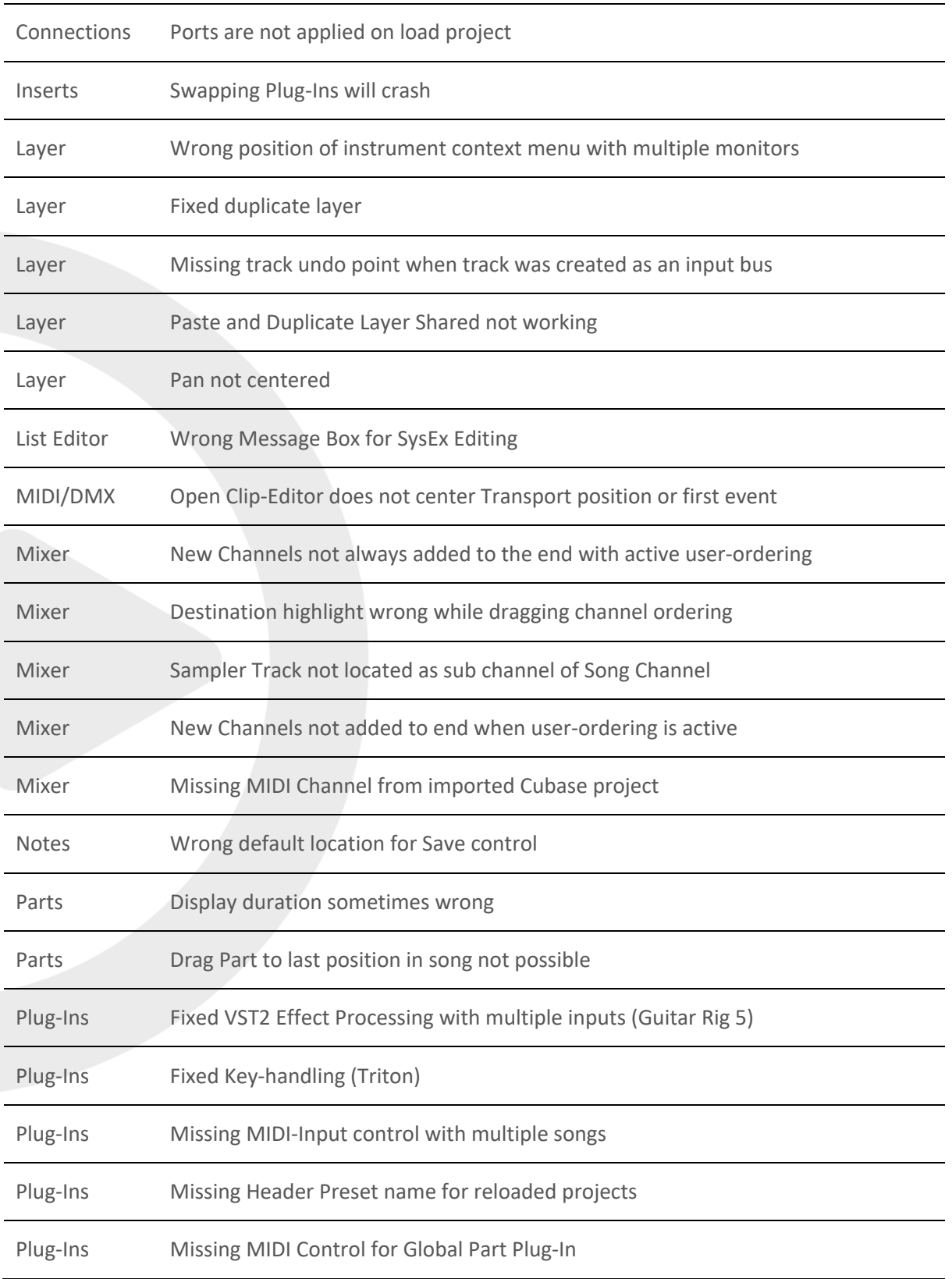
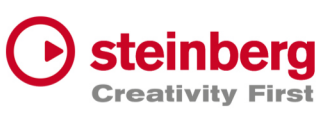

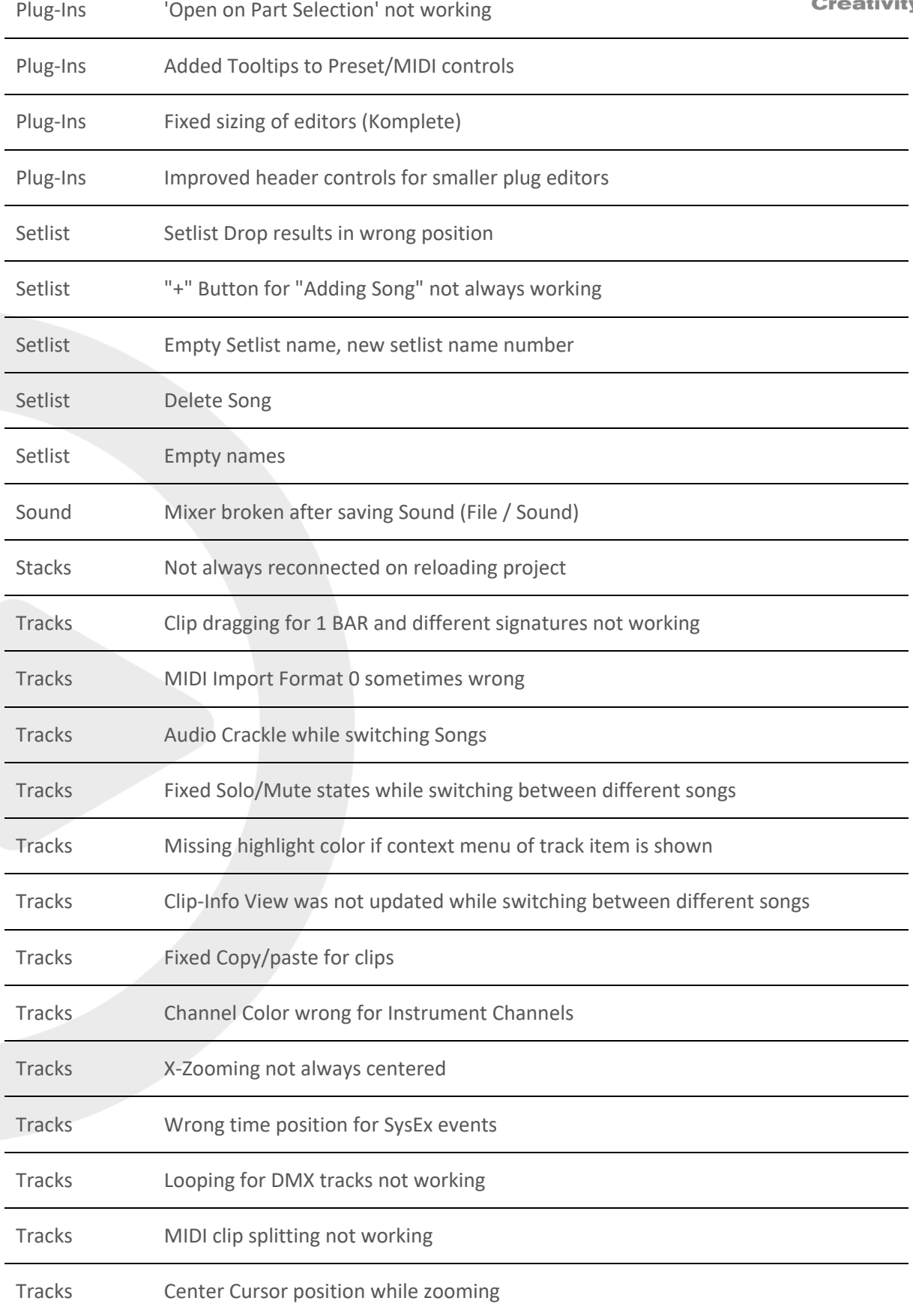

Tracks X-Zooming not always centered

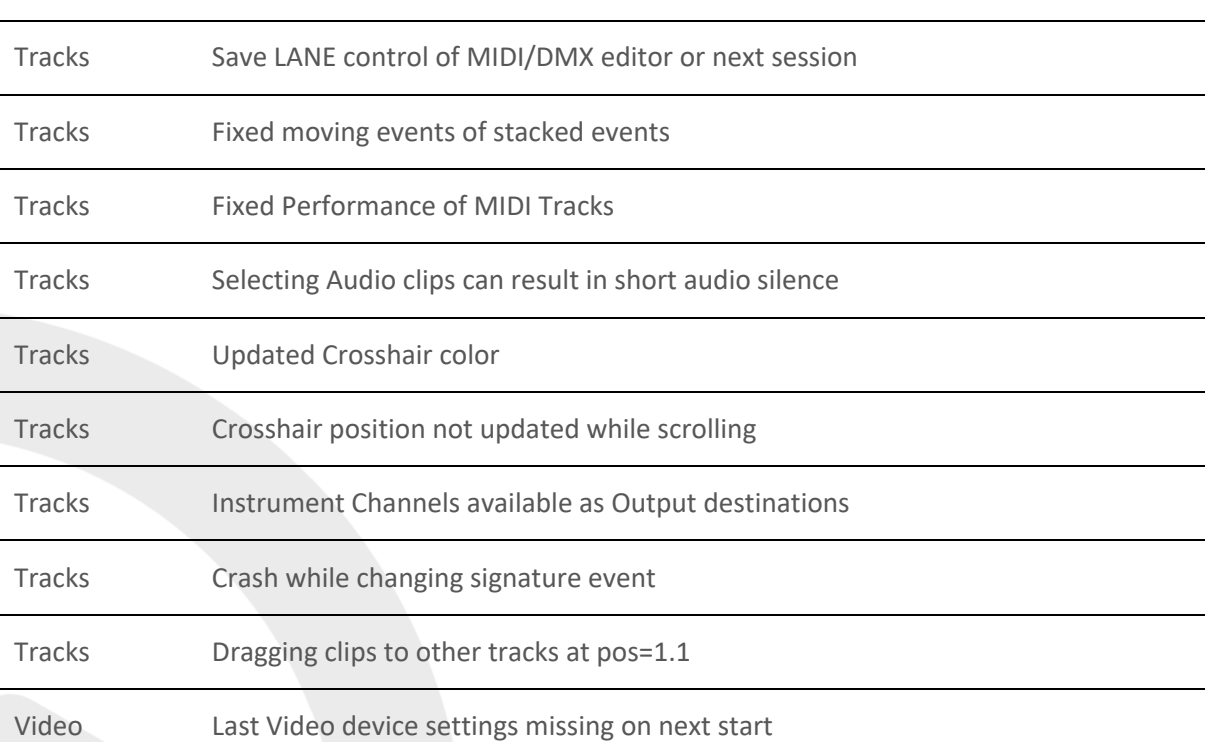

**Steinberg** 

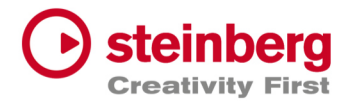

## VST Live Pro 1.2 & VST Live Elements 1.2

### **June 2023**

This version contains the following improvements and issue resolutions.

## Features

- Added Redesigned Setlist Editor
- Added Actions for Setlists
- Added Undo/Redo to Setlist
- Added "Modern Selector" for Quick-Param assignment
- Added End-Marker Cursor to Tracks
- Added Auto-Scroll to Track list while dragging
- Clear MIDI Monitor with double click event
- Added Copy/Paste Shortcuts to Layer, Stack and Module
- Added Mixer Channel Icons
- Added 10 Auto Backup files
- Added Volume Display to Send Controls
- Added Bank Select Controls to Layer
- Added Blocklist to Plug-In Informations
- Moved HiDPI Setting to Preferences
- Added Trigger MIDI notes in the middle at start
- Automatically name Audio Track after audio file import
- Added "Part Shared" and "Duplicate Part Shared" menu actions
- Added Resizable Modern Popup Views

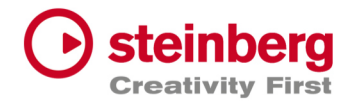

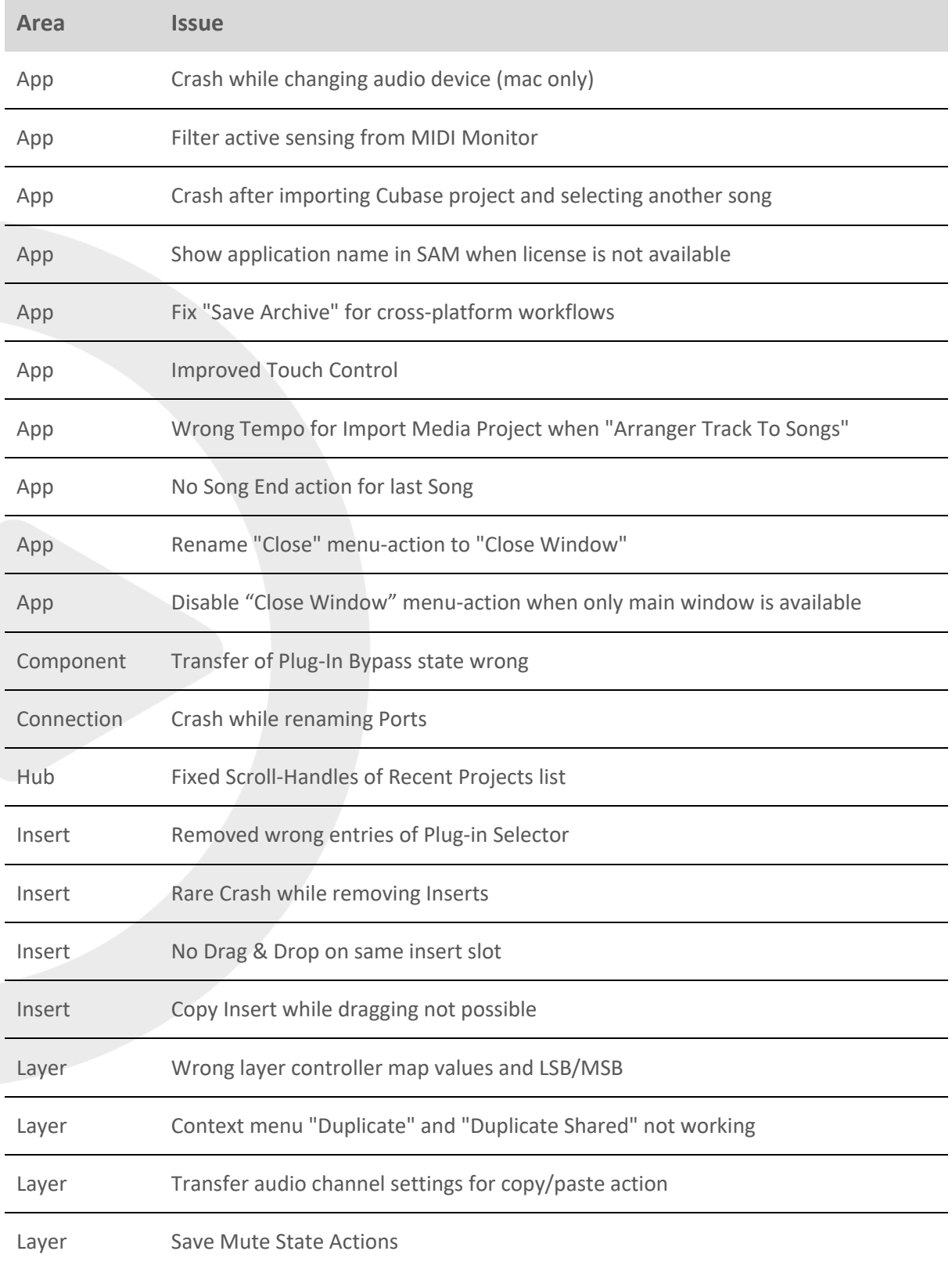

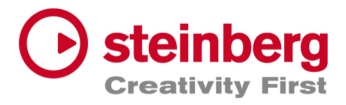

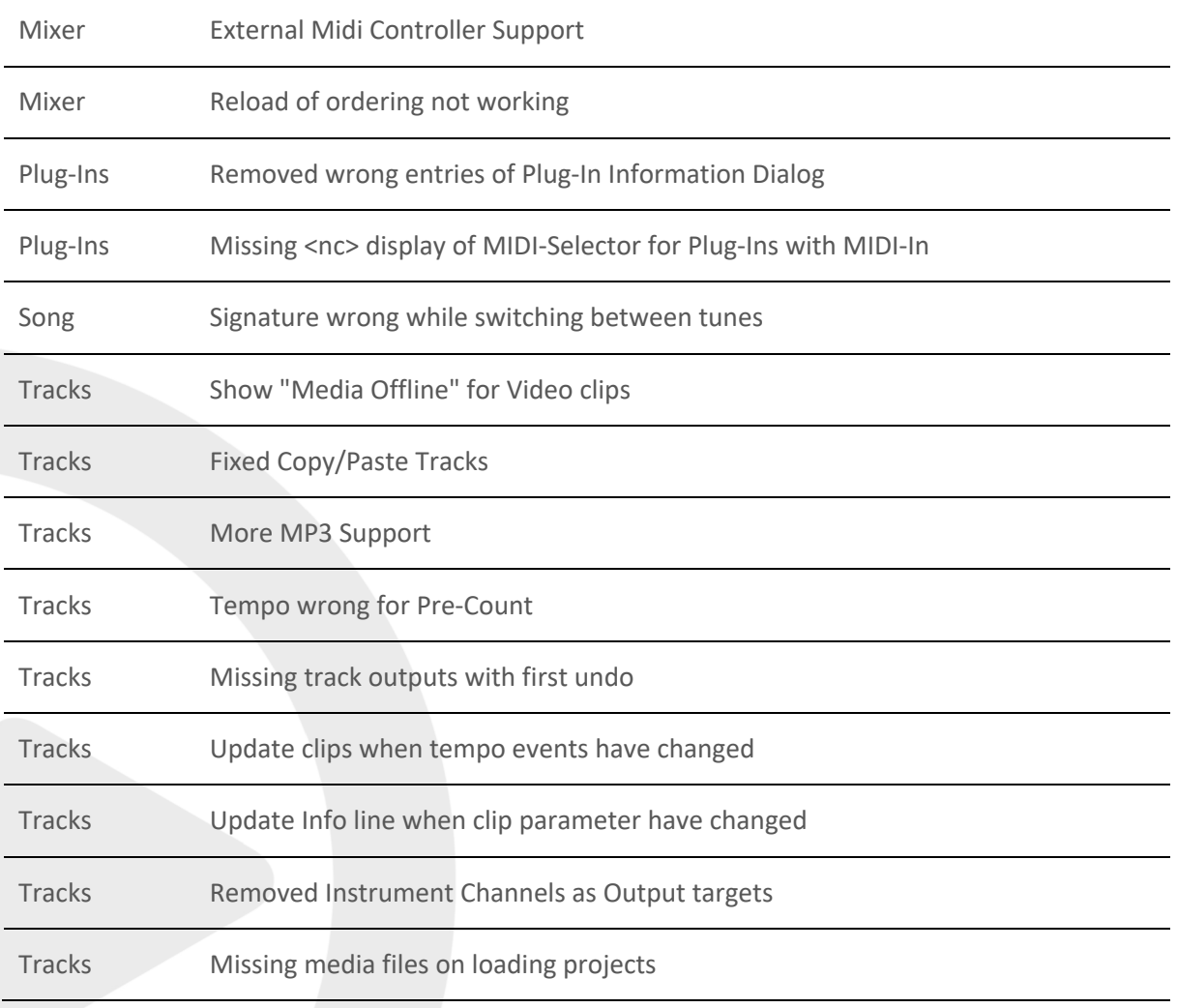

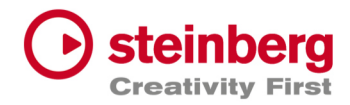

## VST Live Pro 1.1.80 & VST Live Elements 1.1.80

### **May 2023**

This version contains the following improvements and issue resolutions.

## Features

- Added MIDI Clock Output (Transport-Preferences)
- Added Re-Ordering of Mixer Channels
- Added Autoscroll for Tunes (and other tree views)
- Added Autoscroll for Clip and Locator dragging (Tracks)
- Added Mute-Control to Video Tracks
- Added Layer channel input mask (File / Menu / Layer)
- Added Notes TXT File support
- Added Touch Scrolling for Plug-In Information, Recent Project (Hub)
- Added Touch Scrolling to Layers, Stacks and Modules Tab
- Added Touch Scrolling to Tunes List

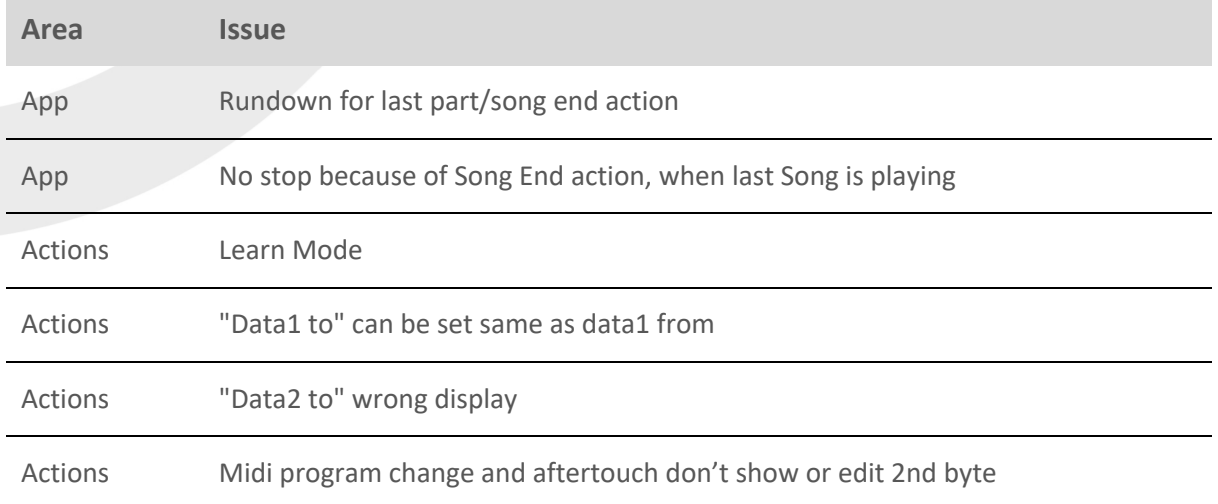

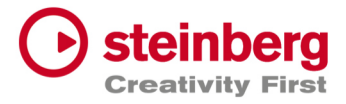

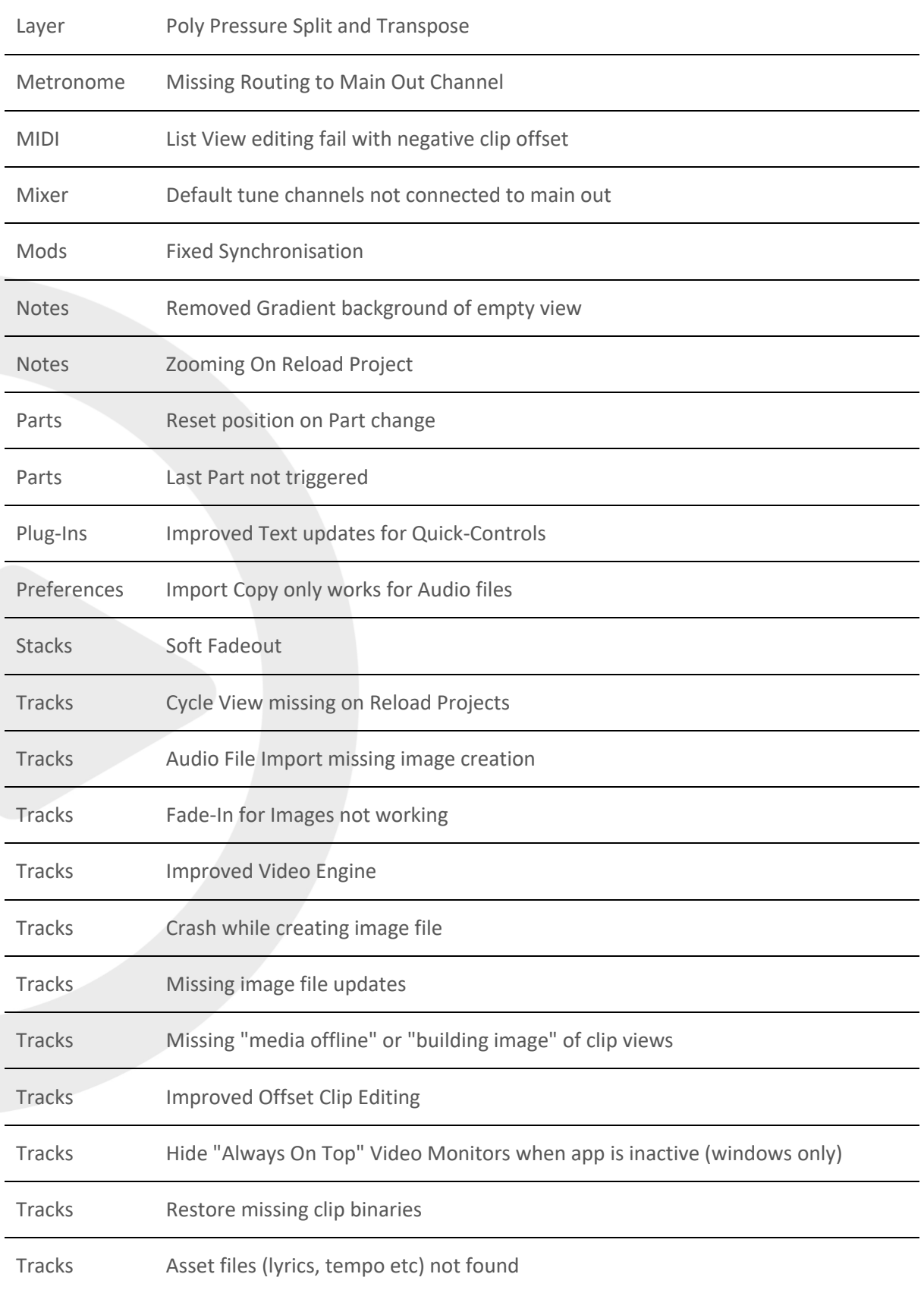

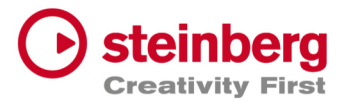

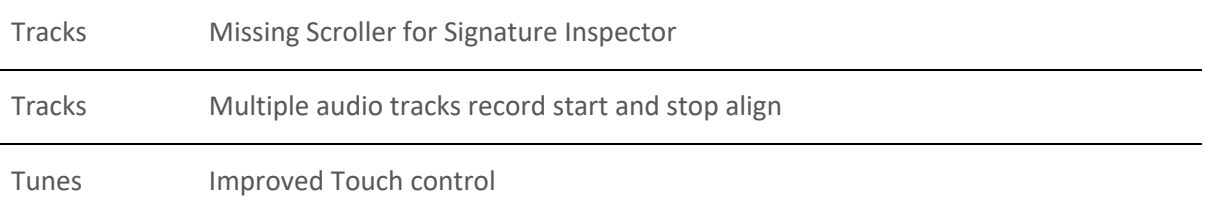

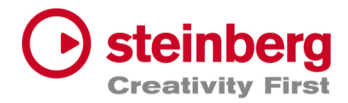

# VST Live Pro 1.1.70 & VST Live Elements 1.1.70

#### **April 2023**

This version contains the following improvements and issue resolutions.

## Features

- Added "Multithreading" Preference for Video
- Added "Shared MIDI Controls global" Preference for Layer
- Added Copy/Paste Clips between different Tunes
- Added Send-Volume and Send-Enable of Channels to Actions
- Added "Paste Layer Shared" entry to Layer Menu
- Added Project Framerate setting
- Added Cubase/Nuendo Export Option "Copy Clips" or "Copy File
- Added "Copy Selection" and "Paste Selection" to Actions
- Added Global Layer Connection Tracks

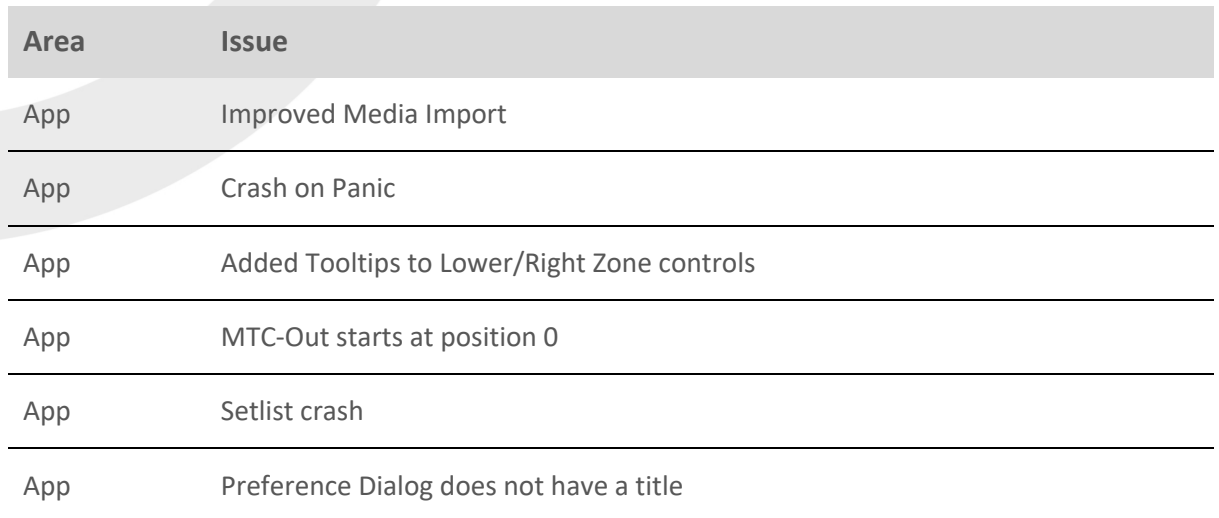

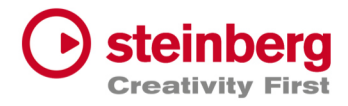

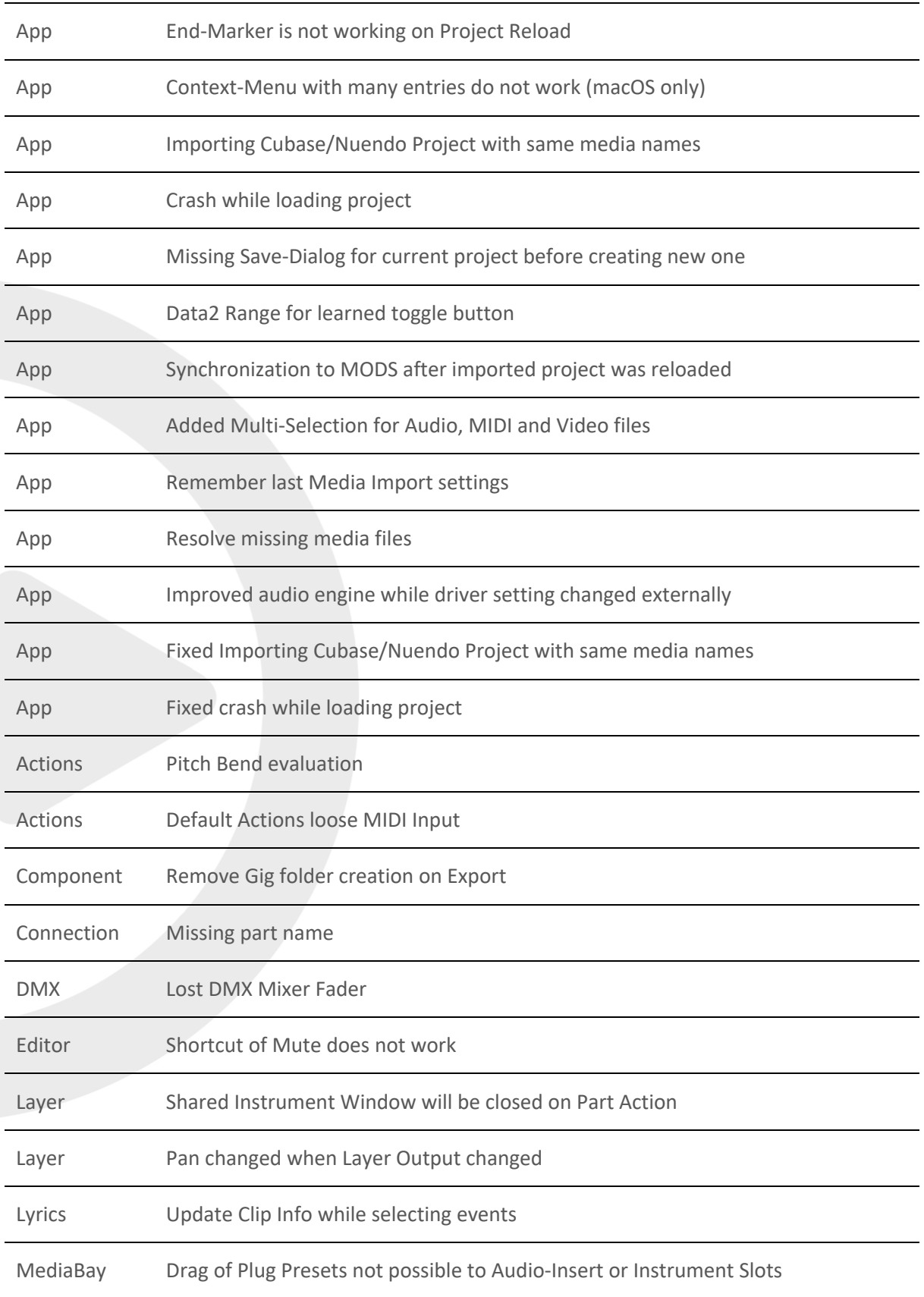

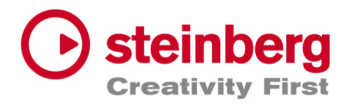

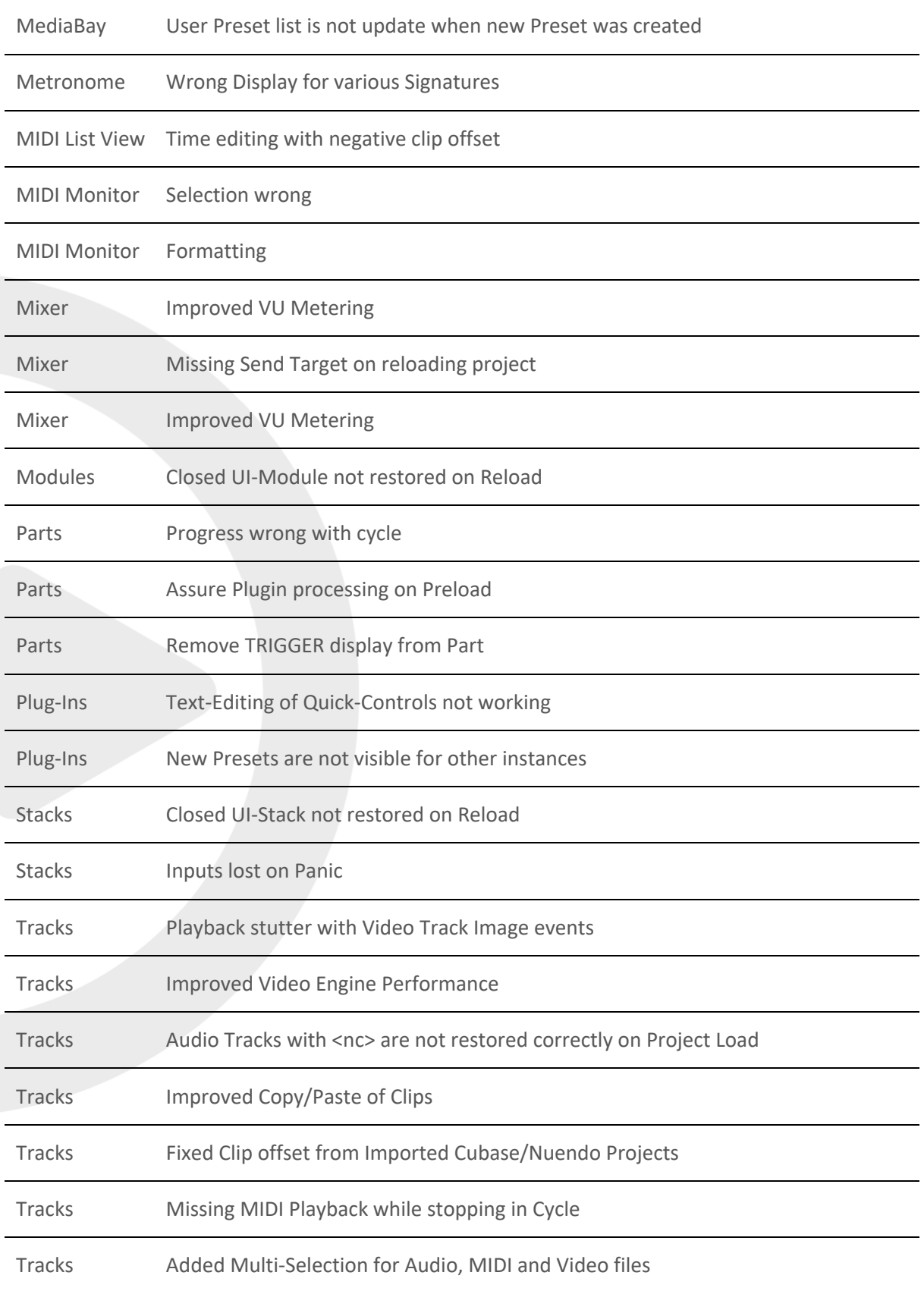

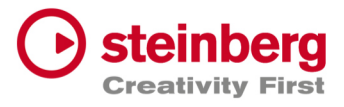

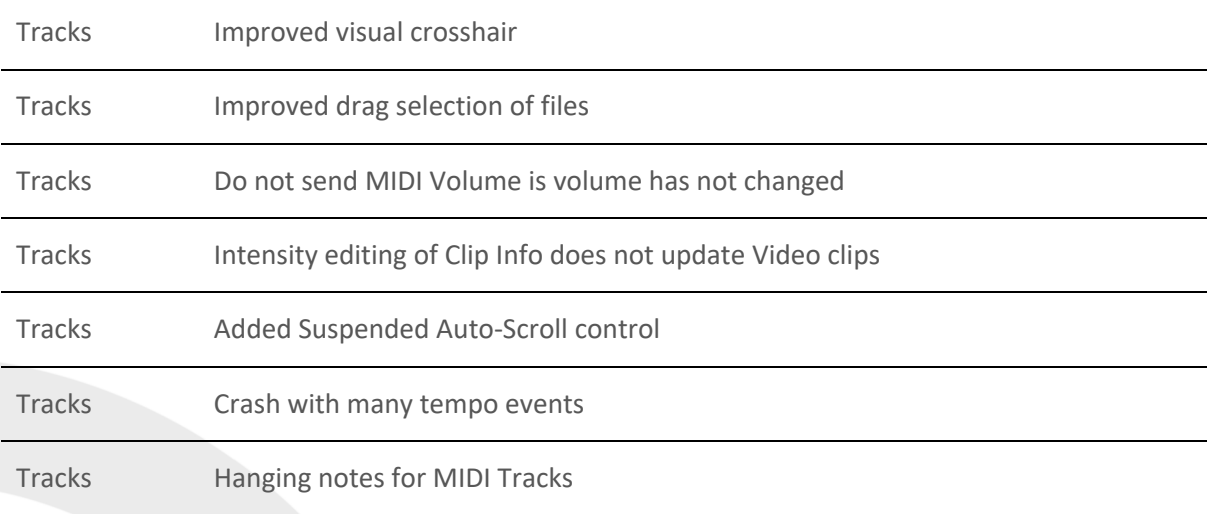

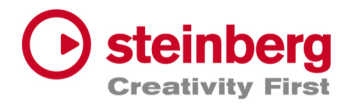

## VST Live Pro 1.1.60 & VST Live Elements 1.1.60

#### **March 2023**

This version contains the following improvements and issue resolutions.

## Features

- Added "Markers To Selection" Action
- Added "Zoom To Selection" Action
- Store/Restore SampleRate for Projects
- Added modified color to layer controller map
- Added AfterTouch and PolyPressure to layer controller map
- Added "Import Copy To Project Assets" Preference
- Load USM as default Instrument when HSSE is not installed
- Added Soft Mute for Stack Input Channel
- Added Stack Input Fade In/Out (Preferences)
- Added Import of MIDI Type 0 and 1
- Added MTC Offset per Song
- Save "Assets to Local/Project" setting to VL-Project
- Added End-Marker ValueBox to Tracks
- Added Preload Parts

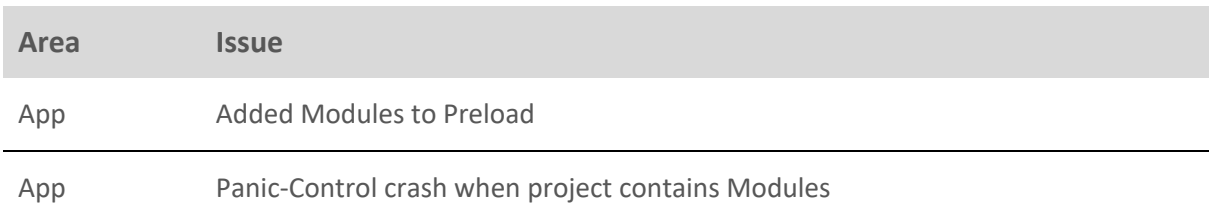

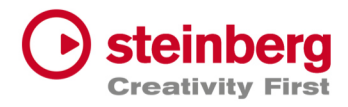

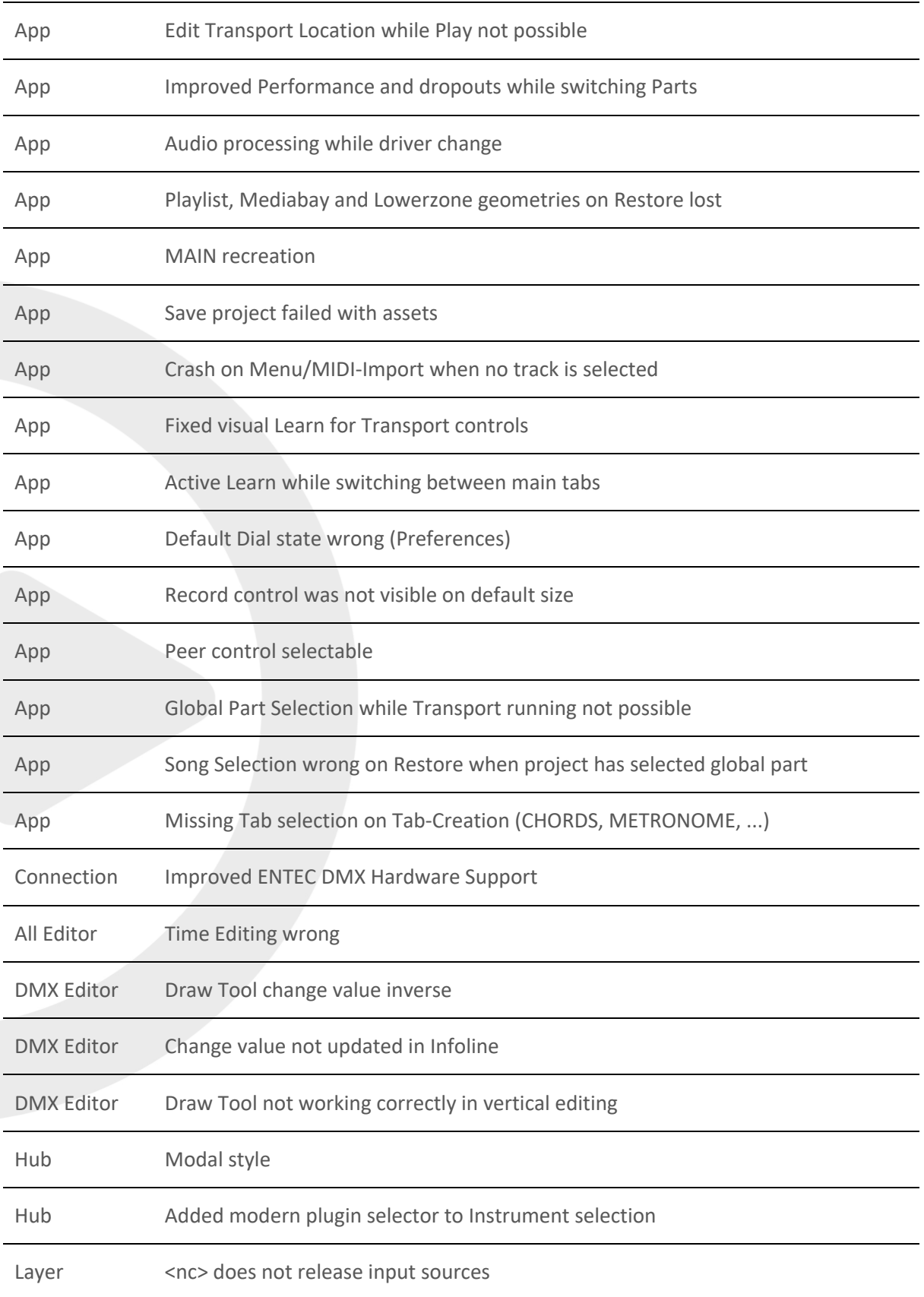

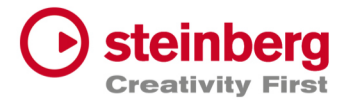

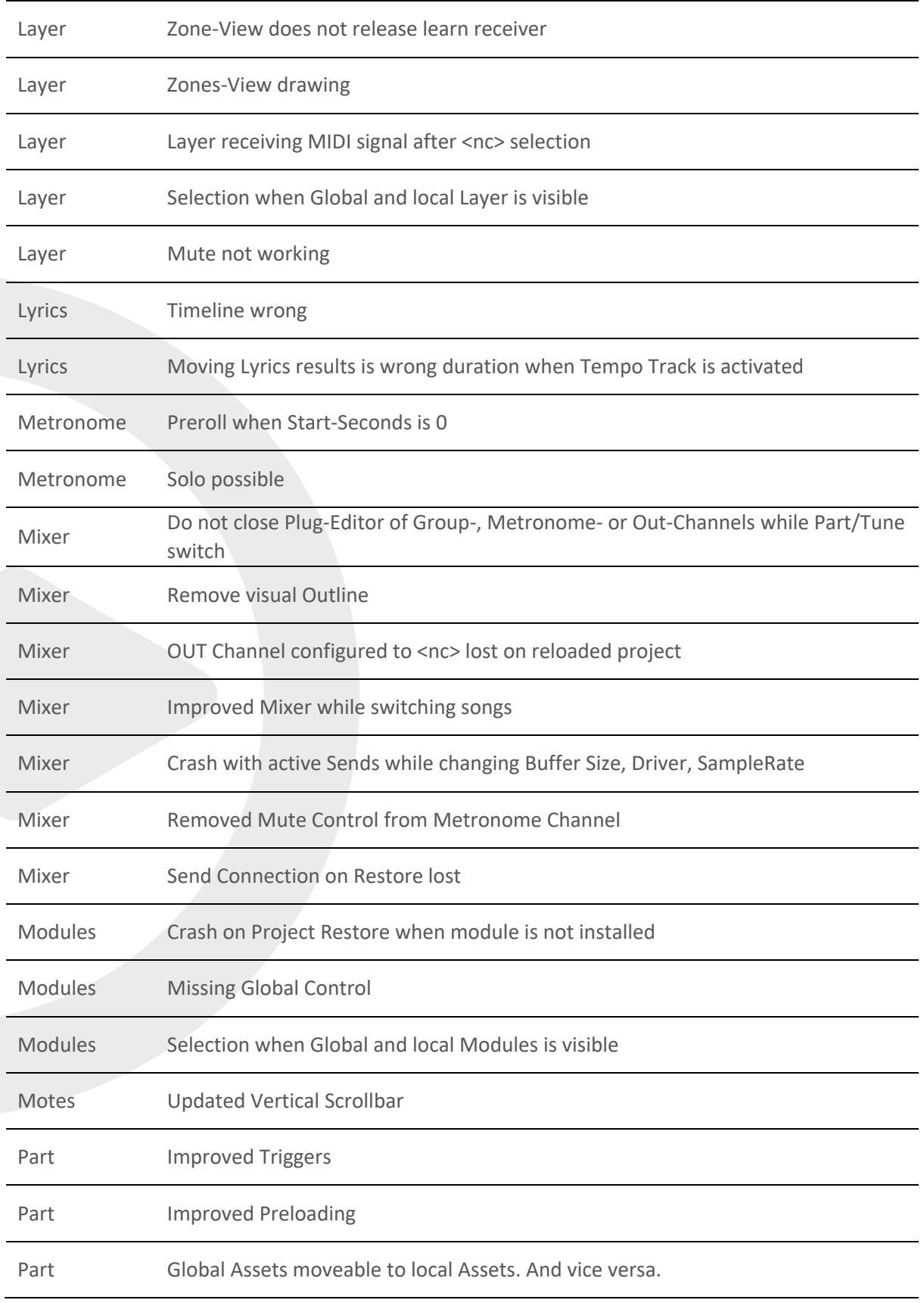

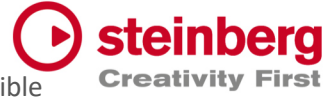

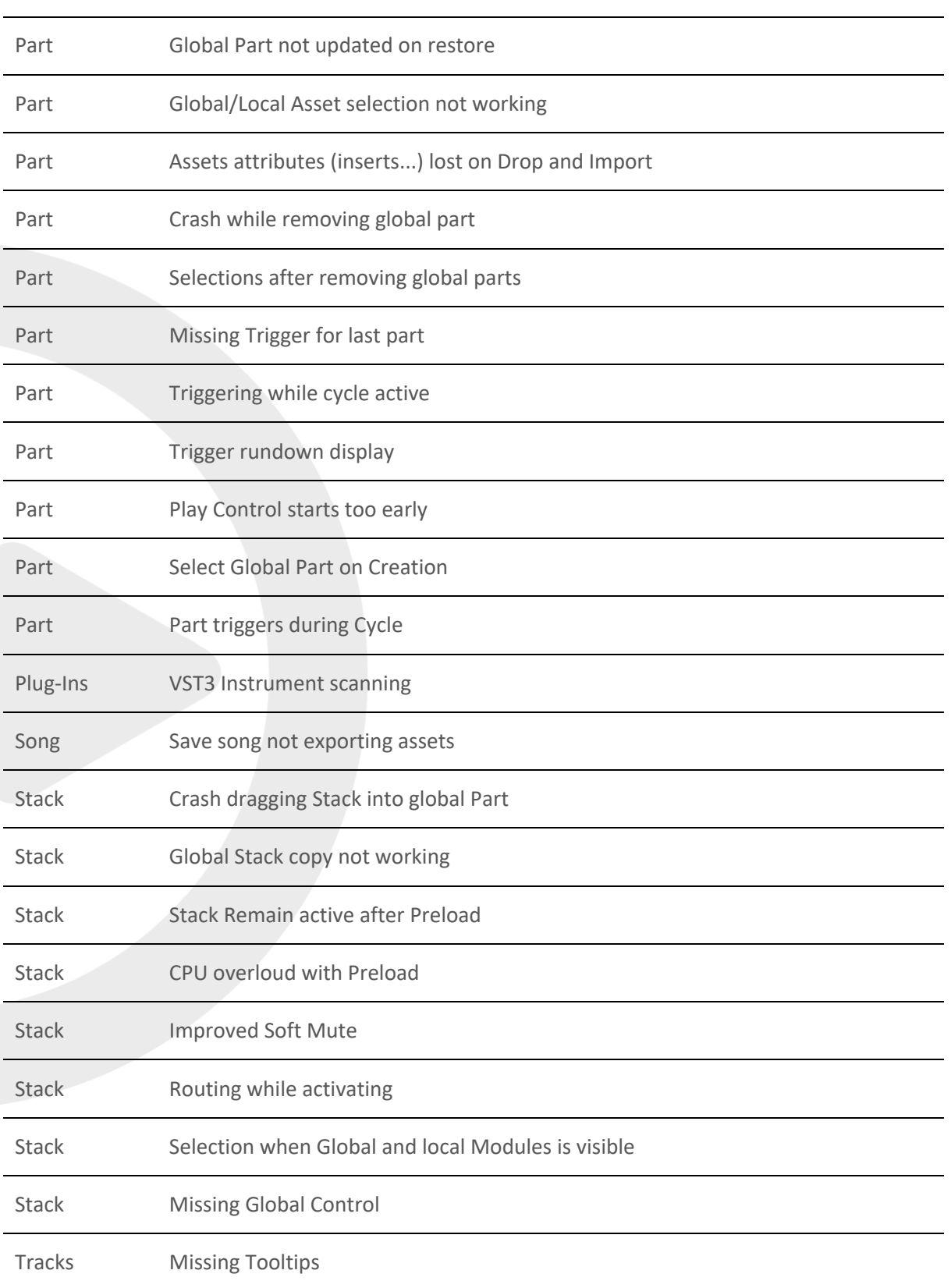

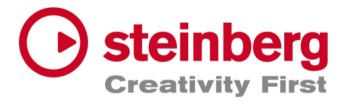

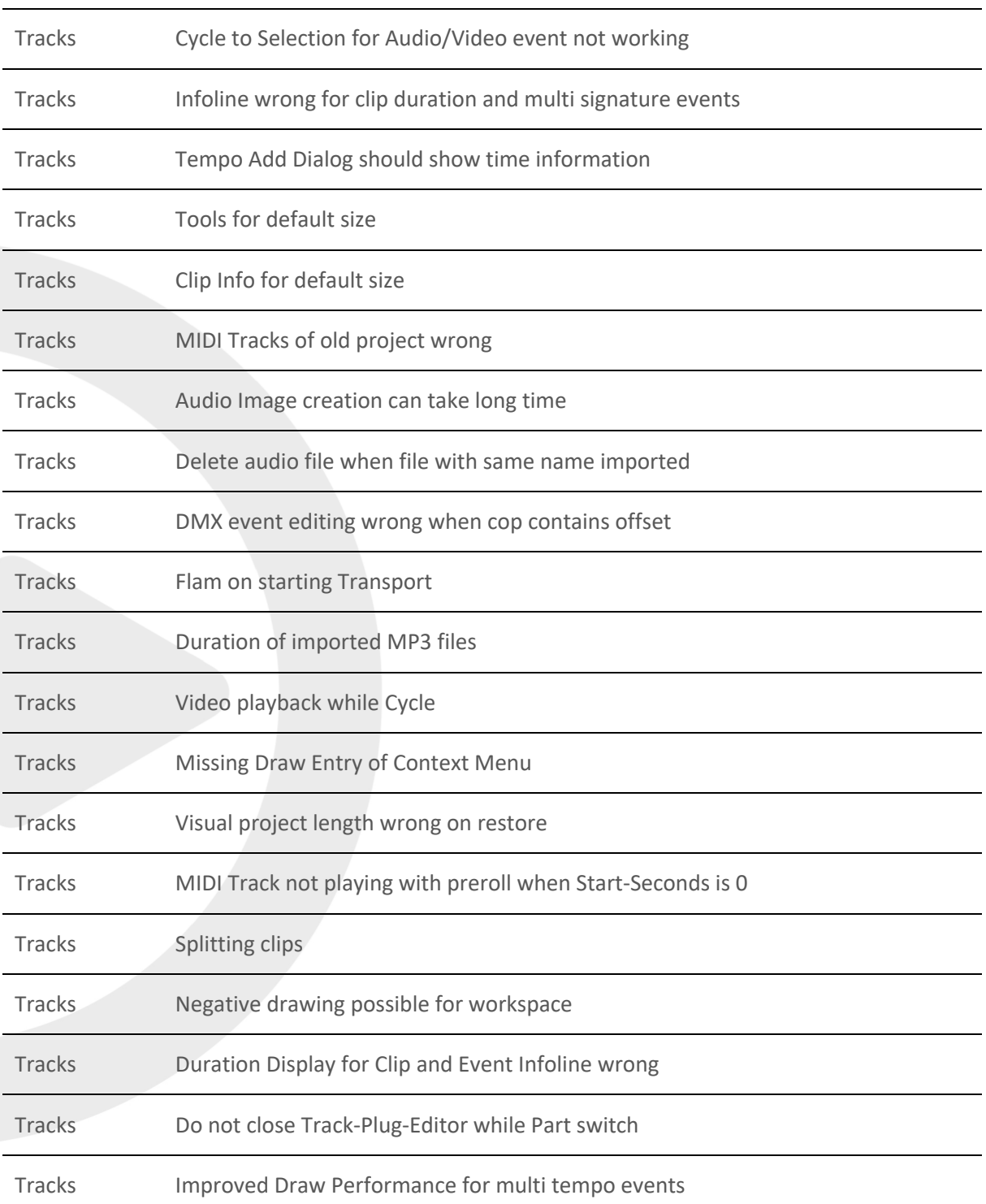

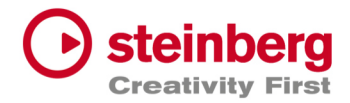

# VST Live Pro 1.1.50 & VST Live Elements 1.1.50

### **February 2023**

This version contains the following improvements and issue resolutions.

## Features

- Added Lyrics List Editor
- Added Recording Bit-Width
- Added "Duplicate Shared"
- Added "Send All Keyboard Events" control to Plug-in Header
- Animate "Record Session" control
- Added Shift Key and Mouse click will set Transport Markers

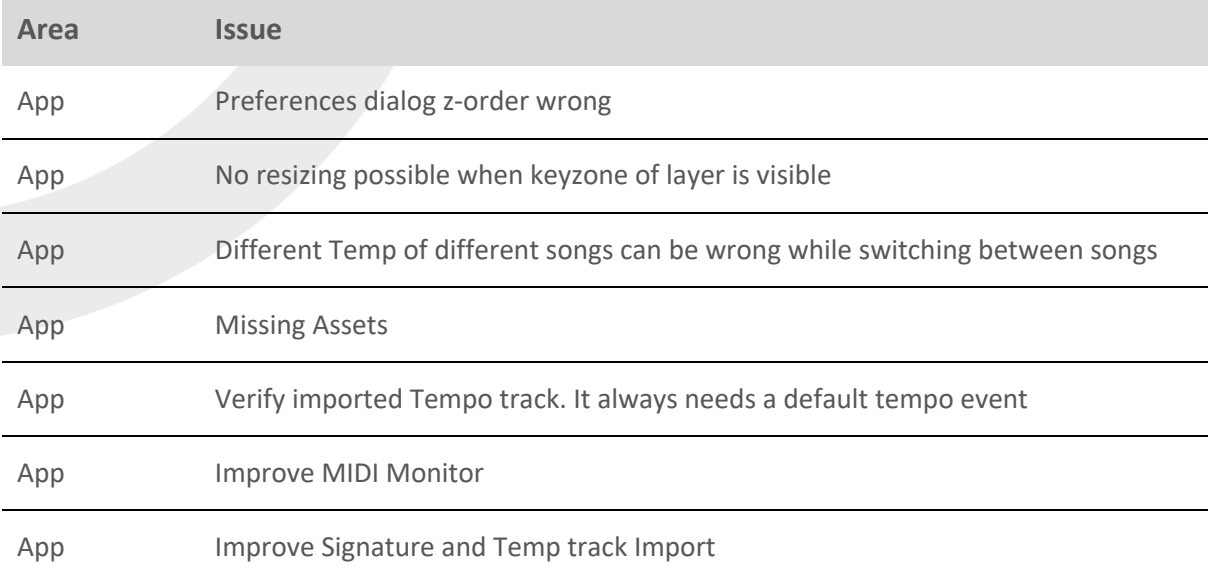

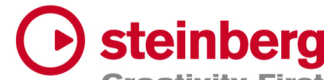

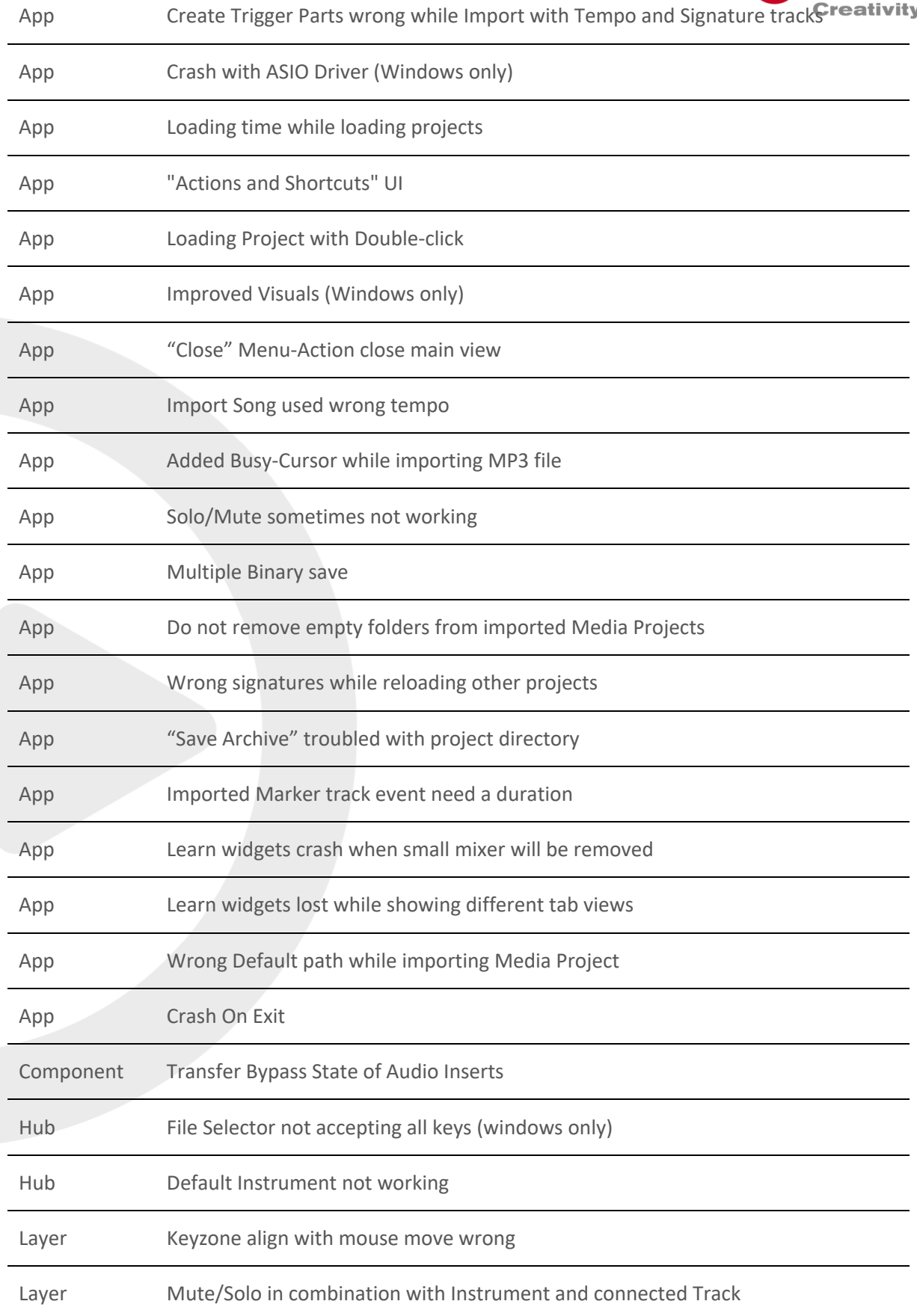

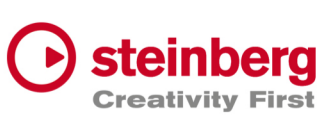

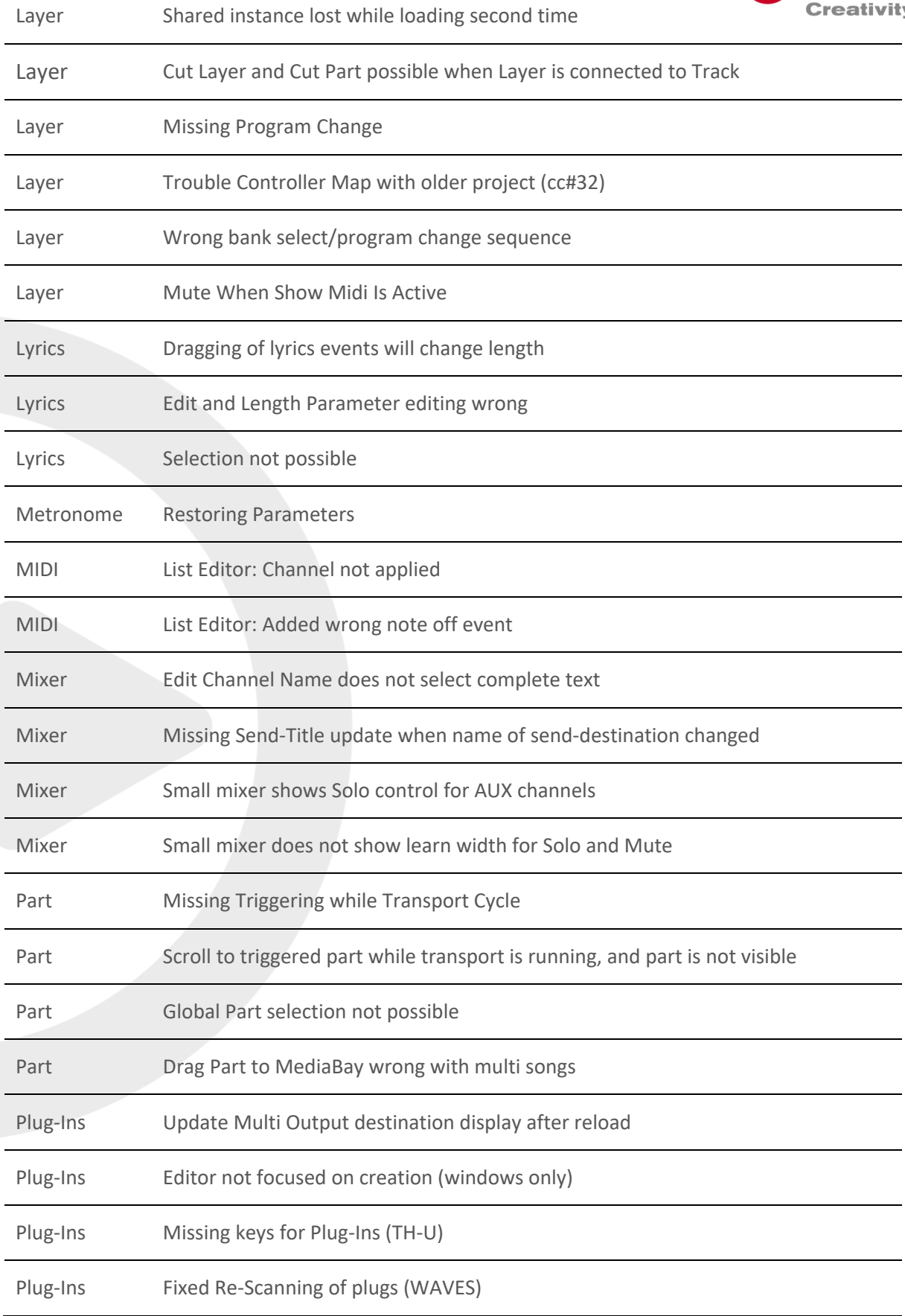

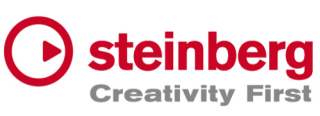

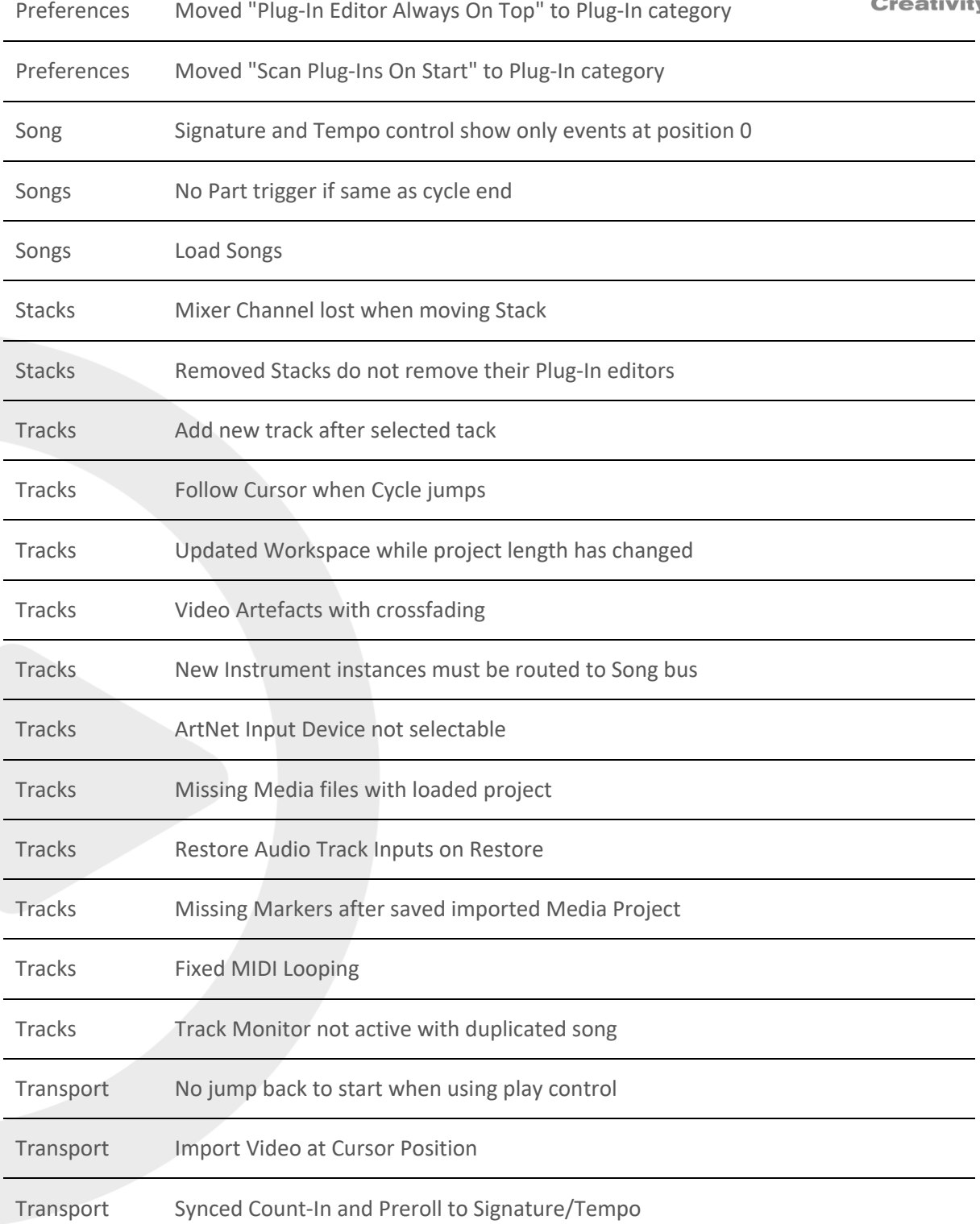

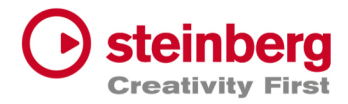

# VST Live Pro 1.1.41 & VST Live Elements 1.1.41

### **January 2023**

This version contains the following issue resolutions.

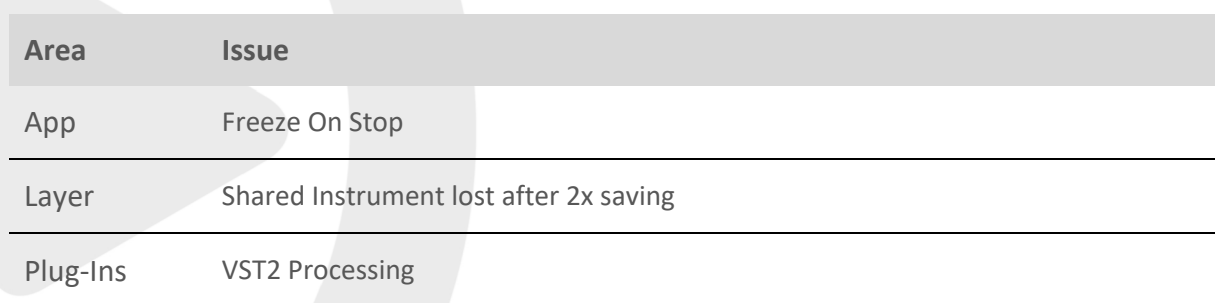

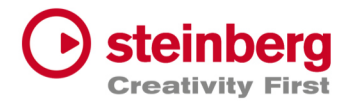

# VST Live Pro 1.1.40 & VST Live Elements 1.1.40

#### **January 2023**

This version contains the following improvements and issue resolutions.

## Features

- Added DMX/MIDI List Editor
- Added Quick Controls for Inserts to Actions
- Added Stacks Input and Output to Actions
- Added Bars to Metronome
- Support Multi-Outputs of Instrument Plug-Ins
- Added "High Priority Mode" Audio Preference (Windows only)
- Added Folder Track Type to Tracks
- Added Quick-Controls section to MIDI Track Inspector
- Added option to control "Always on Top" for video windows
- Added Control Slider to Virtual Keyboard
- Added Song End Action "Do this for all Songs"
- Added Keyboard-Range and Pitchbend to SamplerTracks
- Added "Record Session" Control
- Added visual vount for connected MODS

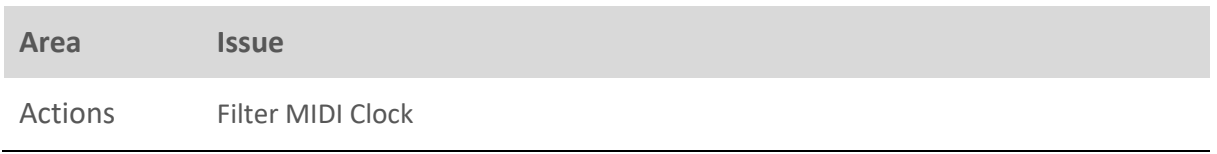

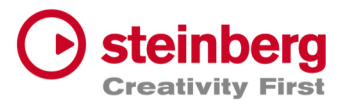

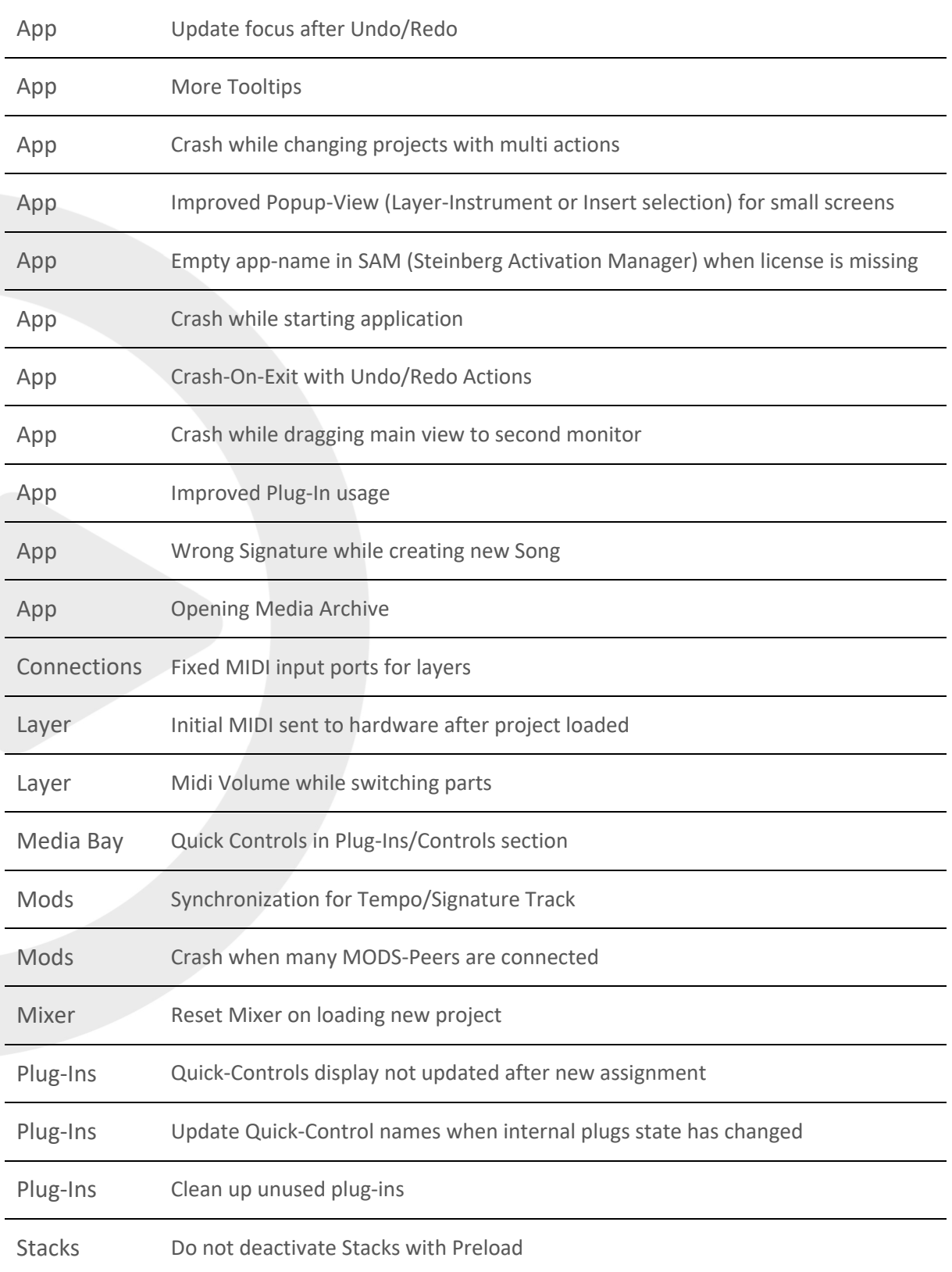

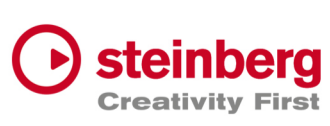

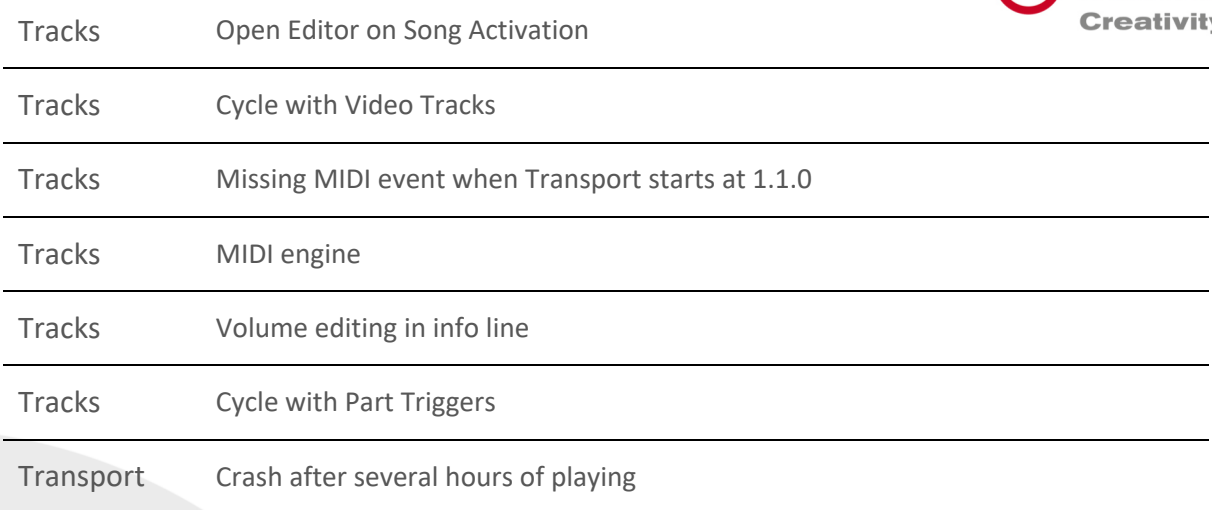

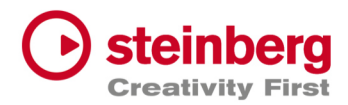

# VST Live Pro 1.1.30 & VST Live Elements 1.1.30

#### **December 2022**

This version contains the following improvements and issue resolutions.

### Features

- New Action: " Start Next Song and Record"
- Added MTC Output
- Added MIDI-Input for Audio Plug-Ins
- Added option to open Plug-In editor on Part activation
- Added option to see more Inspector categories at once
- Show sub-tracks in Inspector of Folder track
- Use Tap Tempo to add tempo entries to Tempo track
- Added option to size menu (Small, Middle, Big)
- Added "Follow Tablet Mode" (Windows only)
- Added Quick Controls access to Plug-In window and Stacks
- Added "Select Tracks with Clips" for Exporter Component
- Added Pitchbend Control to Layer

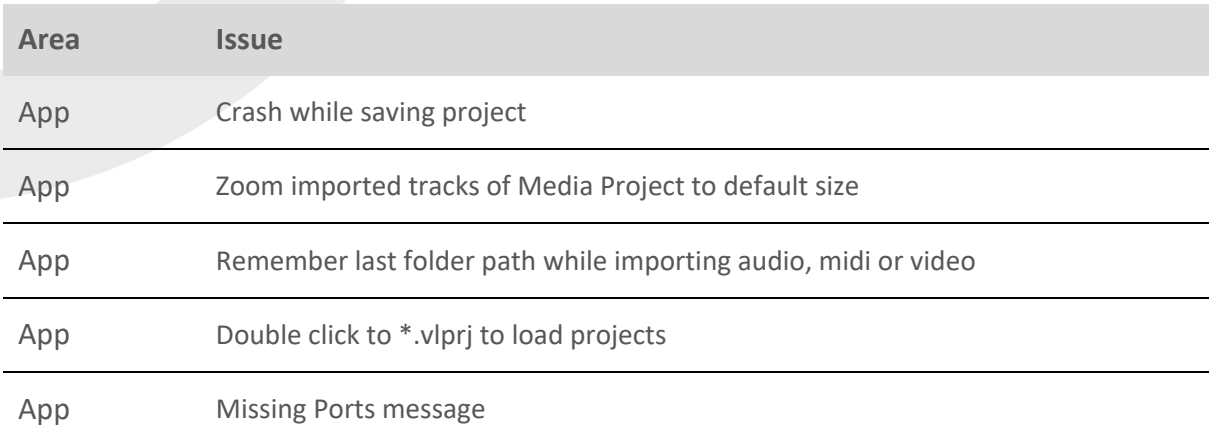

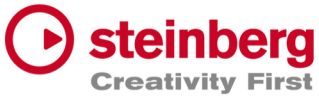

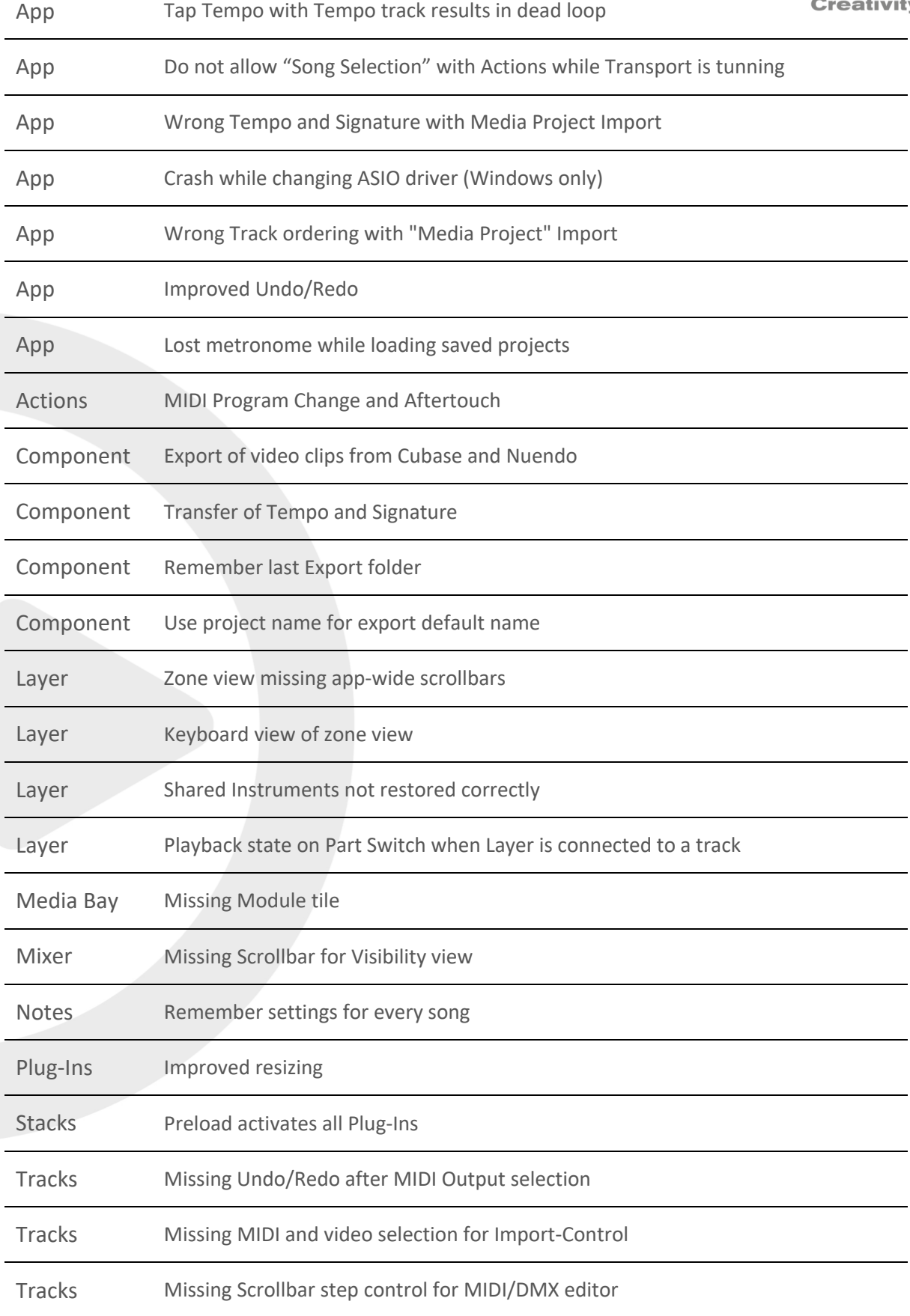

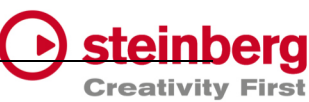

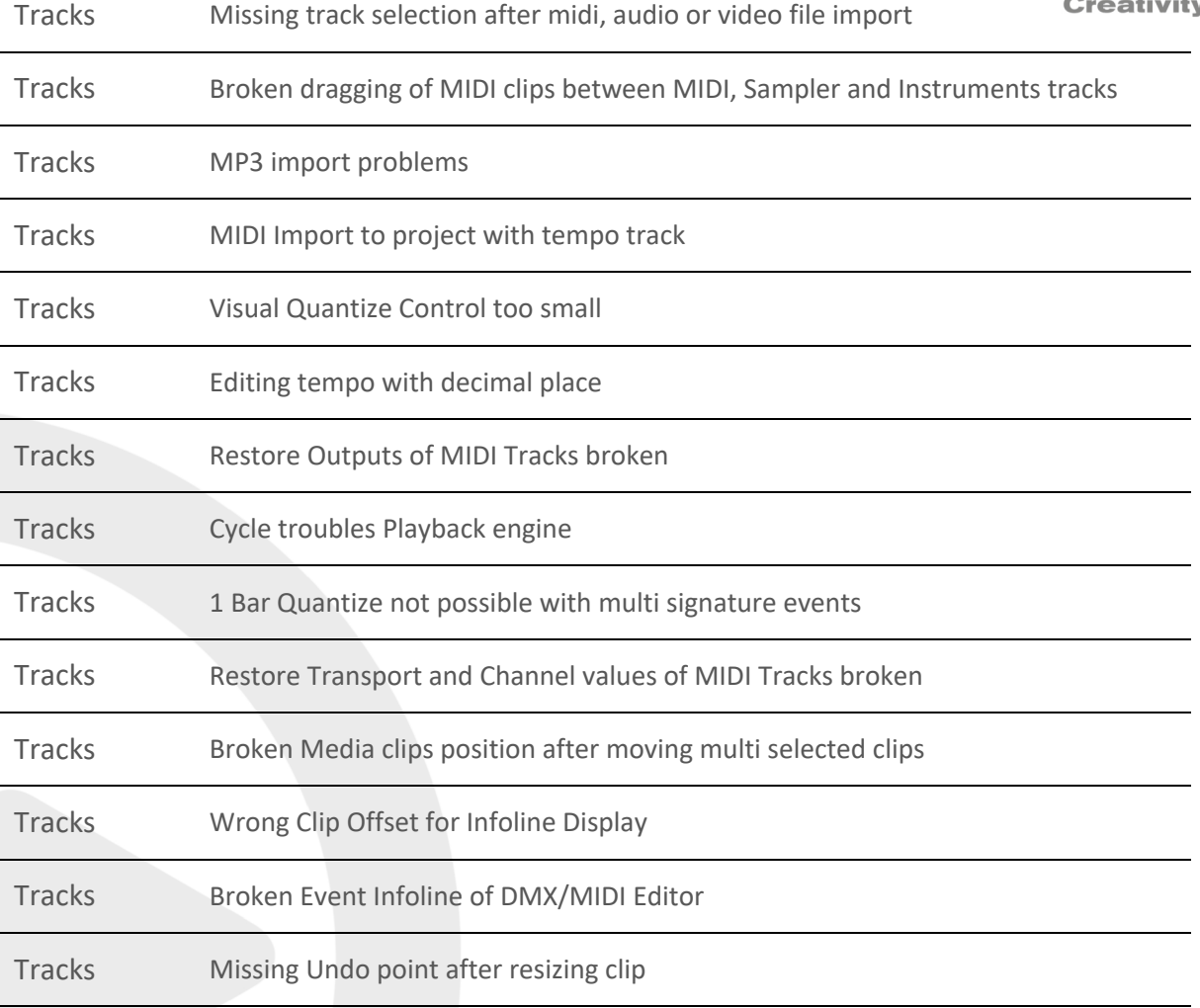

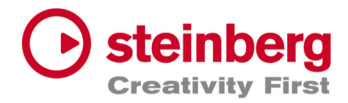

# VST Live Pro 1.1.20 & VST Live Elements 1.1.20

#### **November 2022**

This version contains the following improvements and issue resolutions.

### Features

- New Action: "Master Main Volume"
- New Hub Menu to open Hub and User Forum
- Added scrollbar step controls
- Added minor Chords
- Added row zooming controls to Chords view
- Added control to show/hide Chords editor
- Show warning message on renaming port names
- Added global Mute and Solo controls to Tracks and Mixer view
- Added option to save track Record/Monitor state
- Added option to create new setlist when activating setlist
- Added preloading for Stacks
- Show info widget while dragging fade-in/out of a clip
- Added preroll possibility before second 0
- Added zooming around mouse-wheel position to Tracks

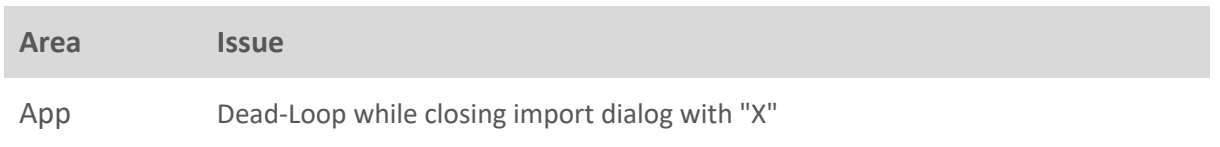

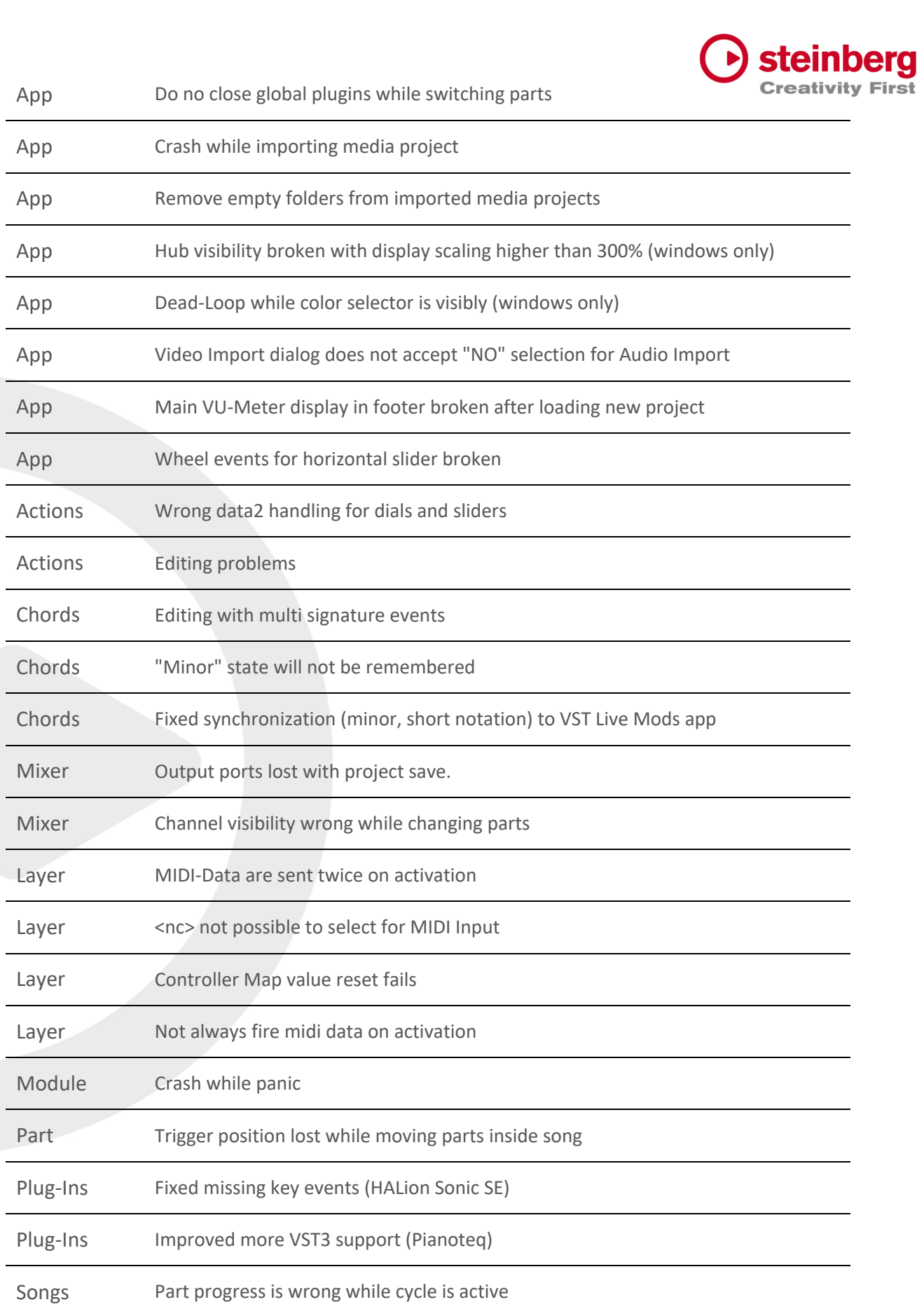

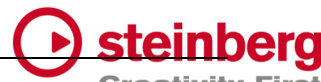

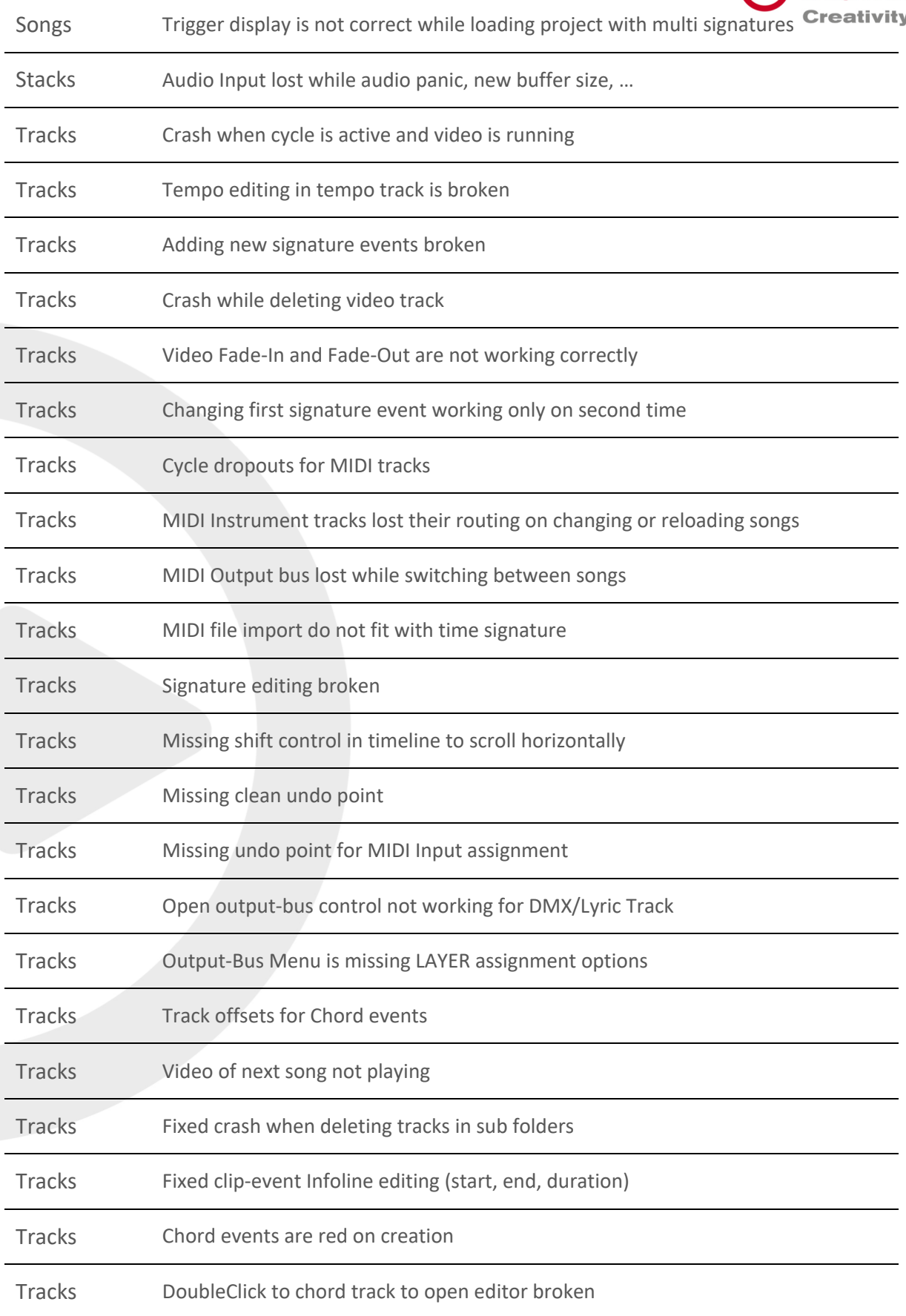

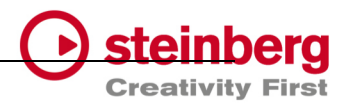

Tracks MIDI editor not updated when clip moved to new position

Transport Preroll state not restored

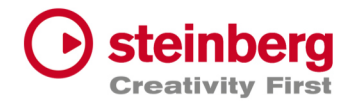

# VST Live Pro 1.1.10 & VST Live Elements 1.1.10

### **November 2022**

This version contains the following improvements and issue resolutions.

## Features

- New Actions: "Next/Previous Channel"
- New Preference: "No Default Layers"

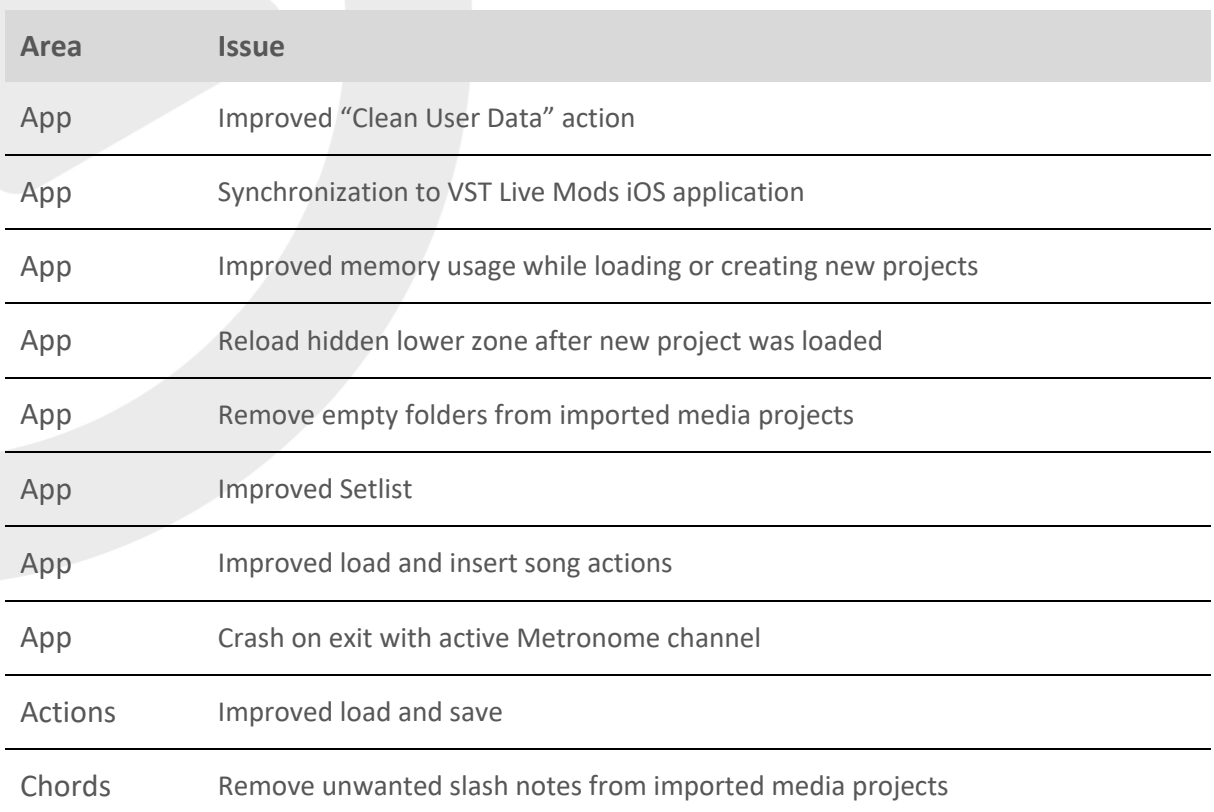

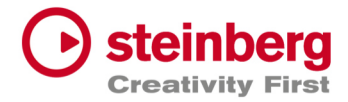

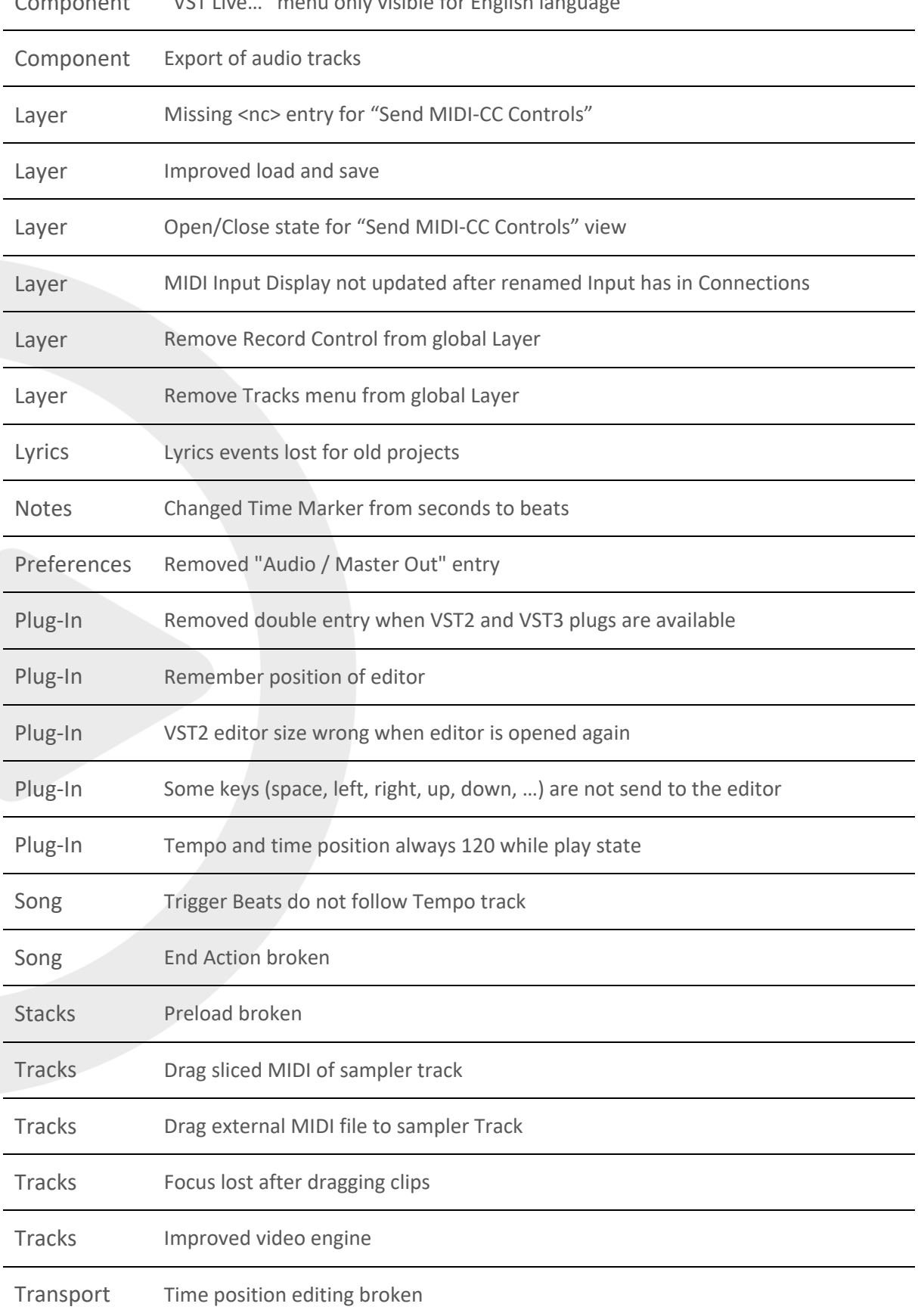

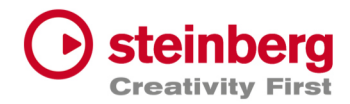

# VST Live Pro 1.1.0 & VST Live Elements 1.1.0

### **October 2022**

This version contains the following improvements and issue resolutions.

## Features

- Signature and Tempo Track
- MIDI/DMX Editor
- MIDI Learn
- Actions and Shortcuts
- Modules Support
- Global Part
- Time Marker for Notes
- Backup Archive
- Import Audio from Video
- MIDI CC Quicks for Layers
- Video View Control Center
- Copy / Paste Mixer Channel settings
- Resizable Lower Zone

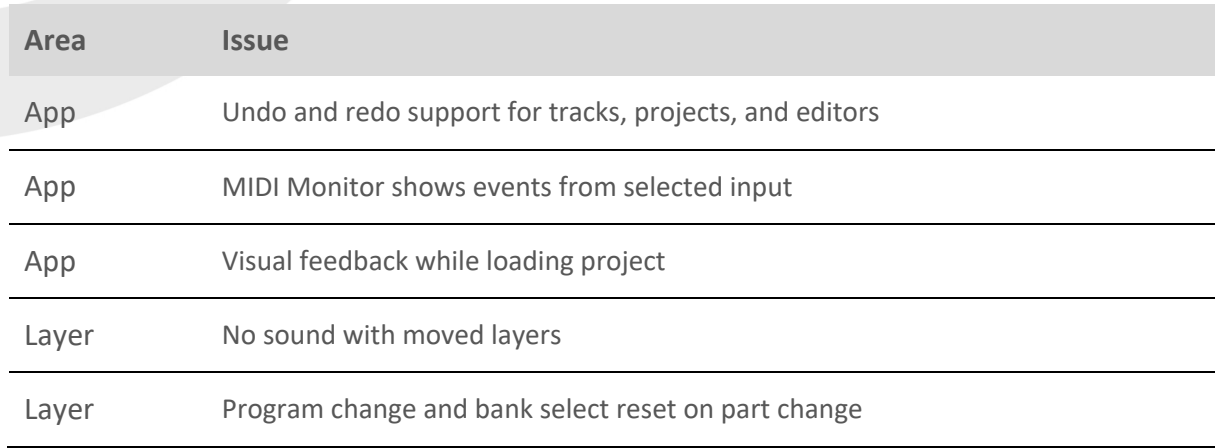

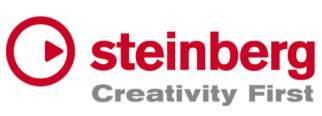

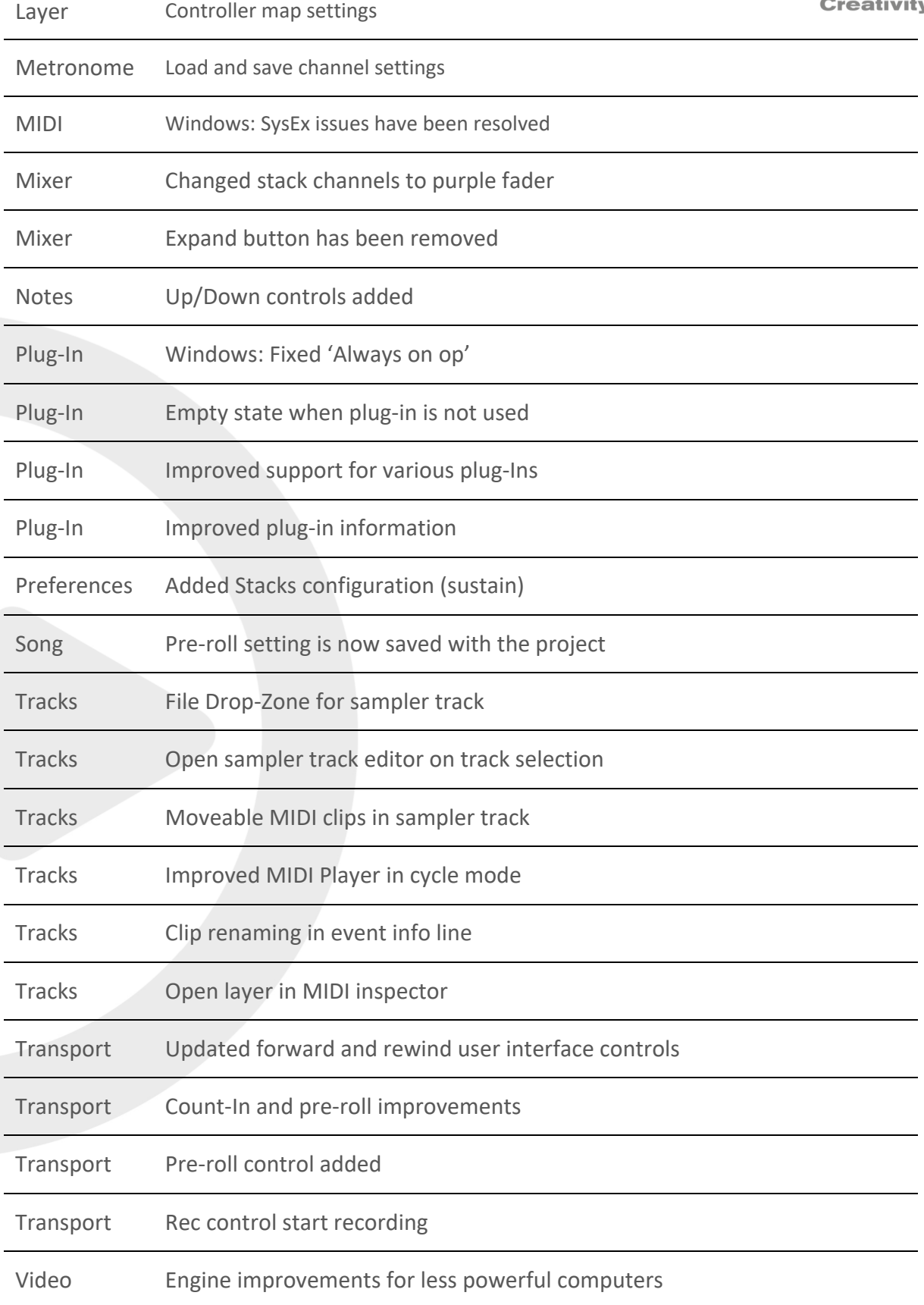
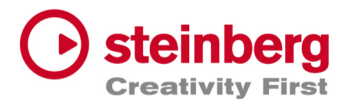

## VST Live Pro 1.0.40 & VST Live Elements 1.0.40

#### **August 2022**

This version contains the following improvements and issue resolutions.

## Features

- Added "Connections..." button to missing ports dialog
- Added slash support (C/F)
- Added <- and -> keys to select next/previous song
- Added factory presets
- Added Song-End action per song
- Send changed notes to MODS clients
- Added support to drag image files to video tracks

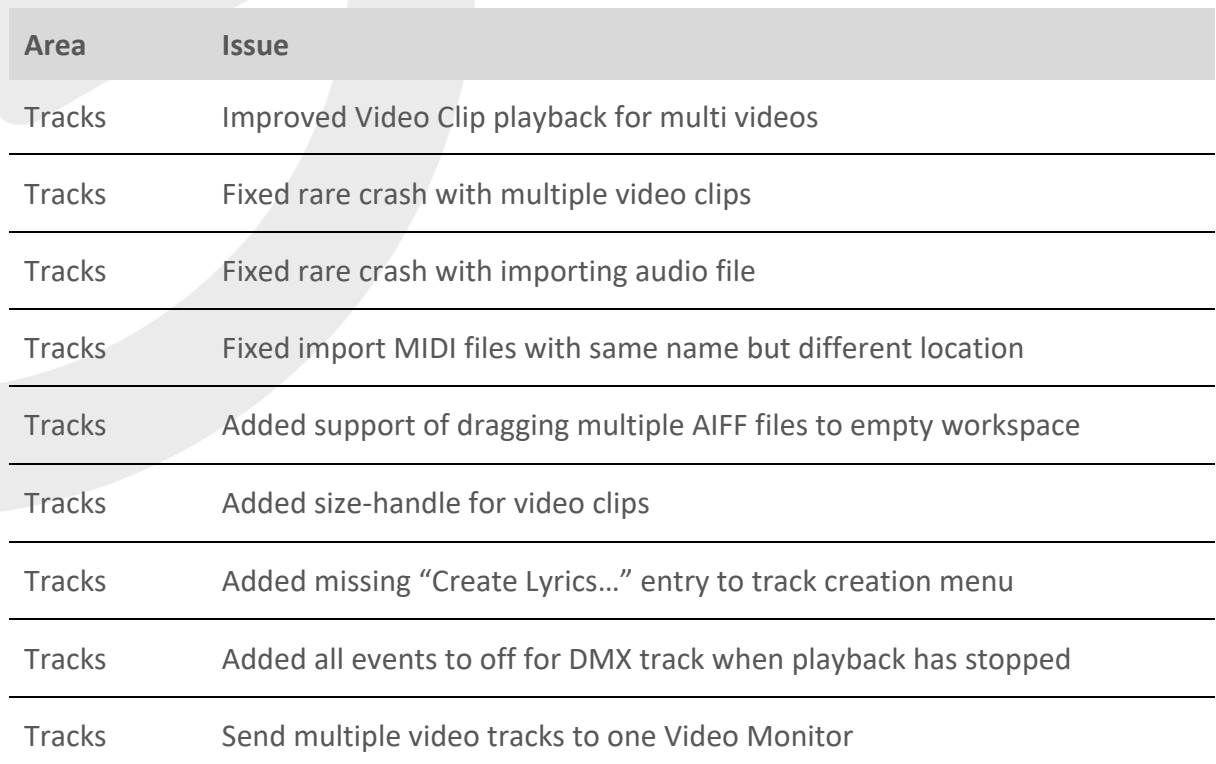

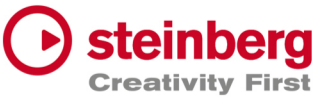

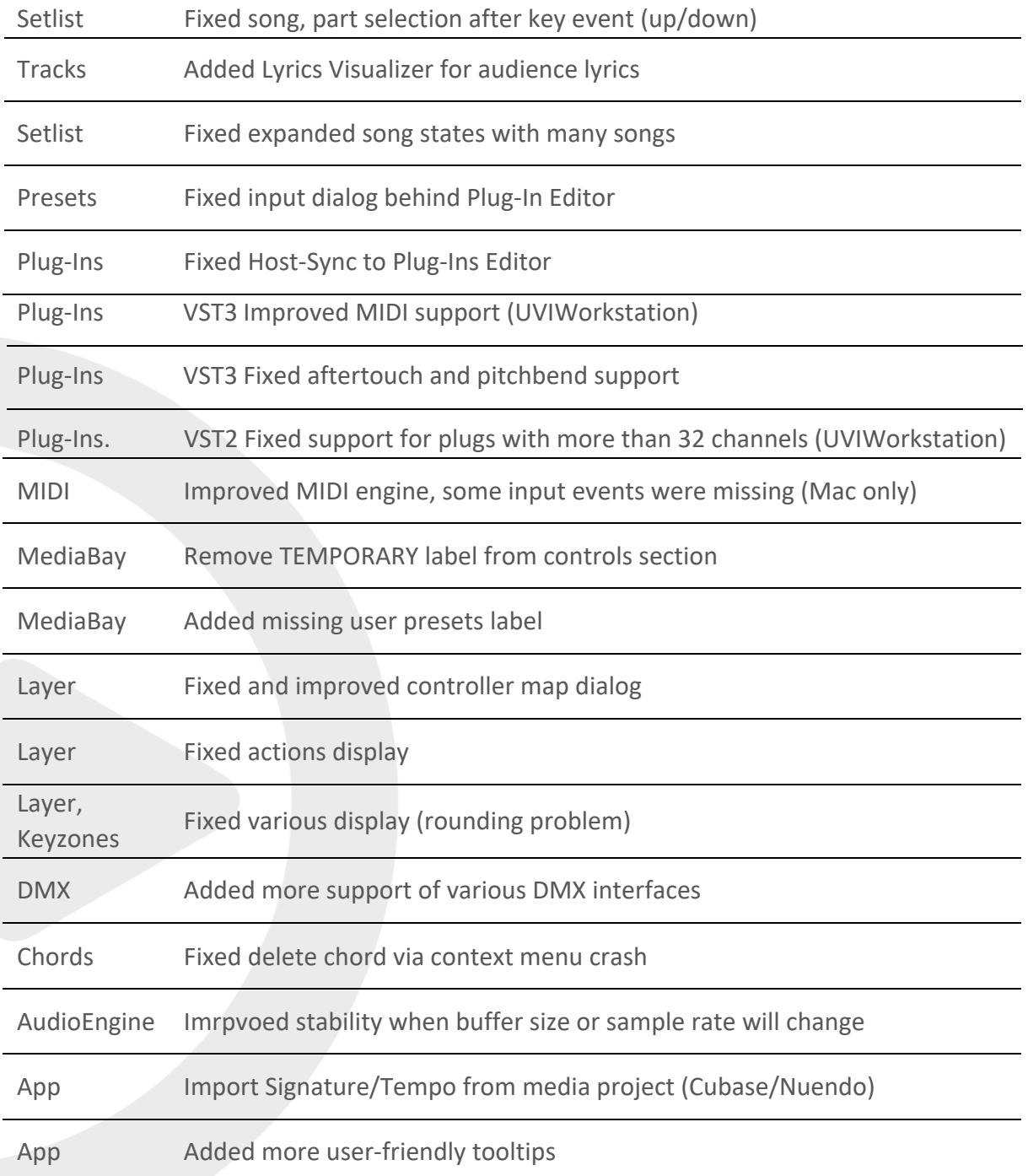

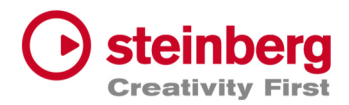

# VST Live Pro 1.0.31 & VST Live Elements 1.0.31

## **July 2022**

This version contains the following improvements and issue resolutions.

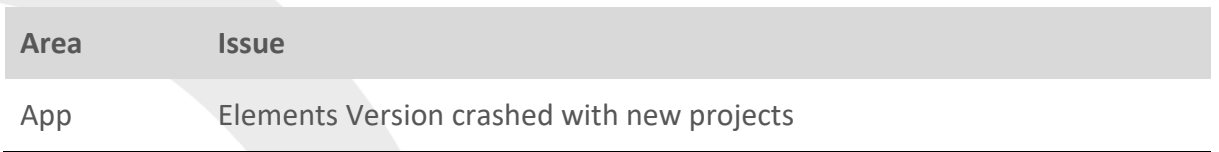

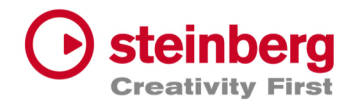

## VST Live Pro 1.0.30 & VST Live Elements 1.0.30

#### **July 2022**

This version contains the following improvements and issue resolutions.

## **Features**

- Context menu for workspace and mixer
- Editable font size for lyrics view
- Import signature, tempo, and text of MIDI file
- Double-click of chord/lyrics track events opens editor
- Ctrl/Cmd with mouse wheel for zooming in chord editor
- Add "Import Video File..." to File menu
- Add sharp option to chord editor
- |-> and <-| DMX inspector buttons opens possible editor

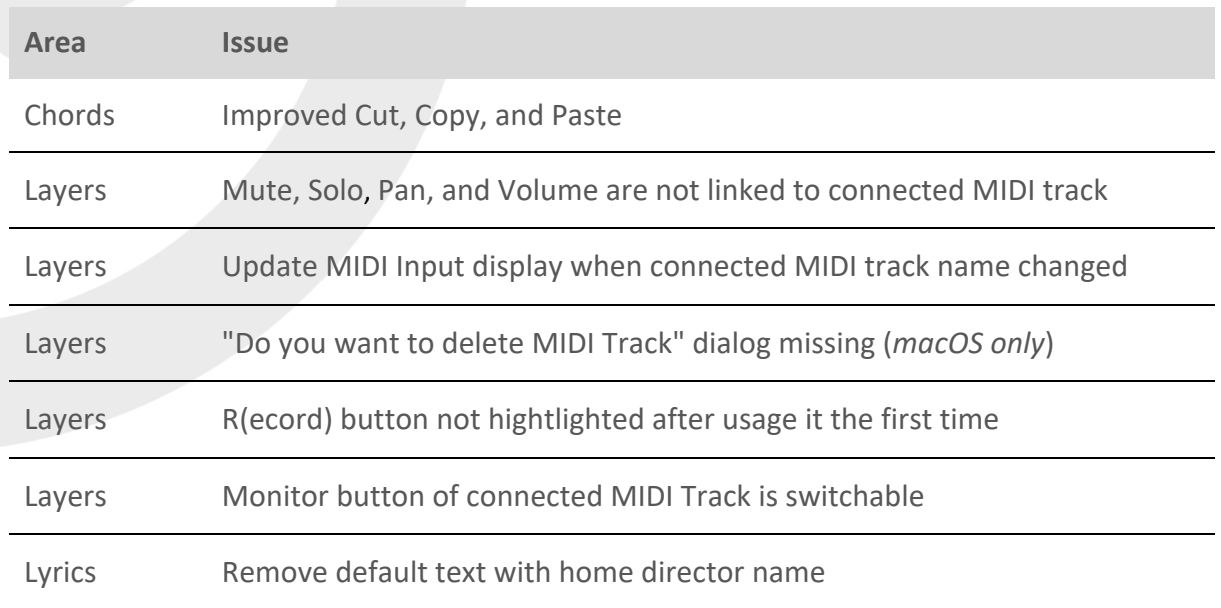

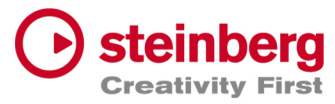

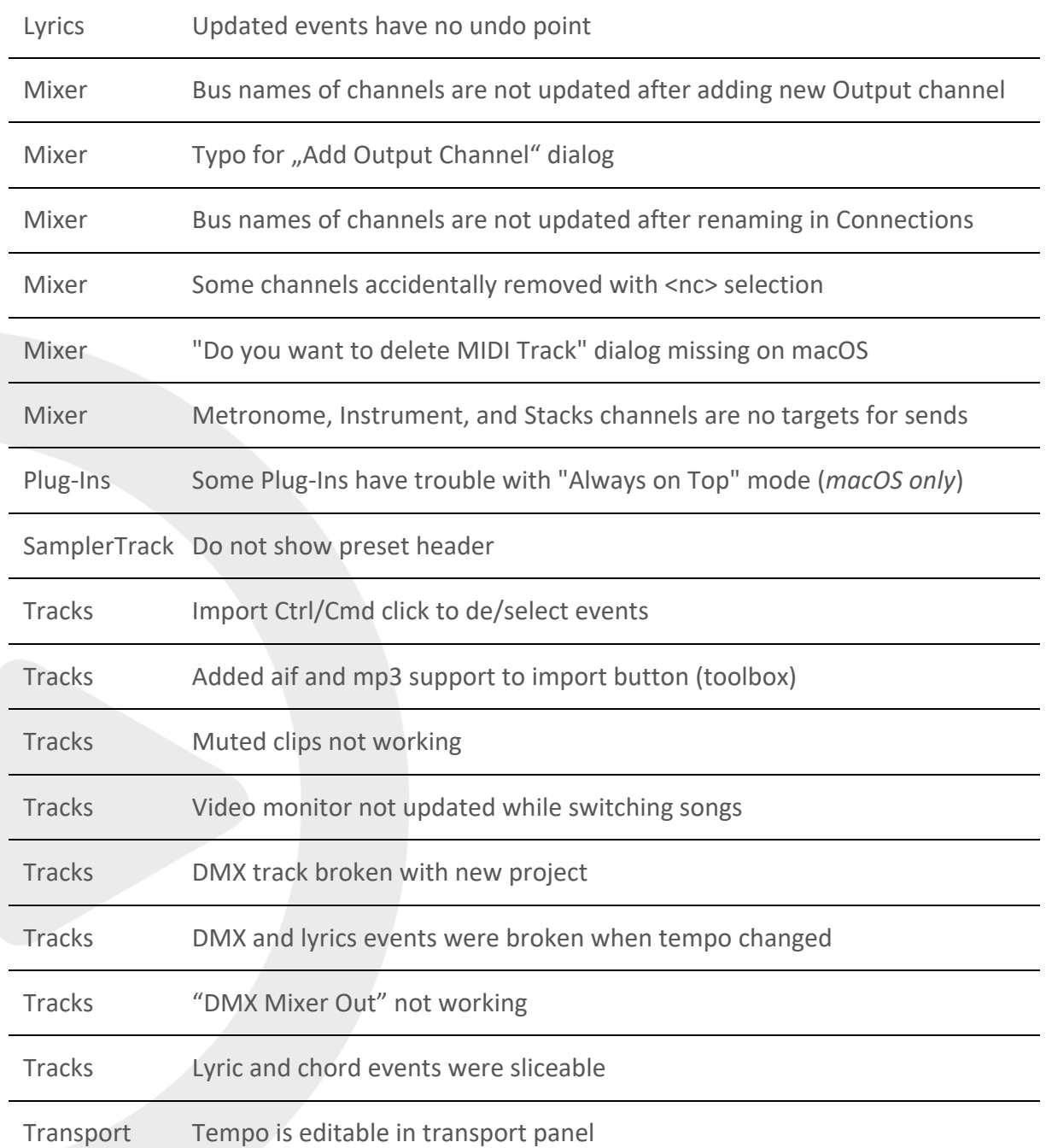

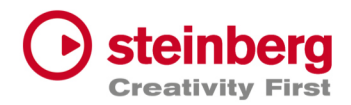

## VST Live Pro 1.0.20 & VST Live Elements 1.0.20

## **July 2022**

This version contains the following improvements and issue resolutions.

## Features

- Apple Silicon Support
- Change order of layers
- Change order of tracks
- Change order of stacks
- MIDI events follow project tempo
- Select previous track after a track was deleted
- Handle C-key event
- Drop multi audio, MIDI, video files to track area Drag MIDI file to workspace

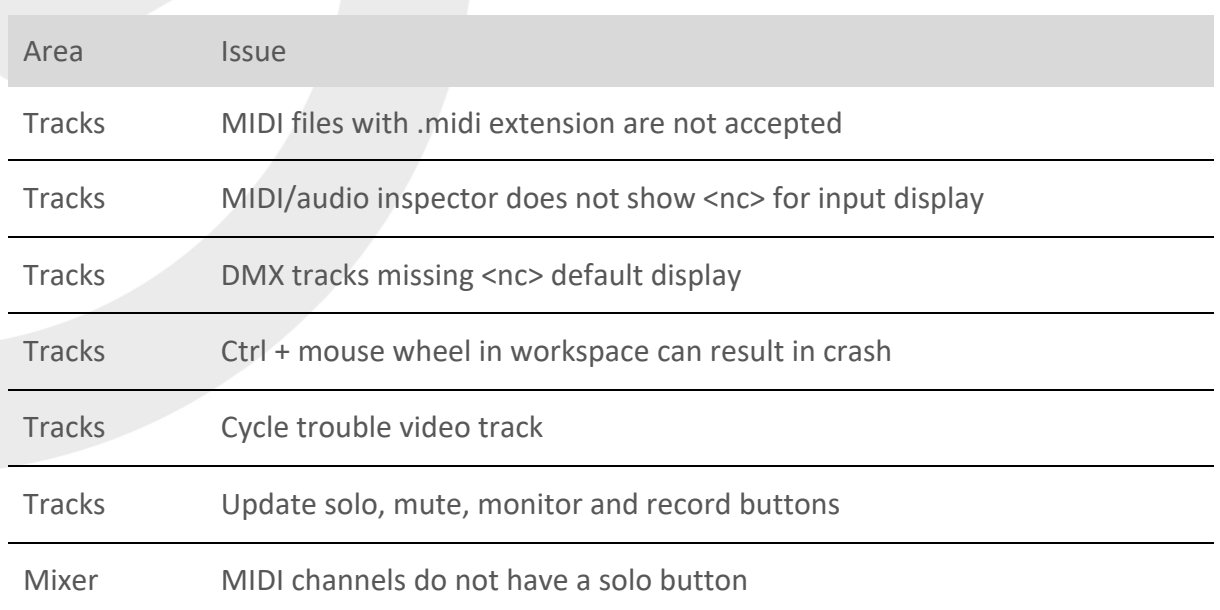

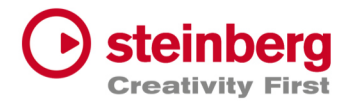

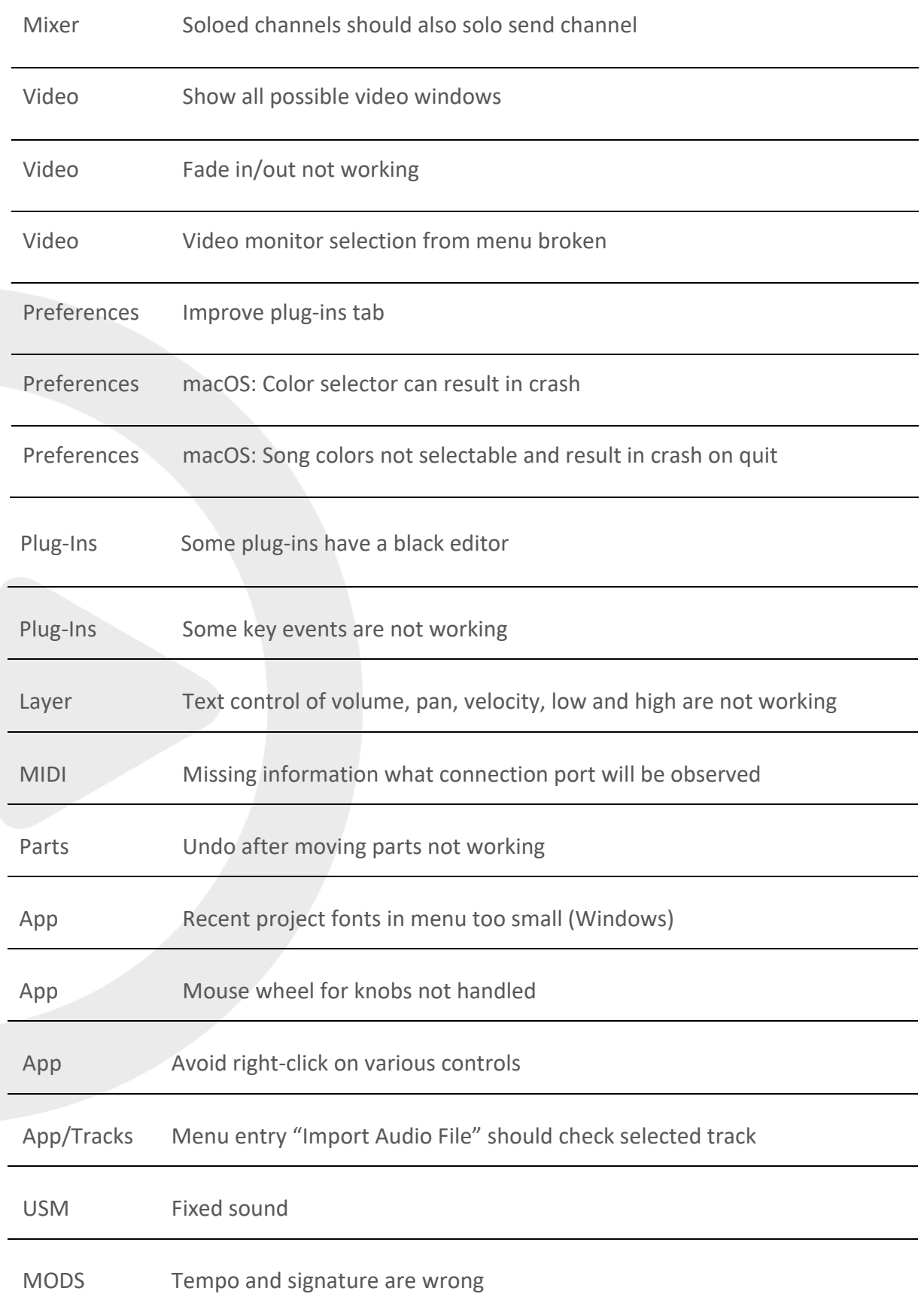

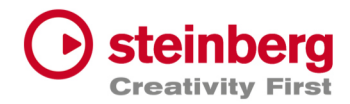

## VST Live Pro 1.0.10 & VST Live Elements 1.0.10

### **June 2022**

This version contains the following improvements and issue resolutions.

## Features

- Fullscreen videos on Windows
- Minimum display resolution changed to 1280x768

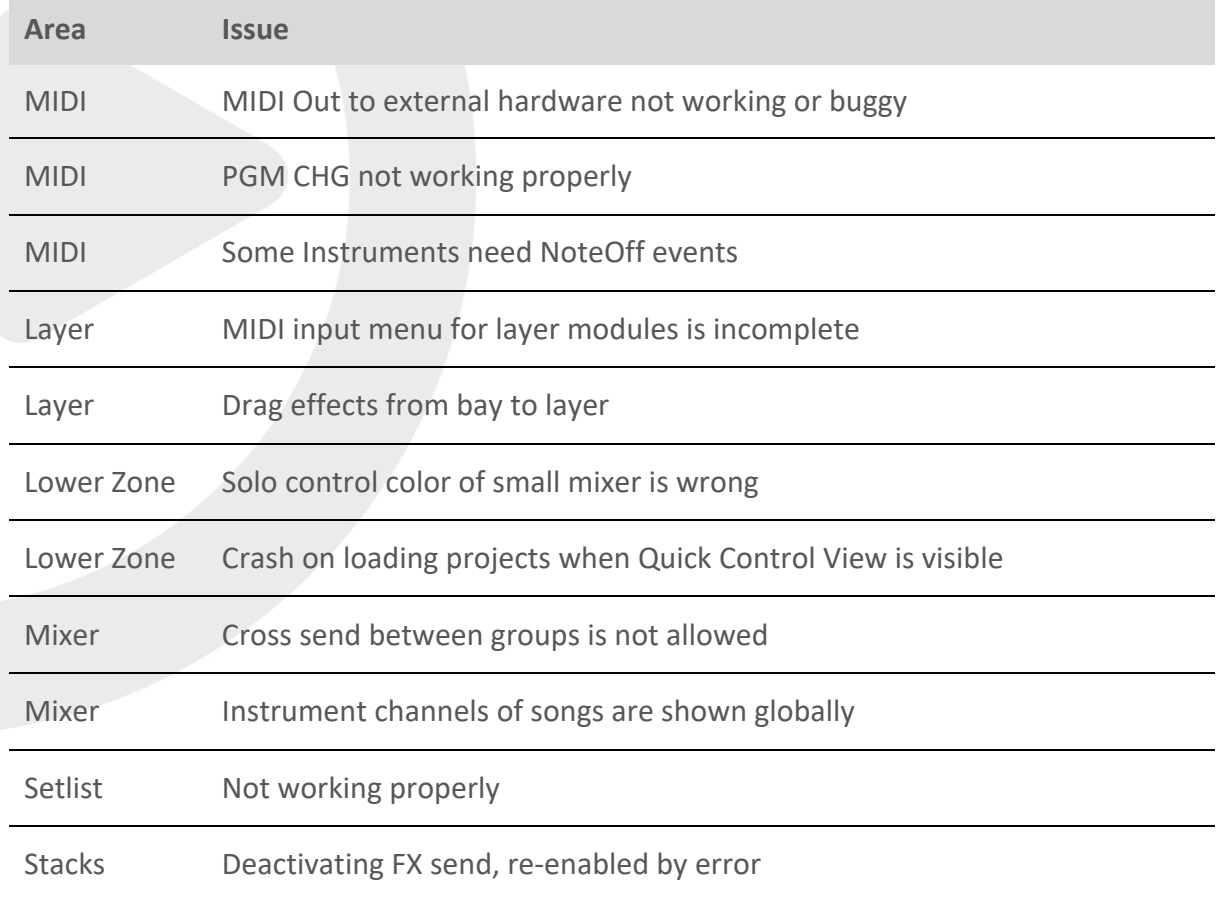

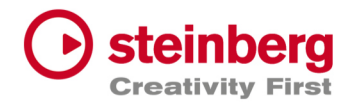

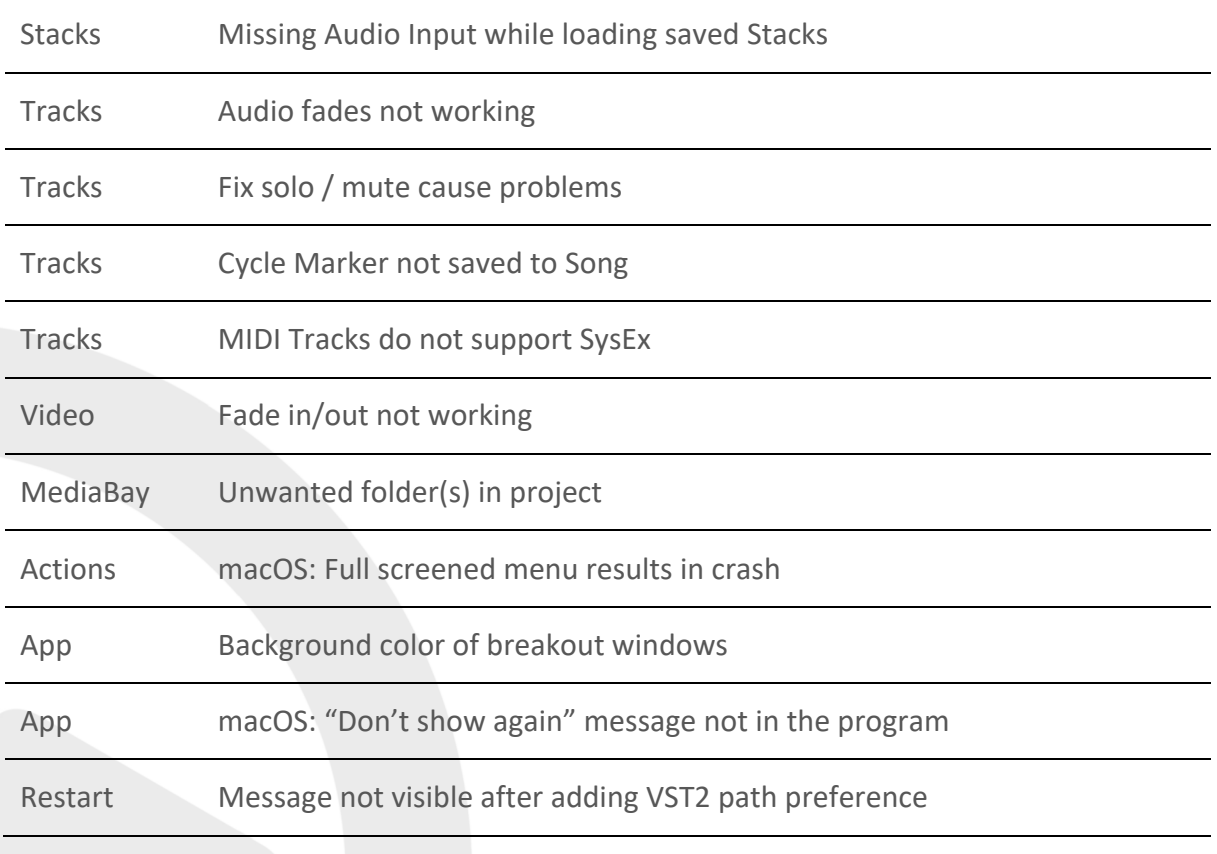